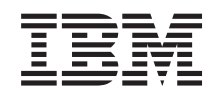

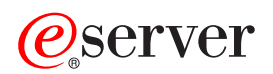

iSeries

Klastry

*Wersja 5 wydanie 3*

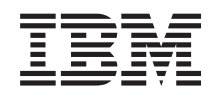

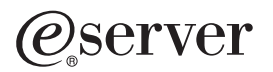

iSeries

Klastry

*Wersja 5 wydanie 3*

#### **Uwaga**

Przed korzystaniem z niniejszych informacji oraz z produktu, którego dotyczą, należy przeczytać informacje zawarte w sekcji ["Uwagi",](#page-80-0) na stronie 75.

#### **Wydanie szóste (sierpień 2005)**

Niniejsze wydanie dotyczy wersji 5, wydania 3, modyfikacji 0 systemu operacyjnego IBM Operating System/400 (numer produktu 5722-SS1) i wszystkich kolejnych wydań i modyfikacji, chyba że w nowych wydaniach zaznaczono inaczej. Wersja ta nie działa na wszystkich modelach komputerów o zredukowanej liczbie instrukcji (RISC) ani na modelach komputerów CISC.

**© Copyright International Business Machines Corporation 1998, 2005. Wszelkie prawa zastrzeżone.**

# **Spis treści**

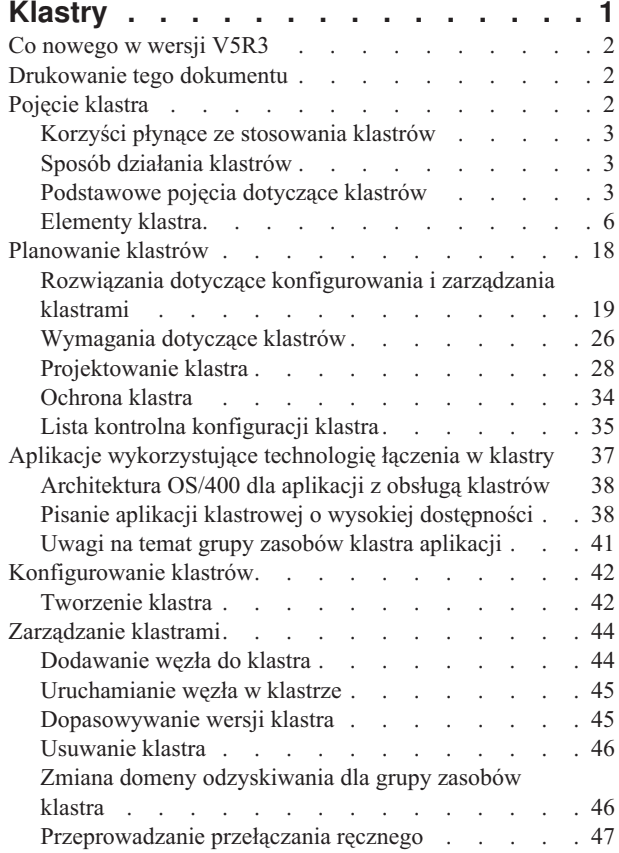

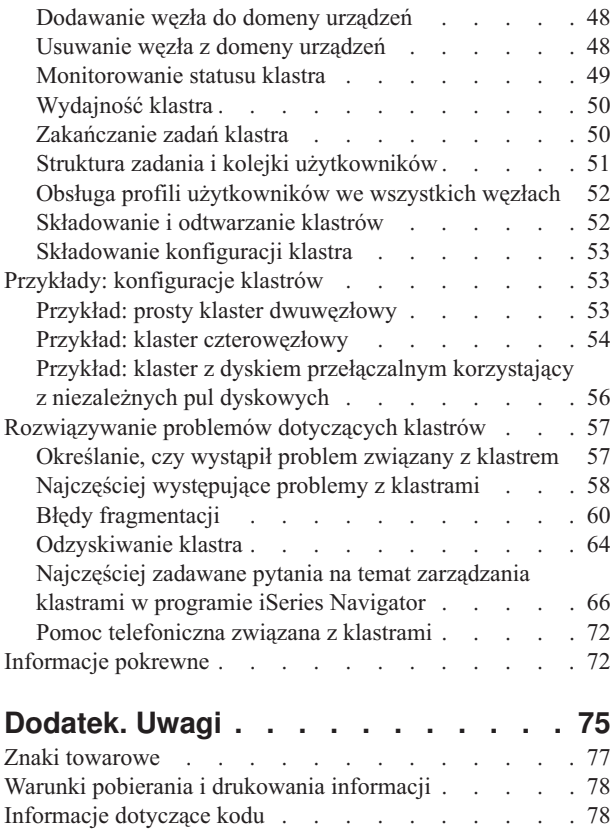

## <span id="page-6-0"></span>**Klastry**

Klastry pozwalają na wydajne zgrupowanie serwerów iSeries<sup>(TM)</sup> i skonfigurowanie środowiska, które dla krytycznych aplikacji i danych jest dostępne niemal w 100 procentach. Klastry umożliwiają także uproszczone zarządzanie systemami oraz zwiększoną skalowalność i łatwiejsze dodawanie nowych komponentów w miarę rozwoju przedsiębiorstwa.

#### **"Co [nowego](#page-7-0) w wersji V5R3" na stronie 2**

Przegląd nowych opcji dostępnych w tym wydaniu[."Pojęcie](#page-7-0) klastra" na stronie 2

#### **["Drukowanie](#page-7-0) tego dokumentu" na stronie 2**

Opis sposobu przeglądania lub pobierania wersji PDF tego tematu, w celu zapoznania się z nim lub jego wydrukowania.

#### **["Pojęcie](#page-7-0) klastra" na stronie 2**

Szczegółowy opis ułatwiający zrozumienie sposobu działania klastrów. Zawiera on informacje na temat korzyści wynikających z zastosowania klastrów, ich potencjalnie ogromne znaczenie dla użytkowników, a także charakterystykę głównych koncepcji dotyczących łączenia w klastry oraz zależności między nimi.

#### **["Planowanie](#page-23-0) klastrów" na stronie 18**

Informacje na temat tego, co należy zrobić, zanim będzie można skonfigurować klastry w systemie iSeries. Sekcja ta zawiera także wymagania wstępne dla klastrów oraz wskazówki na temat projektowania klastrów. W sekcji tej znajdują się również wskazówki na temat konfigurowania sieci oraz wydajności.

#### **"Aplikacje [wykorzystujące](#page-42-0) technologię łączenia w klastry" na stronie 37**

Uwagi na temat pisania i implementowania w systemie wysoko wydajnych aplikacji wykorzystujących technologię łączenia w klastry.

#### **["Konfigurowanie](#page-47-0) klastrów" na stronie 42**

Opis procesu tworzenia klastrów.

#### **["Zarządzanie](#page-49-0) klastrami" na stronie 44**

Procedury ułatwiające zarządzanie klastrami i ich obsługę.

#### **"Przykłady: [konfiguracje](#page-58-0) klastrów" na stronie 53**

Przykłady typowych implementacji klastrów, wyjaśniające kiedy, dlaczego i w jaki sposób implementowanie klastrów przynosi korzyści.

#### **["Rozwiązywanie](#page-62-0) problemów dotyczących klastrów" na stronie 57**

Informacje na temat sposobów rozwiązywania problemów, które są typowe dla technologii łączenia w klastry.

#### **["Informacje](#page-77-0) pokrewne" na stronie 72**

Informacje pokrewne firmy IBM<sup>(R)</sup> obejmują informacje techniczne, technologiczne (know-how) oraz typu "w jaki sposób″ (how to).

**Uwaga:** W sekcji ["Informacje](#page-83-0) dotyczące kodu" na stronie 78 znajdują się ważne informacje dotyczące znaków towarowych i praw autorskich.

## <span id="page-7-0"></span>**Co nowego w wersji V5R3**

W wersji V5R3 rozszerzono technologię klastrową, obecnie obsługiwane są następujące opcje:

#### **Geograficzny zapis lustrzany**

Geograficzny zapis lustrzany to funkcja podrzędna zapisu lustrzanego między ośrodkami, która jest częścią opcji 41 systemu OS/400<sup>(R)</sup>, High Availability Switchable Resources (Przełączalne zasoby o dużej dostępności). Funkcja ta umożliwia obsługę repliki niezależnej puli dyskowej w zdalnym położeniu fizycznym.

• Geograficzny zapis lustrzany

#### **W jaki sposób zorientować się, które informacje zostały dodane lub zmienione**

Miejsca, w których zostały zmienione informacje, oznaczono:

- symbolem > oznaczającym początek dodanych lub zmienionych informacji oraz
- symbolem « oznaczającym koniec dodanych lub zmienionych informacji.

Inne informacje o tym, co zostało w tej wersji dodane lub zmienione, zawiera publikacja Informacje dla użytkowników.

## **Drukowanie tego dokumentu**

Aby przejrzeć lub pobrać wersję PDF niniejszego dokumentu, wybierz [Klastry](rzaig.pdf) (około 938 kB).

### **Zapisywanie plików PDF**

Aby zapisać plik PDF na stacji roboczej w celu jego dalszego wykorzystania:

- 1. Kliknij prawym przyciskiem myszy plik PDF w przeglądarce (kliknij prawym przyciskiem myszy jeden z powyższych odsyłaczy).
- 2. Kliknij **Zapisz jako...** jeśli używasz przeglądarki Internet Explorer. Kliknij **Zapisz odsyłacz jako...**, jeśli używasz przeglądarki Netscape Communicator.
- 3. Przejdź do katalogu, w którym chcesz zapisać plik PDF.
- 4. Kliknij **Zapisz**.

#### **Pobieranie programu Adobe Acrobat Reader**

Aby przeglądać lub drukować pliki PDF, niezbędny jest program Adobe Acrobat Reader. Kopię tego programu

można pobrać z serwisu WWW firmy Adobe (www.adobe.com/products/acrobat/readstep.html)  $\mathbb{R}$ .

## **Pojęcie klastra**

Klaster iSeries<sup>(TM)</sup> jest kolekcją lub grupą jednego lub więcej serwerów lub partycji logicznych pracujących wspólnie, tak jak pojedynczy serwer. Serwery znajdujące się w klastrze nazywane są "Węzeł [klastra"](#page-12-0) na stronie 7 i współpracują ze sobą, wykonując jedno zadanie obliczeniowe. Klaster iSeries może obsługiwać do 128 węzłów. Pozwala to na wydajne zgrupowanie serwerów iSeries i skonfigurowanie środowiska, które dla krytycznych aplikacji i danych jest dostępne niemal w 100 procentach. Dzięki temu krytyczne serwery i aplikacje są dostępne 24 godziny na dobę przez siedem dni w tygodniu. Klastry umożliwiają także uproszczone zarządzanie systemami oraz zwiększoną skalowalność i łatwiejsze dodawanie nowych komponentów w miarę rozwoju przedsiębiorstwa.

Więcej informacji na ten temat zawierają niżej wymienione sekcje:

v "Korzyści płynące ze [stosowania](#page-8-0) klastrów" na stronie 3

- <span id="page-8-0"></span>v "Podstawowe pojęcia dotyczące klastrów"
- v ["Elementy](#page-11-0) klastra" na stronie 6
- v "Sposób działania klastrów"

## **Korzyści płynące ze stosowania klastrów**

Łączenie serwerów w klastry zapewnia nieprzerwany dostęp do systemu 24 godziny na dobę przez siedem dni w tygodniu. Przez implementację klastrów można znacznie zmniejszyć liczbę oraz czas trwania nieplanowanych wyłączeń, zapewniając stały dostęp do serwerów, danych i aplikacji.

Główne korzyści oferowane przez klastry to:

#### **Stała dostępność**

Mechanizmy ["Przełączanie](#page-18-0) ręczne" na stronie 13 i ["Przełączanie](#page-18-0) awaryjne" na stronie 13 udostępniane przez klastry zapewniają stały dostęp do serwerów, danych oraz aplikacji.

#### **Uproszczone administrowanie**

Grupą systemów można zarządzać tak, jak pojedynczym serwerem lub bazą danych, bez potrzeby wpisywania się do pojedynczych serwerów.

#### **Zwiększona skalowalność**

Łatwiejsze dodawanie nowych komponentów w miarę rozwoju przedsiębiorstwa.

## **Sposób działania klastrów**

Infrastruktura klastrów, udostępniana jako część systemu OS/400(R) i zwana usługami zasobów klastra umożliwia ["Przełączanie](#page-18-0) awaryjne" na stronie 13 i ["Przełączanie](#page-18-0) ręczne" na stronie 13 w serwerach używanych jako serwery bazy danych lub serwery aplikacji w środowisku klient/serwer. Jeśli nastąpi awaria zasilania lub zniszczenie siedziby, funkcje spełniane przez serwer bazy danych, który jest elementem klastra, mogą zostać przełączone do jednego lub większej liczby systemów zapasowych, które:

- v zawierają aktualną kopię krytycznych danych aplikacji, dostępną dzięki ["Replikacja"](#page-20-0) na stronie 15,
- v stają się podstawowym punktem dostępu dla ["Urządzenia](#page-17-0) elastyczne" na stronie 12 zawierającego krytyczne dane.

W takim scenariuszu dane i aplikacje są nadal dostępne. Gdy w systemie nastąpi awaria lub przełączenie awaryjne, przełączenie punktu dostępu może nastąpić automatycznie, albo przesyłaniem danych można sterować za pomocą przełączenia ręcznego.

Przełączanie ręczne lub awaryjne jest niezauważalne dla użytkownika systemu i nie wpływa na uruchomione aplikacje ani na serwer aplikacji. Żądania obsługi danych można automatycznie przekierować do nowego węzła podstawowego. Istnieje prosty sposób utrzymywania wielu replik tych samych danych lub przechowywania danych na urządzeniu elastycznym. Jeśli klastry zawierają więcej niż dwa węzły, można pogrupować "Dane [elastyczne"](#page-17-0) na stronie 12 (replikowane). Dzięki temu różne węzły pełnią rolę systemów zapasowych dla różnych grup danych elastycznych. W klastrze można zdefinować wiele węzłów zapasowych. Po ponownym uruchomieniu węzła po awarii, usługi zasobów klastra pozwalają na ponowne "Ponowne [dołączenie"](#page-18-0) na stronie 13 węzłów do klastra i odzyskanie przez nie możliwości działania.

W celu porównania tych technologii należy zapoznać się z sekcją ["Porównanie](#page-36-0) replikacji, dyski przełączalne i zapis lustrzany między [ośrodkami"](#page-36-0) na stronie 31.

## **Podstawowe pojęcia dotyczące klastrów**

Przed rozpoczęciem projektowania i dostosowywania klastra do własnych potrzeb, należy przyswoić sobie podstawowe pojęcia dotyczące klastrów. Poniższy przykład ilustruje podstawowe konstrukcje klastra: **"Węzeł [klastra"](#page-12-0) na stronie 7** i **"Grupa [zasobów](#page-12-0) klastra" na stronie 7**.

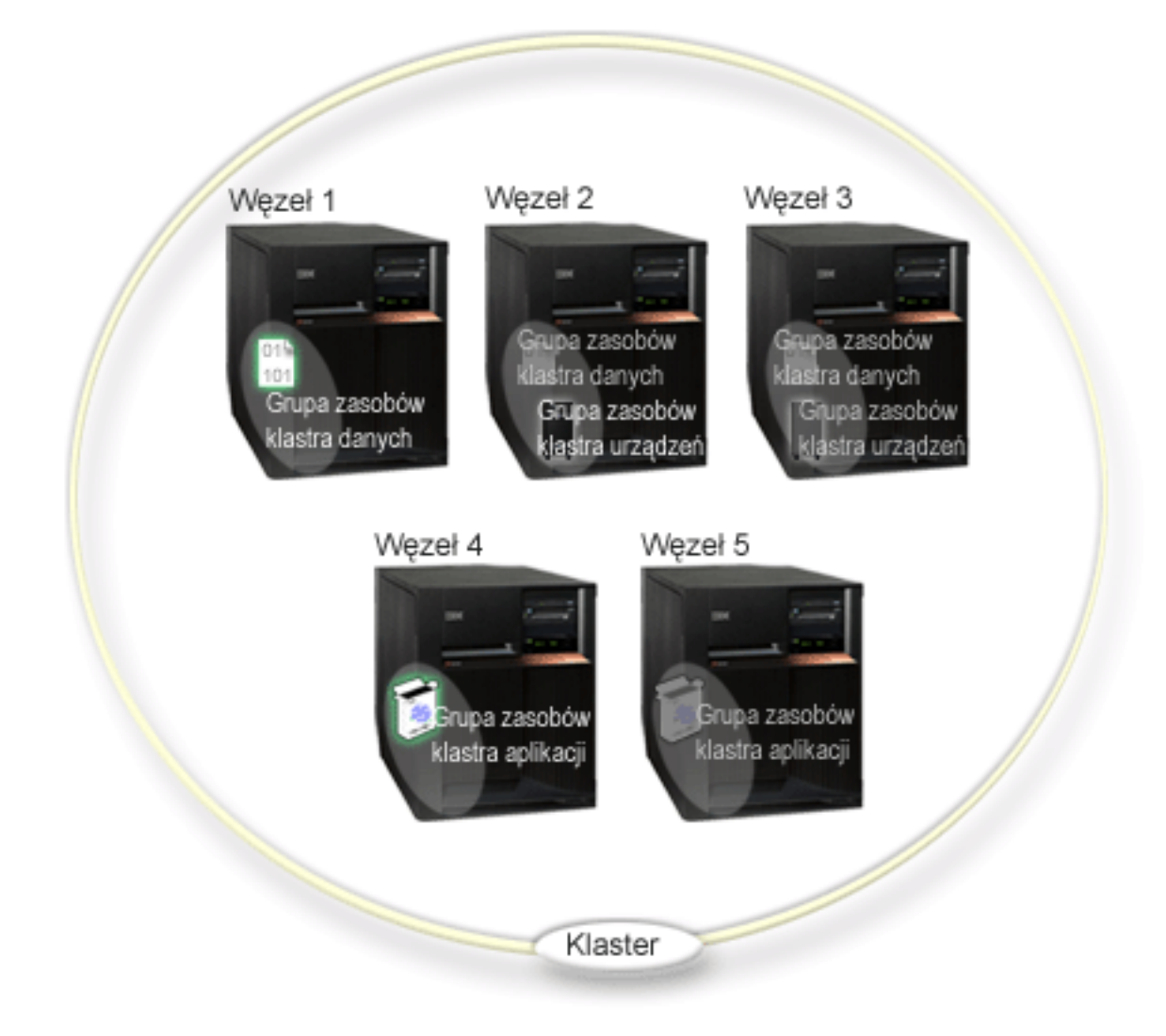

### W tym klastrze znajduje się pięć węzłów. Węzły są serwerami iSeries<sup>(TM)</sup> lub partycjami logicznymi, które są **elementami klastra. Podczas tworzenia klastra określa się, które serwery mają być włączone do klastra jako węzły.**

W tym przykładzie są trzy **grupy zasobów klastra** (cluster resource groups - CRG). Grupy zasobów klastra działają jako obiekty sterujące kolekcji zasobów elastycznych. Definiują one działania, które mają być podjęte podczas przełączania ręcznego lub awaryjnego. Każda grupa zasobów klastra dokonuje tego przez określenie następujących elementów:

- v "Domena [odzyskiwania](#page-13-0) zasobów" na stronie 8 wyznacza rolę każdego węzła w grupie zasobów klastra:
	- węzeł **podstawowy** jest węzłem klastra stanowiącym podstawowy punkt dostępu do elastycznych zasobów klastra,
	- węzeł **zapasowy** jest węzłem klastra, który przejmuje rolę podstawowego punktu dostępu do zasobów, jeśli bieżący węzeł podstawowy ulegnie awarii lub zostanie zainicjowane przełączanie ręczne,
	- węzeł **replikacji** jest węzłem klastra, w którym są przechowywane kopie zasobów klastra, ale nie może on przejąć roli węzła podstawowego bądź zapasowego.
- v ["Programy](#page-13-0) obsługi wyjścia grupy zasobów klastra" na stronie 8 zarządza związanymi z klastrem zdarzeniami dla danej grupy; jednym z takich zdarzeń może być przeniesienie punktu dostępu z jednego węzła do innego.

Podczas tworzenia grupy zasobów klastra, we wszystkich węzłach włączanych do domeny odzyskiwania tworzony jest obiekt tej grupy. Tworzony jest także jeden systemowy obraz obiektu grupy zasobów klastra, do którego można

uzyskać dostęp z poziomu jakiegokolwiek aktywnego węzła domeny odzyskiwania grupy zasobów klastra. Oznacza to, że wszystkie zmiany dokonywane na grupie zasobów klastra zostaną wprowadzone we wszystkich węzłach w domenie odzyskiwania.

Klaster iSeries obsługuje trzy rodzaje grup zasobów klastra: grupę aplikacji, danych i urządzeń. W powyższym przykładzie przedstawiono po jednej grupie każdego rodzaju:

- v **Grupa zasobów klastra danych**: ta grupa składa się z Węzłów 1, 2 i 3. Oznacza to, że domena odzyskiwania dla grupy zasobów klastra składa się z: Węzła 1 (podstawowego), Węzła 2 (pierwszego zapasowego) i Węzła 3 (drugiego zapasowego). W tym przykładzie Węzeł 1 aktualnie pełni rolę podstawowego punktu dostępu. Węzeł 2 jest określony jako pierwszy węzeł zapasowy w domenie odzyskiwania. Oznacza to, że zawiera on kopię zasobów, która jest uaktualniana podczas replikacji. Jeśli dojdzie do przełączenia awaryjnego lub ręcznego, Węzeł 2 stanie się podstawowym punktem dostępu.
- v **Grupa zasobów klastra aplikacji**: ta grupa składa się z Węzłów 4 i 5. Oznacza to, że domena odzyskiwania dla tej grupy składa się z Węzła 4 i 5. W tym przykładzie Węzeł 4 aktualnie pełni rolę podstawowego punktu dostępu. Jeśli dojdzie do przełączenia awaryjnego lub ręcznego, Węzeł 5 stanie się podstawowym punktem dostępu dla aplikacji. Wymaga przejęcia adresu IP.
- v **Grupa zasobów klastra urządzeń**: ta grupa składa się z Węzłów 2 i 3. Oznacza to, że domena odzyskiwania dla tej grupy składa się z Węzła 2 i 3. W tym przykładzie Węzeł 2 aktualnie pełni rolę podstawowego punktu dostępu. Oznacza to, że dostęp do urządzenia elastycznego, które wchodzi w skład tej grupy zasobów klastra urządzeń, jest aktualnie możliwy z poziomu Węzła 2. Jeśli dojdzie do przełączenia awaryjnego lub ręcznego, Węzeł 3 stanie się podstawowym punktem dostępu dla urządzenia.

Grupa zasobów klastra urządzeń wymaga obecności skonfigurowanej w urządzeniu zewnętrznym niezależnej puli dyskowej (zwanej także niezależną pulą pamięci dyskowej - ASP), jednostki rozszerzeń (wieży) lub procesora IOP w partycji logicznej. Kompletną dokumentację na temat przełączalnych, niezależnych pul dyskowych zawiera sekcja Niezależne pule dyskowe.

Węzły domeny odzyskiwania grupy zasobów klastra urządzeń muszą być także elementami tej samej domeny urządzeń. Poniższy przykład ilustruje grupę zasobów klastra urządzeń z Węzłami L i R w jej domenie odzyskiwania. Oba węzły są także elementami tej samej domeny urządzeń. Więcej szczegółów na ten temat zawiera sekcja "Domeny [urządzeń"](#page-15-0) na stronie 10.

<span id="page-11-0"></span>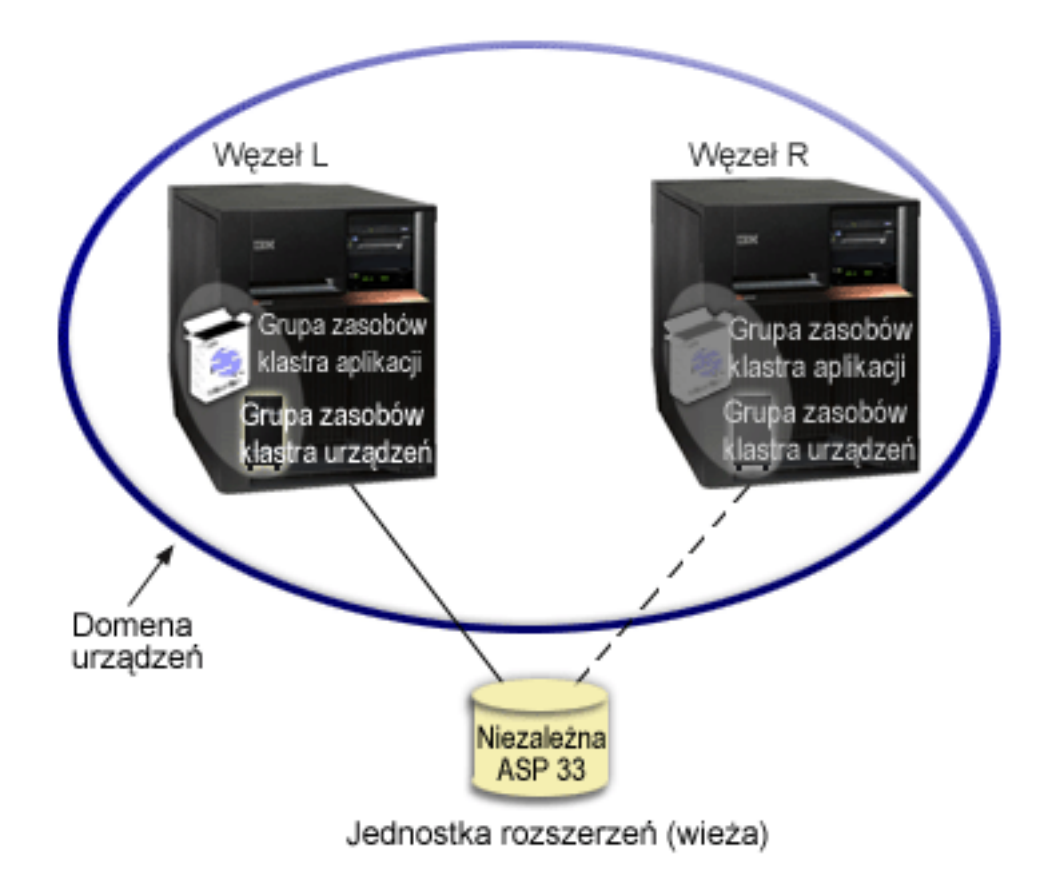

## **Elementy klastra**

Poniżej przedstawione są konstrukcje, zdarzenia, działania i terminy związane z technologią klastrową iSeries<sup>(TM)</sup>:

**Klaster:** klaster iSeries jest kolekcją jednego lub więcej serwerów, które pracują wspólnie, tak jak pojedynczy serwer. W klastrze można wyróżnić następujące elementy:

- v "Węzeł [klastra"](#page-12-0) na stronie 7: jest to serwer iSeries lub partycja logiczna, które należą do tego klastra,
- "Grupa [zasobów](#page-12-0) klastra" na stronie 7: jest to obiekt systemowy  $OS/400^{(R)}$  będący zestawem (grupą) zasobów klastra;, definiuje działania, jakie mają być podejmowane podczas przełączania ręcznego lub awaryjnego, grupa zasobów klastra składa się z dwóch ważnych elementów:
	- ["Programy](#page-13-0) obsługi wyjścia grupy zasobów klastra" na stronie 8: programy obsługi wyjścia grupy zasobów klastra zarządzają przenoszeniem punktu dostępu dla zasobu elastycznego;
	- "Domena [odzyskiwania](#page-13-0) zasobów" na stronie 8: jest to podzbiór węzłów pogrupowanych razem w celu zapewnienia dostępności jednego lub większej liczby zasobów; domena reprezentuje węzły klastra, w których dany zasób istnieje,
- v **usługi zasobów klastra**: jest to zbiór funkcji systemu OS/400, które obsługują implementacje klastra iSeries,
- v ["Wersja](#page-14-0) klastra" na stronie 9: jest to poziom komunikowania się węzłów w klastrze,
- v "Domeny [urządzeń"](#page-15-0) na stronie 10: jest to podzbiór węzłów pogrupowanych razem w celu współużytkowania zasobów urządzeń,
- v **"Zasoby [elastyczne"](#page-16-0) na stronie 11**: są to urządzenia, dane lub aplikacje, które mogą być odtworzone w razie awarii węzła; zasoby elastyczne obejmują:
	- "Aplikacje [elastyczne"](#page-17-0) na stronie 12: są to aplikacje, które mogą być powtórnie uruchomione w innym węźle klastra bez potrzeby rekonfigurowania oprogramowania klientów,
	- "Dane [elastyczne"](#page-17-0) na stronie 12: to dane, które są replikowane lub kopiowane do więcej niż jednego węzła w klastrze,

<span id="page-12-0"></span>– ["Urządzenia](#page-17-0) elastyczne" na stronie 12: to zasoby fizyczne, reprezentowane przez obiekty konfiguracyjne, takie jak opisy urządzeń, które są dostępne z co najmniej dwóch węzłów w klastrze, dzięki zastosowaniu technologii dysków przełączalnych i niezależnych pul dyskowych.

### **Zdarzenia klastra**

Poniżej przedstawione są zdarzenia, działania i usługi, które występują w klastrze:

- v ["Przełączanie](#page-18-0) awaryjne" na stronie 13: jest to zdarzenie klastra, podczas którego zapasowy serwer baz danych, aplikacji lub urządzeń automatycznie staje się serwerem podstawowym, w wyniku awarii serwera podstawowego,
- ["Przełączanie](#page-18-0) ręczne" na stronie 13: jest to zdarzenie klastra, podczas którego zapasowy serwer baz danych, aplikacji lub urządzeń staje się serwerem podstawowym, w wyniku ręcznej interwencji z poziomu interfejsu zarządzania klastrem,
- v **dołączenie**: oznacza, że węzeł staje się nowym elementem klastra,
- v **"Ponowne [dołączenie"](#page-18-0) na stronie 13**: oznacza, że węzeł staje się aktywnym elementem klastra po pewnym czasie nieaktywności,
- v **["Scalanie"](#page-20-0) na stronie 15**: dotyczy sytuacji, kiedy po wystąpieniu fragmentacji klastra dochodzi do ponownego dołączenia węzła lub węzłów,
- v ["Replikacja"](#page-20-0) na stronie 15: jest to proces kopiowania obiektów z jednego węzła do innego lub innych węzłów w danym klastrze, co czyni je identycznymi we wszystkich systemach,
- v ["Monitorowanie](#page-20-0) pulsu" na stronie 15: jest to funkcja monitorująca, która sprawdza aktywność węzłów przez wysyłanie sygnału w klastrze,
- v "Funkcja [niezawodnego](#page-22-0) komunikatu" na stronie 17: funkcja niezawodnego komunikatu usług zasobów klastra utrzymuje ścieżkę do każdego węzła w klastrze i zapewnia, że wszystkie węzły mają spójne informacje o stanie zasobów klastra,
- v **["Fragmentacja](#page-23-0) klastra" na stronie 18** (cluster partition): jest to podzbiór aktywnych węzłów klastra, który jest wynikiem awarii sieci; węzły we fragmencie utrzymują między sobą łączność.

### **Węzeł klastra**

**Węzłem klastra** jest serwer iSeries(TM) lub partycja logiczna, które należą do tego klastra.

Każdy węzeł klastra jest identyfikowany przez 8-znakową nazwę węzła klastra, która jest związana z jednym lub kilkoma adresami IP reprezentującymi serwer iSeries. Podczas konfigurowania klastra, węzłowi w tym klastrze można nadać dowolną nazwę. Jednak zaleca się, aby nazwa węzła była taka sama, jak nazwa hosta lub systemu.

Do utworzenia ścieżek komunikacyjnych między usługami klastra w każdym jego węźle, w komunikacji w obrębie klastra używany jest protokół TCP/IP. Zestaw węzłów klastra skonfigurowanych tak, aby stanowiły część jednego klastra, nazywamy **listą węzłów klastra**.

### **Grupa zasobów klastra**

**Grupą zasobów klastra (CRG)** jest obiekt systemowy OS/400(R) będący zestawem (grupą) zasobów klastra; definiuje on działania, jakie mają być podejmowane podczas przełączania ręcznego lub awaryjnego. Grupę identyfikują dwa podstawowe elementy:

- v "Domena [odzyskiwania](#page-13-0) zasobów" na stronie 8
- v ["Programy](#page-13-0) obsługi wyjścia grupy zasobów klastra" na stronie 8, który zarządza dla tej grupy zdarzeniami powiązanymi z klastrem - przykładem takiego zdarzenia jest przeniesienie punktu dostępu z jednego węzła do innego.

Kolekcja powiązanych zasobów klastra określa działania, które mają być podjęte podczas operacji ręcznego przełączania punktu dostępu zasobów elastycznych. Grupa ta stanowi domenę odzyskiwania i udostępnia nazwę programu obsługi wyjścia grupy zasobów klastra, który zarządza przenoszeniem punktu dostępu.

<span id="page-13-0"></span>Obiekty grupy zasobów klastra są definiowane jako dane elastyczne, aplikacje elastyczne lub urządzenia elastyczne. Dane elastyczne mogą istnieć w wielu kopiach w ramach kilku węzłów w klastrze i umożliwiają zmianę punktu dostępu na węzeł zapasowy. Aplikacje elastyczne mogą być ponownie uruchamiane na tym samym lub innym węźle klastra. Urządzenia elastyczne można przełączyć do węzła zapasowego.

Każda grupa zasobów klastra aplikacji i danych posiada powiązany z nią program obsługi wyjścia. Program obsługi wyjścia jest opcjonalny dla grup zasobów klastra urządzeń elastycznych.

W programie iSeries<sup>(TM)</sup> Navigator grupy zasobów klastra są traktowany w różny sposób.

- v Grupa zasobów klastra urządzeń jest traktowana jako **przełączalna grupa sprzętowa**.
- v Grupa zasobów klastra aplikacji jest traktowana jako **przełączalny produkt programowy**.
- v Grupa zasobów klastra danych jest traktowana jako **przełączalna grupa danych**.

Więcej szczegółów na ten temat zawiera sekcja Zarządzanie [przetwarzaniem](rzaigconceptscrgmanageprocessing.htm) grup zasobów klastra.

### **Programy obsługi wyjścia grupy zasobów klastra**

**Programy obsługi wyjścia grupy zasobów klastra** zarządzają przenoszeniem punktu dostępu dla zasobu elastycznego. Są one wywoływane w różnych fazach działania środowiska klastrowego. Ustanawiają i zarządzają środowiskiem umożliwiającym elastyczność danych, urządzeń oraz aplikacji w ramach klastra. Są one wywoływane w celu obsługi zdarzeń w klastrze, takich jak przełączanie ręczne lub awaryjne, kiedy występuje zdarzenie wpływające na grupę zasobów klastra. Programy te są pisane i udostępniane przez Partnerów handlowych tworzących oprogramowanie pośrednie dla klastrów.

Szczegółowe informacje dotyczące programów obsługi wyjścia grupy zasobów klastra, w tym informacje o tym, jakie dane są od nich przekazywane dla wszystkich kodów działań, zawiera temat Programy obsługi wyjścia grupy zasobów klastra znajdujący się w dokumentacji funkcji API dla klastrów.

### **Domena odzyskiwania zasobów**

**Domena odzyskiwania** jest podzbiorem węzłów w klastrze, które są połączone w grupę zasobów klastra (CRG). Głównym zadaniem grupy zasobów klastra jest przeprowadzanie odzyskiwania. Domena reprezentuje w klastrze te węzły, z których można uzyskać dostęp do zasobów klastra. Podzbiór węzłów klastra, który jest związany z konkretną grupą zasobów klastra, obsługuje zarówno podstawowy, jak i zapasowy punkt dostępu oraz replikację.

Węzeł w domenie odzyskiwania może pełnić trzy typy funkcji:

#### **Węzeł podstawowy**

Węzeł klastra, który jest podstawowym punktem dostępu do elastycznych zasobów klastra.

- dla grupy zasobów klastra danych węzeł podstawowy zawiera podstawową kopię tego zasobu,

- dla grupy zasobów klastra aplikacji węzeł podstawowy jest systemem, w którym aplikacja jest aktualnie uruchomiona,

- dla grupy zasobów klastra urządzenia węzeł podstawowy jest bieżącym właścicielem tego zasobu. Jeśli węzeł podstawowy dla grupy zasobów klastra ulegnie awarii lub inicjowane jest ręczne przełączenie, wszystkie obiekty grupy zasobów klastra również ulegają awarii lub są przełączane do węzła zapasowego.

#### **Węzeł zapasowy**

Węzeł klastra, który przejmuje rolę podstawowego punktu dostępu, jeśli bieżący węzeł podstawowy ulegnie awarii lub inicjowane jest przełączanie ręczne. Dla grupy zasobów klastra danych ten węzeł klastra zawiera kopię tego zasobu, która jest taka sama, jak kopia podstawowa, dzięki replikacji.

#### **Węzeł replikacyjny**

Węzeł klastra, w którym są przechowywane kopie zasobów klastra, ale nie może on przejąć roli węzła

<span id="page-14-0"></span>podstawowego bądź zapasowego. Przełączanie awaryjne i ręczne dla węzła replikacji jest niedozwolone. Jeśli zajdzie potrzeba, aby węzeł replikacji stał się węzłem podstawowym, najpierw należy zmienić go na węzeł zapasowy. Opis tego zadania zawiera sekcja "Zmiana domeny [odzyskiwania](#page-51-0) dla grupy zasobów klastra" na [stronie](#page-51-0) 46.

Porządek przełączenia awaryjnego i ręcznego jest zdefiniowaną przez użytkownika relacją (lub porządkiem) między węzłem podstawowym a zapasowym w domenie odzyskiwania. W domenie odzyskiwania może być kilka węzłów zapasowych. Jeden z nich określa się jako pierwszy zapasowy, następny jako drugi zapasowy i tak dalej. Jeśli węzeł podstawowy ulegnie awarii, punkt dostępu do zasobów elastycznych przełącza się na pierwszy aktywny węzeł zapasowy.

Każdy wezeł w domenie odzyskiwania spełnia określona rolę w bieżącym środowisku działania danego klastra. Jest to jego **bieżąca rola** w domenie odzyskiwania. Jeśli podczas działania klasta wystąpią takie zdarzenia, jak zakończenie pracy węzła, uruchomienie węzła lub awaryjne przełączenie, bieżąca rola węzła odpowiednio zmienia się. Każdy z węzłów w domenie odzyskiwania odgrywa rolę odpowiadającą preferowanemu bądź idealnemu środowisku klastra. Jest to jego **preferowana rola** w domenie odzyskiwania. Rola preferowana jest statyczna, definiuje się ją podczas tworzenia grupy zasobów klastra. Kiedy zmienia się środowisko klastra, ta rola nie ulega zmianie. Preferowana rola jest zmieniana jedynie w przypadku, gdy węzły są dodawane lub usuwane z domeny odzyskiwania lub kiedy węzeł jest usuwany z klastra. Preferowane role można także zmieniać ręcznie. Więcej szczegółów na ten temat zawiera sekcja "Zmiana domeny [odzyskiwania](#page-51-0) dla grupy zasobów klastra" na stronie 46.

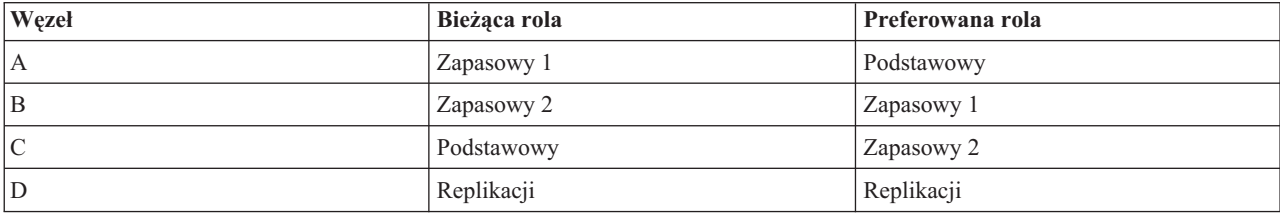

Domenę odzyskiwania można przedstawić następująco:

W tym przykładzie Węzeł C służy jako bieżący węzeł podstawowy. Ponieważ jego preferowana rola to drugi węzeł zapasowy, jego bieżąca rola jako podstawowego węzła mogła wyniknąć z dwóch przełączeń awaryjnych lub ręcznych. Podczas pierwszego przełączenia awaryjnego lub ręcznego rola podstawowa przeniosła się z Węzła A na Węzeł B, skoro Węzeł B jest zdefiniowany jako pierwszy węzeł zapasowy. Drugie przełączenie ustawiło Węzeł C jako podstawowy, skoro jest on zdefiniowany jako drugi węzeł zapasowy.

**Uwaga:**Rola każdego węzła w domenie odzyskiwania zasobów może być także zmieniona ręcznie. Powyższy przykład ilustruje, w jaki sposób zmieniają się role w domenie odzyskiwania w trakcie przełączania awaryjnego lub ręcznego, kiedy nie zostały wprowadzone żadne zmiany w oznaczeniu ról w domenie odzyskiwania.

#### **Nazwa serwera i adresy IP portu danych dla geograficznego zapisu lustrzanego**

Jeśli używany jest geograficzny zapis lustrzany, węzły w domenie odzyskiwania grupy zasobów klastra urządzeń wymagają podania nazwy serwera i adresów IP portu danych. Więcej szczegółowych informacji zawiera sekcja Nazwa serwera i adresy IP portu danych.

### **Wersja klastra**

**Wersja klastra** informuje, jaka wersja funkcji jest dostępna w klastrze. Używanie wersji jest techniką, dzięki której w klastrze mogą współistnieć i w pełni współdziałać serwery w różnych wersjach. Jest to możliwe dzięki ustawieniu poziomu protokołów komunikacyjnych, które mają zostać użyte. Jeśli implementowany jest klaster, który będzie zawierał serwery w różnych wersjach, należy zapoznać się z sekcją "Klastry z wieloma [wydaniami](#page-35-0) systemów" na [stronie](#page-35-0) 30.

Istnieją dwie wersje klastra:

#### <span id="page-15-0"></span>**Potencjalna wersja klastra**

Reprezentuje najbardziej zaawansowany poziom funkcji klastra, który jest dostępny w danym węźle. Jest to najnowsza wersja, za pomocą której węzeł może komunikować się z innymi węzłami klastra.

#### **Bieżąca wersja klastra**

Reprezentuje wersję aktualnie używaną dla wszystkich operacji w klastrze. Jest to wersja komunikacji między węzłami w klastrze.

Potencjalna wersja klastra jest zwiększana dla każdego wydania systemu OS/400(R), w którym wprowadzono istotne nowe funkcje technologii klastrowej niedostępne we wcześniejszych wersjach klastra. Jeśli bieżąca wersja klastra jest niższa od wersji potencjalnej, danej funkcji nie można używać, ponieważ niektóre węzły mogłyby nie rozpoznać procesu lub żądania. Aby skorzystać z nowej funkcji, każdy serwer w klastrze musi mieć tę samą potencjalną wersję klastra, a bieżąca wersja klastra musi odpowiadać tej wersji.

Gdy węzeł próbuje dołączyć do klastra, jego potencjalna wersja klastra jest porównywana z bieżącą wersją klastra. Jeśli potencjalna wersja klastra jest inna od wersji bieżącej (N) lub inna od następnego poziomu wersji (N+1), węzeł nie może dołączyć do klastra. Bieżąca wersja klastra jest początkowo ustawiana przez pierwszy węzeł zdefiniowany w klastrze na wartość podaną za pomocą funkcji API lub komendy tworzenia klastra. Więcej informacji na ten temat zawiera sekcja ["Tworzenie](#page-47-0) klastra" na stronie 42.

Na przykład jeśli węzły V5R2 mają współistnieć z węzłami V5R3, można wykonać jedną z następujących czynności:

- v na serwerze V5R2 utworzyć klaster i dodać węzeł V5R3,
- v na serwerze V5R3 utworzyć klaster, zezwalając na dodanie do klastra węzłów z wcześniejszą wersją, a następnie dodać do klastra serwery V5R2.

W klastrze z wieloma wersjami protokoły klastra będą zawsze uruchamiane na najniższym poziomie wydania węzła, bieżącej wersji klastra. Poziom ten jest definiowany podczas tworzenia klastra. Wartość N może zostać ustawiona na tę wersję węzła, który zapoczątkował żądanie utworzenia klastra, lub na wartość poprzedzającą o jeden wersję węzła, który zapoczątkował takie żądanie. Węzły w klastrze mogą różnić się co najwyżej o jedno wydanie wersji klastra.

Po aktualizacji wszystkich serwerów w klastrze do następnego wydania, aby udostępnić nowe funkcje, można zaktualizować wersję klastra. Zadanie to można wykonać, dopasowując wersję klastra. Więcej informacji na ten temat zawiera sekcja ["Dopasowywanie](#page-50-0) wersji klastra" na stronie 45.

**Uwaga:** Jeśli w klastrze używane są przełączalne niezależne pule dyskowe, nie będzie możliwości przełączenia między wersjami systemu OS/400. Serwery w klastrze muszą mieć to samo wydanie systemu. Po przełączeniu niezależnych pul dyskowych do nowszej wersji nie będzie możliwości przełączenia ich z powrotem do poprzedniej wersji.

Więcej informacji między innymi o ograniczeniach oraz o tym, w jaki sposób wersje klastra odpowiadają wersjom systemu OS/400, zawiera dokumentacja funkcji API dla klastrów dotycząca wersji klastra.

### **Domeny urządzeń**

**Domena urządzeń** jest podzbiorem węzłów w klastrze, który współużytkuje zasoby. Węzły w domenie urządzeń mogą uczestniczyć w działaniach przełączania dla określonej kolekcji elastycznych zasobów urządzeń. Domeny urządzeń są identyfikowane i zarządzane za pomocą zestawu interfejsów umożliwiających dodawanie węzła do domeny urządzeń lub usunięcie go z niej.

"Przykład: klaster z dyskiem [przełączalnym](#page-61-0) korzystający z niezależnych pul dyskowych" na stronie 56, obejmuje pokazaną na rysunku domenę urządzeń w ramach klastra.

Domeny urządzeń są używane do zarządzania niektórymi informacjami globalnymi niezbędnymi podczas przełączania urządzenia elastycznego z jednego systemu do innego. Wszystkie węzły w domenie urządzeń potrzebują tych informacji, aby uniknąć konfliktów podczas przełączania urządzeń. Na przykład dla kolekcji przełączalnych niezależnych pul dyskowych, identyfikacja tych pul, przypisania jednostek dyskowych i przypisania adresów wirtualnych muszą być unikalne w całej domenie urządzeń.

<span id="page-16-0"></span>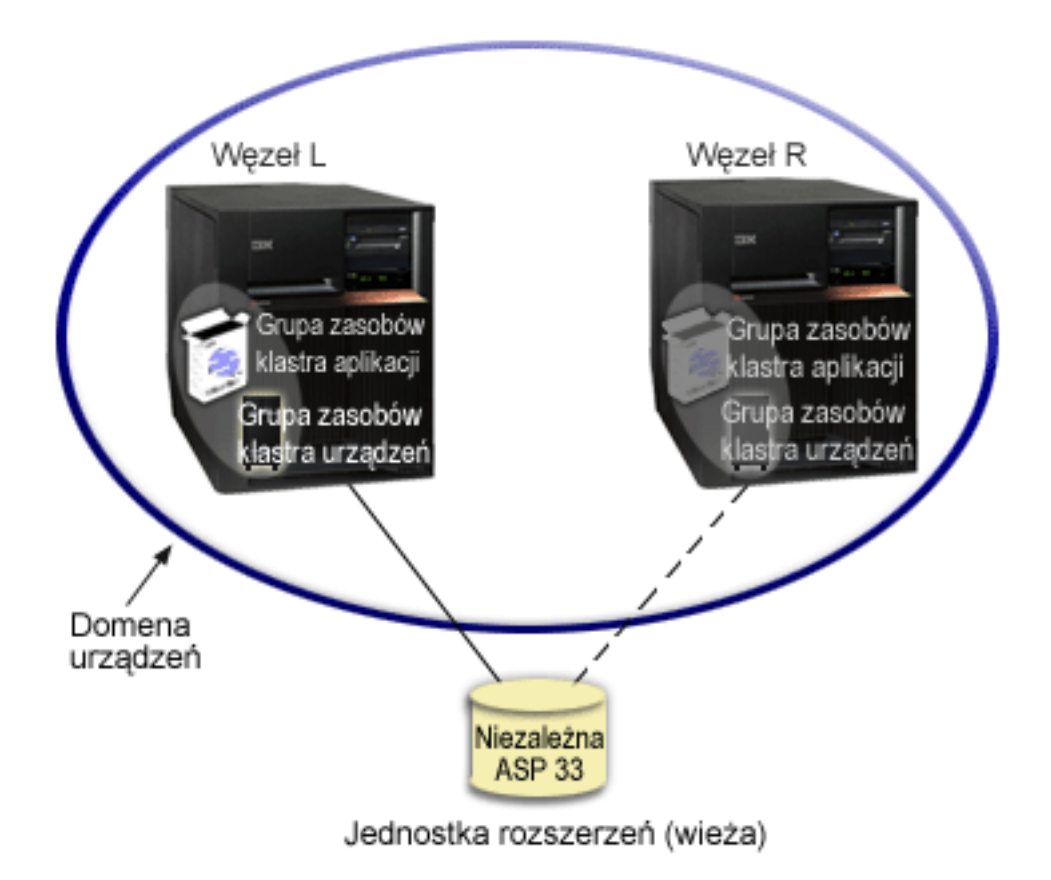

Węzeł klastra może należeć do maksymalnie jednej domeny urządzeń. Przed dodaniem węzła do domeny odzyskiwania zasobów grupy zasobów klastra musi on zostać zdefiniowany jako element domeny urządzeń. Wszystkie węzły, które mają się znaleźć w domenie odzyskiwania zasobów grupy zasobów klastra urządzeń, muszą znajdować się w tej samej domenie urządzeń.

Tworzenie i zarządzanie domenami urządzeń jest możliwe, jeśli w systemie zainstalowano Opcje 41 [\(OS/400](rzaigplanoption41.htm)<sup>(R)</sup> - HA [Switchable](rzaigplanoption41.htm) Resources) oraz dostępny jest poprawny klucz licencyjny.

Więcej informacji na temat zarządzania domeną urządzeń zawierają sekcje:

- v ["Dodawanie](#page-53-0) węzła do domeny urządzeń" na stronie 48
- v ["Usuwanie](#page-53-0) węzła z domeny urządzeń" na stronie 48

### **Zasoby elastyczne**

**Zasoby elastyczne** to takie zasoby systemowe jak dane, urządzenia i aplikacje, które są zawsze dostępne po połączeniu systemów w klastry. Jeśli węzeł klastra, który jest podstawowym punktem dostępu dla określonego zestawu zasobów elastycznych, zostanie wyłączony, inny węzeł klastra, zdefiniowany jako zapasowy dla tych zasobów, stanie się punktem dostępu.

Typy zasobów systemowych, które mogą być elastyczne to:

- 1. Dane replikowane między węzłami.
- 2. Aplikacje używające adresu IP, które mogą być przełączone z jednego węzła do innego.
- 3. Urządzenia, które mogą być przełączone z jednego węzła do innego.

Definicja relacji między węzłami, które są związane z zestawem zasobów elastycznych, znajduje się w **obiekcie grupy zasobów klastra**. "Grupa [zasobów](#page-12-0) klastra" na stronie 7 są replikowane i koordynowane między węzłami w klastrze za pomocą usług zasobów klastra.

<span id="page-17-0"></span>Więcej informacji zawierają sekcje:

- "Aplikacje elastyczne"
- "Dane elastyczne"
- v "Urządzenia elastyczne"

### **Aplikacje elastyczne**

**Aplikacja elastyczna** to aplikacja, która może być powtórnie uruchomiona w innym węźle klastra bez potrzeby rekonfiguracji oprogramowania klientów. Więcej informacji na temat cech aplikacji elastycznej zawiera sekcja opisująca "Tworzenie aplikacji [elastycznej"](#page-44-0) na stronie 39.

Aplikacja elastyczna musi umieć rozpoznawać chwilową utratę połączenia IP między klientem a serwerem. Aplikacja klienta musi być zdolna do podjęcia próby odzyskania połączenia IP, gdy jest ono chwilowo niedostępne. Nie powinna natomiast zamykać tego połączenia ani wywoływać przełączenia awaryjnego. Podobnie, jeśli wykonuje się przełączenie ręczne, aplikacje serwera powinny być przygotowane na to, że połączenie IP nie jest już dostępne. Ewentualnie, do aplikacji serwera zwracana jest informacja o wystąpieniu błędu. Po otrzymaniu informacji o wystąpieniu błędu aplikacja powinna go rozpoznać i zakończyć pracę normalnie.

Przejęcie adresu IP jest zaawansowaną funkcją używaną do ochrony klientów przed utratą zasilania przez serwery aplikacji. **Przejmowany adres IP aplikacji** jest adresem zmiennopozycyjnym, który musi być skojarzony z aplikacją. Koncepcja polega na użyciu aliasów adresów IP w celu zdefiniowania zmiennego adresu IP skojarzonego z wieloma serwerami aplikacji lub hostami. Jeśli jeden z serwerów aplikacji ulegnie awarii, inny węzeł klastra przejmie rolę serwera aplikacji bez konieczności rekonfiguracji klientów.

Wprowadzeniem do przejmowania adresów IP jest koncepcja grupy zasobów klastra aplikacji. Grupa zasobów klastra jest to grupa, do której należy przjmowany adres IP i "Domena [odzyskiwania](#page-13-0) zasobów" na stronie 8. Domena odzyskiwania zawiera listę serwerów aplikacji, które w danym klastrze obsługują konkretne aplikacje. Jeśli pojedynczy zasób ulegnie awarii, usługi zasobów klastra zainicjują przełączenie awaryjne w tej grupie, do której należy uszkodzony zasób.

Więcej informacji na ten temat zawiera sekcja "Aplikacje [wykorzystujące](#page-42-0) technologię łączenia w klastry" na stronie [37.](#page-42-0)

### **Dane elastyczne**

**Dane elastyczne** to dane, które są replikowane (kopiowane) na więcej niż jeden węzeł w klastrze. Każdy węzeł w domenie odzyskiwania zawiera kopię danych elastycznych uaktualnianych przez mechanizm ["Replikacja"](#page-20-0) na stronie [15.](#page-20-0) Węzły zdefiniowane w domenie odzyskiwania jako zapasowe mogą pełnić rolę podstawowego punktu dostępu dla danych elastycznych. Węzły zdefiniowane jako węzły replikacji mogą zawierać kopię tych danych, ale nie mogą pełnić roli węzłów podstawowych. Zwykle dane skopiowane do węzła replikacji są używane do rozładowania obciążenia zadaniami, takimi jak składowanie lub zapytania tylko do odczytu kierowane przez węzeł podstawowy.

### **Urządzenia elastyczne**

**Urządzenia elastyczne** są zasobami fizycznymi reprezentowanymi przez obiekt konfiguracyjny, taki jak opis urządzenia, który jest dostępny z co najmniej dwóch węzłów w klastrze. Gdy nastąpi wyłączenie, punkt dostępu dla tego zasobu jest przełączany na pierwszy węzeł zapasowy w domenie odzyskiwania grupy zasobów klastra. Typ urządzeń, które mogą zostać zdefiniowane jako elastyczne, to:

#### **Niezależne pule dyskowe**

zwane również niezależnymi ASP, które mogą zostać wyłączone lub włączone niezależnie od pozostałej pamięci w systemie.

**Grupa zasobów klastra urządzenia elastycznego** może zawierać listę przełączalnych urządzeń. Każde urządzenie na liście identyfikuje przełączalną niezależną pulę dyskową. Cała kolekcja urządzeń jest przełączana na węzeł zapasowy, gdy wystąpi wyłączenie. Opcjonalnie, urządzenia mogą zostać udostępnione również w ramach procesu przełączania lub awaryjnego przełączania. Istnieją ograniczenia dotyczące fizycznej konfiguracji związanej z listą przełączalnych urządzeń. Więcej informacji na temat właściwego konfigurowania niezależnej puli dyskowej, definiowanej jako elastyczna, zawiera sekcja Niezależne pule dyskowe.

<span id="page-18-0"></span>Grupa zasobów klastra urządzeń elastycznych jest bardzo podobna do innych typów grup zasobów klastra. Różni się od nich posiadaniem wspomnianej powyżej listy przełączalnych urządzeń. Program obsługi wyjścia jest opcjonalny dla grupy zasobów klastra. Jeśli wymagane jest przetwarzanie środowiska lub specyficzne przetwarzanie dla danych, dla grupy zasobów klastra można użyć programu obsługi wyjścia. Więcej informacji na temat tego typu grupy zasobów klastra zawiera opis funkcji API Create Cluster Resource Group (QcstCreateClusterResourceGroup).

### **Przełączanie awaryjne**

**Przełączenie awaryjne** następuje wtedy, gdy serwer znajdujący się w klastrze po wystąpieniu awarii automatycznie dokonuje przełączenia na jeden lub więcej serwerów zapasowych. Natomiast "Przełączanie ręczne" dotyczy sytuacji, gdy dostęp z jednego serwera na inny jest przełączany ręcznie. Po wyzwoleniu przełączanie ręczne i awaryjne działają w identyczny sposób. Jedyną różnicą jest sposób wyzwolenia.

Podczas przełączania awaryjnego dostęp jest przełączany z węzła klastra, który aktualnie jest węzłem podstawowym w domenie odzyskiwania grupy zasobów klastra, do węzła klastra, który został wyznaczony jako pierwszy węzeł zapasowy. Aby dowiedzieć się, w jaki sposób ustalany jest porządek przełączania ręcznego, należy przeczytać sekcję "Domena [odzyskiwania](#page-13-0) zasobów" na stronie 8.

Gdy w przełączeniu awaryjnym uczestniczy wiele "Grupa [zasobów](#page-12-0) klastra" na stronie 7 (CRG), system najpierw przetwarza grupy zasobów klastra urządzeń (grupy urządzeń przełączalnych), następnie grupy zasobów klastra danych (grupy danych przełączalnych), a na końcu grupy zasobów klastra aplikacji (oprogramowanie przełączalne).

Aby znaleźć informacje na temat możliwych przyczyn przełączania awaryjnego, należy zapoznać się z sekcją [Przykład:](rzaigtroubleshootexamplefailover.htm) [awaria.](rzaigtroubleshootexamplefailover.htm)

Kolejka komunikatów przełączania awaryjnego otrzymuje komunikaty na temat aktywności przełączania awaryjnego. Można z niej skorzystać, aby kontrolować proces przełączania awaryjnego grupy zasobów klastra. Więcej szczegółów na ten temat zawiera sekcja Kolejka [komunikatów](rzaigconceptsfailovermessagequeue.htm) przełączania awaryjnego.

### **Przełączanie ręczne**

**Przełączanie ręczne** dotyczy sytuacji, kiedy dostęp do zasobów jest przełączany z jednego serwera na inny ręcznie. Zazwyczaj dokonuje się go podczas konserwacji systemu polegającej na wprowadzeniu poprawek PTF, instalacji nowej wersji lub modernizacji systemu. Natomiast "Przełączanie awaryjne" następuje automatycznie, gdy w węźle podstawowym dochodzi do wyłączenia.

Podczas przełączania ręcznego dostęp jest przełączany z węzła klastra, który aktualnie jest węzłem podstawowym w domenie odzyskiwania grupy zasobów klastra, do węzła klastra, który został wyznaczony jako pierwszy węzeł zapasowy. Aby dowiedzieć się, w jaki sposób ustalany jest porządek przełączania ręcznego, należy przeczytać sekcję "Domena [odzyskiwania](#page-13-0) zasobów" na stronie 8.

Jeśli wykonuje się przełączenie awaryjne wielu grup zasobów klastra, w podanej kolejności należy uwzględnić relacje między tymi grupami. Na przykład, jeśli grupa zasobów klastra aplikacji zależy od danych powiązanych z grupą zasobów klastra danych, kolejne kroki przełączania awaryjnego są następujące:

- 1. Zatrzymanie aplikacji w starym węźle podstawowym (w celu wygaszenia zmian w danych).
- 2. Przełączenie grupy zasobów klastra urządzeń do nowego węzła podstawowego.
- 3. Przełączenie grupy zasobów klastra aplikacji do nowego węzła podstawowego.
- 4. Ponowne uruchomienie aplikacji w nowym węźle podstawowym.

### **Ponowne dołączenie**

Ponowne dołączenie oznacza w przypadku węzła, że staje się on aktywnym elementem klastra po pewnym czasie nieaktywności. Na przykład, gdy łączenie w klastry jest ponownie uruchamiane w węźle, który był wcześniej nieaktywny, wymaga to ponownego dołączenia tego węzła do klastra. Usługi zasobów klastra uruchamia się w węźle, uruchamiając je z węzła, który jest aktywny w klastrze. Począwszy od wersji 3 węzeł może uruchomić się samoczynnie i ponownie dołączyć do bieżącego, aktywnego klastra, odnajdując aktywny węzeł w klastrze. Więcej szczegółów na ten temat zawiera sekcja ["Uruchamianie](#page-50-0) węzła w klastrze" na stronie 45.

Załóżmy, że klaster tworzą węzły A, B i C. Węzeł A ulega awarii. Klaster aktywny tworzą teraz węzły B i C. Gdy węzeł, który uległ awarii, będzie znowu działał, można go ponownie dołączyć do klastra, uruchamiając go z dowolnego węzła w klastrze, w tym również z niego samego. Operacja ponownego dołączania jest wykonywana w oparciu o grupę zasobów klastra, co znaczy, że każda grupa zasobów klastra (CRG) łączy się z klastrem niezależnie.

Podstawową funkcją ponownego dołączenia jest zapewnienie obiektowi grupy zasobów klastra jego replikowania we wszystkich aktywnych węzłach domeny odzyskiwania. Węzeł dołączany ponownie, jak i wszystkie aktywne węzły klastra, musi mieć kopię obiektu grupy zasobów klastra identyczną, jak pozostałe węzły w klastrze. Ponadto muszą one mieć identyczną kopię niektórych danych wewnętrznych.

Gdy węzeł ulega awarii, nieprzerwane wywoływanie usług zasobów klastra w pozostałych węzłach w klastrze może zmodyfikować dane w obiekcie grupy zasobów klastra. Modyfikacja może nastąpić z powodu wywołania funkcji API lub awarii kolejnego węzła. W przypadku prostych klastrów, ponownie dołączany węzeł jest uaktualniany za pomocą kopii grupy zasobów klastra pochodzącej z węzła, który jest aktywny w klastrze. Jednak nie zawsze tak się dzieje.

Więcej szczegółów na temat operacji ponownego dołączania zawiera sekcja "Przykład: ponowne dołączanie".

### **Przykład: ponowne dołączanie**

Poniższy diagram przedstawia czynności podejmowane, gdy węzeł jest ponownie dołączany do klastra. Ponadto stan ponownie dołączanych węzłów będzie zmieniony ze stanu *inactive* na *active*, w polu statusu przynależności w domenie odzyskiwania zasobów grupy zasobów klastra. We wszystkich węzłach w domenie odzyskiwania zasobów grupy zasobów klastra wywoływany jest program obsługi wyjścia i jest przekazywany kod ponownego dołączenia.

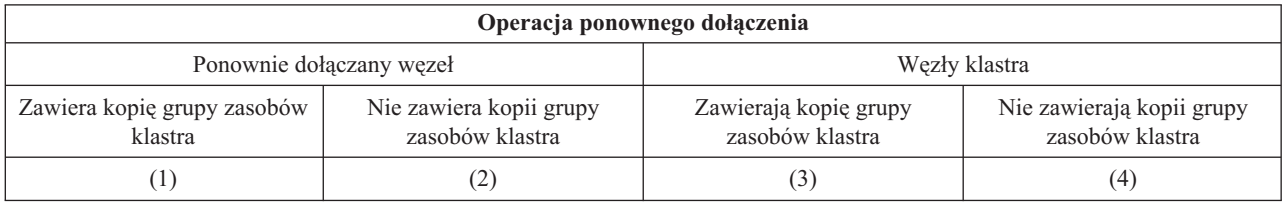

Na podstawie powyższego datagramu możliwe są następujące sytuacje:

- 2. 1 i 4
- 3. 2 i 3
- 4. 2 i 4

Jeśli węzeł w klastrze ma kopię grupy zasobów klastra, ogólną zasadą ponownego dołączania jest kopiowanie grupy zasobów klastra z aktywnego węzła w klastrze do ponownie dołączanego klastra.

#### **Ponowne dołączanie - sytuacja 1**

Kopia obiektu grupy zasobów klastra z węzła w klastrze jest wysyłana do dołączanego węzła. W rezultacie:

- v Obiekt grupy zasobów klastra jest uaktualniany w dołączonym węźle za pomocą danych wysłanych z klastra.
- v Obiekt grupy zasobów klastra może zostać usunięty z dołączanego węzła. Może się to zdarzyć, jeśli dołączany węzeł został usunięty z domeny odzyskiwania zasobów grupy zasobów klastra, gdy był poza klastrem.

#### **Ponowne dołączanie - sytuacja 2**

Kopia obiektu grupy zasobów klastra z dołączanego węzła jest wysyłana do wszystkich węzłów klastra. W rezultacie:

v Nie zachodzi żadna zmiana, jeśli żaden z węzłów klastra nie znajduje się w domenie odzyskiwania zasobów grupy zasobów klastra.

<sup>1.</sup> 1 i 3

- <span id="page-20-0"></span>v Obiekt grupy zasobów klastra może zostać ponownie utworzony w jednym lub większej liczbie węzłów klastra. Może to nastąpić, gdy:
	- Węzły A, B, C i D tworzą klaster.
	- Wszystkie te węzły znajdują się w domenie odzyskiwania zasobów grupy zasobów klastra.
	- Gdy węzeł A znajduje się poza klastrem, grupa zasobów klastra jest modyfikowana w celu usunięcia węzła B z domeny odzyskiwania zasobów.
	- Węzły C i D ulegają awarii.
	- Klaster tworzy tylko węzeł B, który nie ma kopii grupy zasobów klastra.
	- Węzeł A jest ponownie dołączany do klastra.
	- Węzeł A ma grupę zasobów klastra (ma ona teraz niższy poziom), a węzeł B nie ma takiej grupy. Grupa zasobów klastra jest tworzona w węźle B. Gdy węzły C i D są ponownie dołączane do klastra, zostaje ona użyta do uaktualnienia węzłów C i D, a poprzednia zmiana usuwająca węzeł B z domeny odzyskiwania zasobów jest tracona.

#### **Ponowne dołączanie - sytuacja 3**

Kopia obiektu grupy zasobów klastra z węzła w klastrze jest wysyłana do dołączanego węzła. W rezultacie:

- v Brak zmian, jeśli dołączany węzeł nie znajduje się w domenie odzyskiwania zasobów grupy zasobów klastra.
- v Obiekt grupy zasobów klastra może zostać utworzony w dołączanym węźle. Taka sytuacja może mieć miejsce, jeśli grupa zasobów klastra została usunięta w dołączanym węźle, gdy usługi zasobów klastra nie były aktywne w węźle.

#### **Ponowne dołączanie - sytuacja 4**

Niektóre informacje wewnętrzne z jednego spośród węzłów w klastrze mogą zostać użyte do aktualizacji informacji w dołączanym węźle, ale nie zachodzą żadne widoczne dla użytkownika zmiany.

### **Scalanie**

Operacja scalania jest podobna do operacji "Ponowne [dołączenie"](#page-18-0) na stronie 13 z tym wyjątkiem, że ma miejsce wtedy, kiedy węzły, które uległy fragmentacji, ponownie komunikują się ze sobą. Fragmentacja może być faktyczną fragmentacją, w której we wszystkich węzłach nadal są aktywne usługi zasobów klastra. Niektóre węzły nie mogą jednak komunikować się z pozostałymi ze względu na awarię linii komunikacyjnej lub z powodu niewykrytej awarii węzła.

W pierwszym przypadku fragmenty są automatycznie z powrotem scalane, kiedy problem związany z komunikacją zostanie usunięty. Dzieje się tak wtedy, kiedy oba fragmenty okresowo próbują skomunikować się z węzłem, który uległ fragmentacji, i ewentualnie ponownie ustanowić kontakt z innymi. W drugim przypadku usługi zasobów klastra muszą być uruchomione ponownie w uszkodzonym węźle przez jego uruchomienie z innego węzła w klastrze. Więcej szczegółów na ten temat zawiera sekcja ["Uruchamianie](#page-50-0) węzła w klastrze" na stronie 45.

Przykłady występowania operacji scalania zawiera sekcja [Przykład:](rzaigconceptsmergeexample.htm) scalanie.

### **Replikacja**

**Replikacja** to tworzenie kopii w czasie rzeczywistym. Jest to kopiowanie obiektów z jednego węzła do innego lub innych węzłów w danym klastrze. Replikacja zapewnia istnienie w systemie zestawów identycznych obiektów. Po wprowadzeniu zmiany w obiekcie w jednym z węzłów w klastrze, zmiana ta będzie **replikowana** do innych węzłów.

Informacje na temat implementacji replikacji zawiera sekcja ["Planowanie](#page-38-0) replikacji" na stronie 33.

### **Monitorowanie pulsu**

Monitorowanie pulsu jest funkcją usług zasobów klastra, która dzięki wysyłaniu sygnału z każdego węzła do wszystkich innych węzłów pozwala upewnić się, że każdy z węzłów jest aktywny. Kiedy wykonanie funkcji pulsu dla danego węzła nie powiedzie się, informacja o tym jest jest raportowana i klaster może automatycznie przeprowadzić proces przełączania awaryjnego, aby przenieść zasoby elastyczne do węzła zapasowego.

Przedstawione niżej przykłady ułatwiają zrozumienie zasad działania funkcji monitorowania pulsu:

### **Przykład 1**

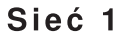

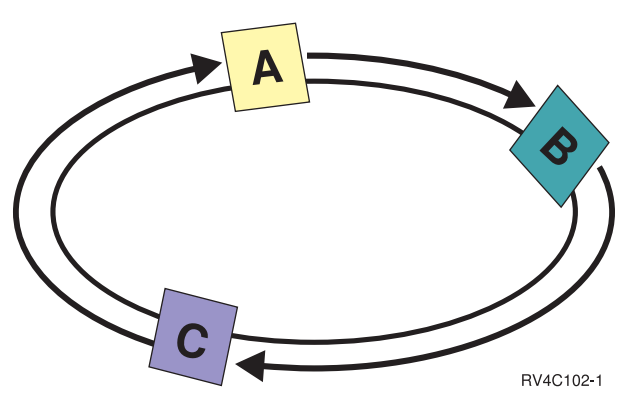

Przy ustawieniach domyślnych (lub normalnych), z każdego węzła w klastrze do kolejnego węzła, co 3 sekundy wysyłany jest komunikat pulsu. Na przykład jeśli w Sieci 1 skonfigurowane są Węzły A, B i C, Węzeł A wyśle komunikat do Węzła B, który następnie wyśle komunikat do Węzła C, a ten z kolei do Węzła A. Węzeł A oczekuje na potwierdzenie komunikatu pulsu od Węzła B, a także na przychodzący komunikat z Węzła C. W rzeczywistości puls wędruje po okręgu w obie strony. Jeśli Węzeł A nie otrzyma komunikatu pulsu z Węzła C, to Węzły A i B nadal będą co 3 sekundy kontynuowały wysyłanie komunikatu. Jeśli Węzeł C będzie pomijał kolejne komunikaty pulsu, zasygnalizowana zostanie awaria funkcji pulsu.

#### **Przykład 2**

<span id="page-22-0"></span>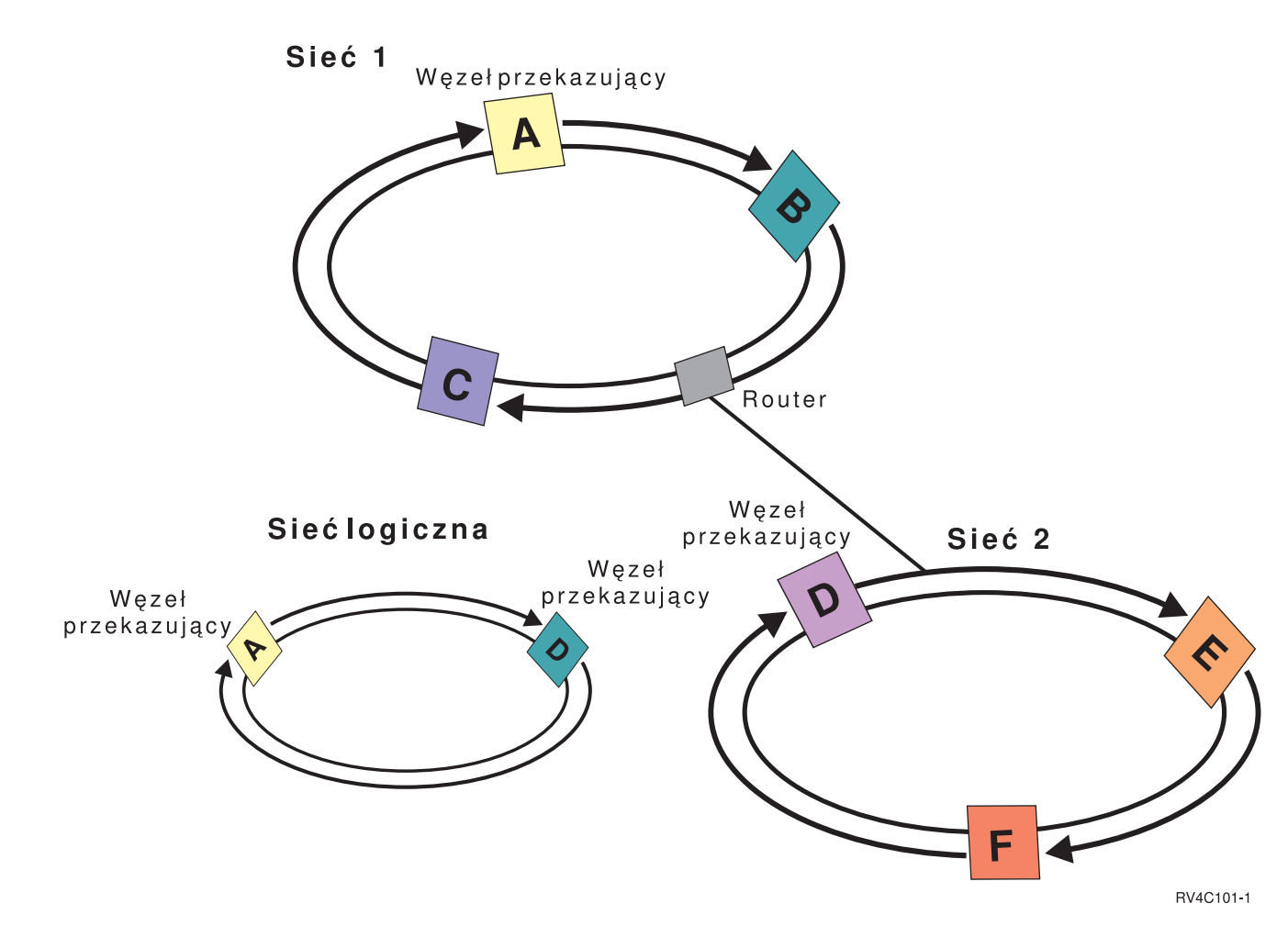

Aby pokazać, w jaki sposób są wykorzystywane routery i węzły przekazujące, do sieci z powyższego przykładu dodano kolejną sieć. W Sieci 2 skonfigurowane są Węzły D, E i F. Sieć ta jest połączona z Siecią 1 za pomocą routera. Routerem może być inny serwer iSeries<sup>(TM)</sup> lub urządzenie, które kieruje komunikacją do innego routera znajdującego się gdzie indziej. Każda sieć lokalna ma przypisany węzeł przekazujący. Węzeł przekazujący jest przypisany do węzła, który ma w sieci najniższy identyfikator węzła. W Sieci 1 jest to Węzeł A, a w Sieci 2 Węzeł D. Można teraz utworzyć sieć logiczną składającą się z Węzła A i D, pozwalając wysyłać im komunikaty pulsu. Za pomocą routerów i węzłów przekazujących węzły w obu sieciach mogą monitorować się wzajemnie i sygnalizować awarię węzła.

### **Funkcja niezawodnego komunikatu**

**Funkcja niezawodnego komunikatu** usług zasobów klastra utrzymuje ścieżkę do każdego węzła w klastrze i zapewnia, że wszystkie węzły mają spójne informacje o stanie zasobów klastra. Niezawodne komunikowanie korzysta z wartości ponowienia i limitu czasu, które są unikalne dla technologii klastrowej. Są one wstępnie ustalane jako wartości, które powinny odpowiadać większości środowisk. Za pomocą interfejsu "Zmiana ustawień usług zasobów klastra" można je jednak zmienić. Wartości ponownienia i limitu czasu są używane do określenia, ile razy do węzła ma być wysyłany komunikat, zanim zostanie zasygnalizowana awaria lub fragmentacja. W przypadku sieci lokalnej LAN, jeśli korzysta się z domyślnych wartości ponowienia i limitu czasu, czas potrzebny na przejście przez podaną liczbę ponowień, zanim zasygnalizowana zostanie awaria lub fragmentacja, wynosi w przybliżeniu 45 sekund. Dla sieci zdalnych dozwolony jest dłuższy czas. Jego wartość wynosi około 4 minuty 15 sekund.

### **Zmiana ustawień usług zasobów klastra**

Wartości domyślne wpływające na limit czasu komunikatu oraz jego ponowienie są ustawiane dla konta w większości typowych instalacji. Jednak istnieje możliwość modyfikowania tych wartości, aby bardziej odpowiadały środowisku komunikacyjnemu.

<span id="page-23-0"></span>Wartości można dopasować w jeden z następujących sposobów:

- v ustawić ogólny poziom wydajności, który jest odpowiedni dla środowiska,
- v ustawić wartości dla określonych komunikatów dostrajając parametry dla specyficznych zastosowań.

W pierwszym przypadku ruch komunikatów jest dostosowywany do jednego z trzech poziomów komunikacji. Poziom normalny jest wartością domyślną i został opisany szczegółowo w sekcji Monitorowanie funkcji pulsu.

Druga metoda powinna być stosowana tylko za radą eksperta.

Szczegóły na temat obu metod zawiera opis funkcji API Change Cluster Resource Services (QcstChgClusterResourceServices).

### **Fragmentacja klastra**

**Fragmentacja klastra** to podzbiór aktywnych węzłów klastra, który powstaje, gdy dochodzi do awarii podczas komunikacji. Podzbiory, które uległy fragmentacji, utrzymują ze sobą połączenie.

Fragmentacja klastra ma miejsce w klastrze za każdym razem, gdy zostaje przerwana komunikacja z jednym lub kilkoma węzłami w klastrze, a wystąpienie awarii w utraconych węzłach nie może zostać potwierdzone. Gdy fragmentacja klastra zostanie wykryta, usługi zasobów klastra ograniczają zakres operacji, które można wykonać na danym węźle. Po wykryciu fragmentacji ograniczane są działania, które można wykonywać, tak więc usługi zasobów klastra będą mogły usunąć fragmentację powstałą po wystąpieniu awarii.

Więcej informacji na temat fragmentacji klastra zawierają sekcje:

- v "Unikanie [fragmentacji](#page-34-0) klastra" na stronie 29
- v "Błędy [fragmentacji"](#page-65-0) na stronie 60

### **Planowanie klastrów**

Przed rozpoczęciem łączenia w klastry należy spełnić poniższe wymagania. Dostępne tematy zawierają ogólne koncepcje, wymagania i uwagi dotyczące używania klastrów.

Informacje na temat planowania klastrów zawierają sekcje:

"Rozwiązania dotyczące [konfigurowania](#page-24-0) i zarządzania klastrami" na stronie 19 Usługi zasobów klastra zapewniają podstawową infrastrukturę klastrową. Istnieje kilka sposobów korzystania z możliwości łączenia w klastry udostępnianych przez te usługi.

["Wymagania](#page-31-0) dotyczące klastrów" na stronie 26 Opis ogólnych wymagań dotyczących sprzętu, oprogramowania oraz komunikacji podczas implementowania klastrów.

["Projektowanie](#page-33-0) klastra" na stronie 28 Rozpoznawanie potrzeb i opis sposobu projektowania klastra.

["Ochrona](#page-39-0) klastra" na stronie 34

Omówienie niektórych zagadnień dotyczących ochrony, które należy uwzględnić podczas implementowania technologii łączenia w klastry dla używanych systemów.

"Lista kontrolna [konfiguracji](#page-40-0) klastra" na stronie 35

Przed rozpoczęciem konfigurowania klastra, należy wypełnić listę kontrolną, aby upewnić się, że środowisko zostało prawidłowo przygotowane.

## <span id="page-24-0"></span>**Rozwiązania dotyczące konfigurowania i zarządzania klastrami**

Usługi zasobów klastra systemu OS/400(R) serwera iSeries(TM) udostępniają podstawową infrastrukturę pozwalającą na zaimplementowanie klastra. Usługi zasobów klastra to zestaw zintegrowanych usług, które przeznaczone są do obsługi topologii klastrowej, wykonywania operacji pulsu, a także umożliwiają tworzenie oraz administrowanie konfiguracją klastra i grupami zasobów klastra. Usługi te udostępniają także niezawodne funkcje przesyłania komunikatów, które utrzymują kontakt z każdym węzłem w klastrze i zapewniają wszystkim węzłom spójne informacje o stanie zasobów klastra.

Jeśli podstawową infrastrukturę klastrową zapewniają usługi zasobów klastra, to istnieje kilka sposobów korzystania z możliwości łączenia w klastry. Każdy z tych sposobów daje odmienne korzyści i możliwości. W zależności od rodzaju zapotrzebowania na łączenie w klastry, najlepszym sposobem na konfigurowanie i zarządzanie środowiskiem klastrowym, będzie wybór jednego z poniższych rozwiązań:

"Zarządzanie klastrami w programie iSeries Navigator" Firma IBM<sup>(R)</sup> oferuje graficzny interfejs użytkownika do zarządzania klastrami, który pozwala na tworzenie klastra i zarządzanie nim, w tym klastra, który zawiera przełączalne, niezależne pule dyskowe (przełączalne,

["Komendy](#page-25-0) i funkcje API dla klastrów" na stronie 20

niezależne ASP), zapewniające dostępność danych.

Usługi zasobów klastra systemu OS/400 udostępniają zestaw komend CL, funkcje API oraz udogodnienia, które mogą być stosowane przez dostawców lub osoby korzystające z aplikacji systemu iSeries do poszerzenia możliwości ich aplikacji.

"Partnerzy handlowi tworzący [oprogramowanie](#page-30-0) pośrednie dla klastrów a dostępne produkty działające w [klastrach"](#page-30-0) na stronie 25

Od partnerów handlowych firmy IBM tworzących oprogramowanie pośrednie dla klastrów można kupić produkt, który obsługuje funkcje replikacji właściwe dla łączenia w klastry i ułatwia tworzenie oraz zarządzanie klastrami.

**Ważne:** Należy używać tylko jednego z rozwiązań. Podczas próby skorzystania z kilku rozwiązań jednocześnie do tworzenia i zarządzania klastrem, mogą powstać konflikty, problemy oraz nieprzewidziane sytuacje. Informacje na ten temat można znaleźć w dokumentach Centrum informacyjnego iSeries opisujących procedury specyficzne dla programu iSeries Navigator oraz komendy CL i funkcje API usług zasobów klastra. Jeśli używane jest rozwiązanie partnera handlowego tworzącego oprogramowanie pośrednie dla klastrów, to w celu zapoznania się z informacjami na temat wykonywania różnych zadań, należy przeglądnąć dokumentację udostępnianą razem z produktem.

### **Zarządzanie klastrami w programie iSeries Navigator**

Firma IBM<sup>(R)</sup> oferuje interfejs do zarządzania klastrami dostępny z poziomu programu iSeries<sup>(TM)</sup> Navigator i przez Opcję 41 (OS/400 - HA Switchable [Resources\).](rzaigplanoption41.htm) Ten interfejs pozwala tworzyć i zarządzać klastrami korzystającymi z przełączalnych, niezależnych pul dyskowych (przełączalne, niezależne pule ASP), aby zapewnienić dostępność danych. Więcej informacji na temat tego interfejsu zawiera sekcja iSeries Navigator.

**Ważne:** Interfejs zarządzania klastrami programu iSeries Navigator nie ma wszystkich możliwości udostępnianych przez usługi zasobów klastra. Należy pamiętać, że oprócz wielu funkcji, udostępnianych przez program iSeries Navigator, służących do konfigurowania i zarządzania klastrem, istnieją takie, w zależności od danej aplikacji, które są dostępne jedynie przez komendy i funkcje API dla klastrów lub przez aplikacje partnerów handlowych tworzących oprogramowanie pośrednie dla klastrów. Na przykład architektura iSeries łączenia w klastry obsługuje do 128 węzłów w klastrze, ale interfejs programu iSeries Navigator jedynie do czterech węzłów. Za pomocą tego programu można tworzyć prosty klaster składający się z jednego lub dwóch węzłów. Po ustanowieniu klastra za pomocą programu iSeries Navigator, można później dodać do niego węzły, tak, aby ich liczba nie przekroczyła czterech. Jeśli wymagane jest dołączenie większej liczby węzłów, należy rozważyć użycie ["Komendy](#page-25-0) i funkcje API dla klastrów" na stronie 20 lub "Partnerzy handlowi tworzący [oprogramowanie](#page-30-0) pośrednie dla klastrów a dostępne produkty działające w [klastrach"](#page-30-0) na stronie 25.

W zarządzaniu klastrami z programu iSeries Navigator jest dostępny kreator przeprowadzający przez kroki niezbędne do utworzenia i uruchomienia prostego klastra składającego się z dwóch węzłów. Za pomocą tego interfejsu można wykonać także dodatkowe operacje zarządzania klastrem, które obejmują:

- <span id="page-25-0"></span>v dodawanie węzła do istniejącego klastra,
- v dodawanie grupy urządzeń przełączalnych,
- v dodawanie oprogramowania przełączalnego,
- v dodawanie grupy danych przełączalnych,
- v zmiana roli węzłów w domenie odzyskiwania,
- $\gg$  edycja nazwy serwera i adresów IP portu danych dla węzła w domenie odzyskiwania przełączalnej grupy sprzętowej $\alpha$ ,
- v zmianę opisu klastra,
- v zmianę nazwy programu obsługi wyjścia dla grupy zasobów klastra,
- v zmianę adresu IP przejęcia dla oprogramowania przełączalnego,
- usuwanie klastra,
- v uruchamianie łączenia w klastry,
- zatrzymywanie łączenia w klastry,
- v przełączanie zasobów klastra z węzła podstawowego do zapasowego,
- v przeglądanie komunikatów na temat aktywności klastra.

Pomoc programu iSeries Navigator udostępnia procedury ułatwiające wykonanie tych zadań.

**Uwaga:**Interfejs zarządzania klastrami w programie iSeries Navigator nie obsługuje replikacji obiektów logicznych. Przy replikacji należy rozważyć produkty związane z technologią klastrową oferowane przez partnerów handlowych z branży wysokiej dostępności. Więcej szczegółów zawiera sekcja "Partnerzy handlowi tworzący [oprogramowanie](#page-30-0) pośrednie dla klastrów a dostępne produkty działające w [klastrach"](#page-30-0) na stronie 25.

Więcej informacji na temat zarządzania klastrem programu iSeries Navigator zawiera sekcja ["Najczęściej](#page-71-0) zadawane pytania na temat [zarządzania](#page-71-0) klastrami w programie iSeries Navigator" na stronie 66.

### **Komendy i funkcje API dla klastrów**

Do konfigurowania i zarządzania klastrami można napisać własną aplikację, korzystając z komend CL oraz interfejsów programowania aplikacji (Application programming interfaces - API). Te komendy i funkcje API korzystają z technologii udostępnianej przez usługi zasobów klastra dostarczane jako część systemu OS/400<sup>(R)</sup>.

Pełną listę możliwości komend klastra oraz funkcji API zawiera sekcja "Opisy komend CL i funkcji API dla klastrów".

#### **QUSRTOOL**

Usługi zasobów klastra udostępniają także w bibliotece QUSRTOOL zbiór przykładowych komend, które odpowiadają funkcjom API bez obsługiwanego interfejsu komend. Komendy biblioteki QUSRTOOL mogą być przydatne w niektórych środowiskach. Na przykład za ich pomocą można zmienić funkcję pulsu lub wysłać informację w klastrze. Więcej informacji na temat komend przykładowych znajduje się w podzbiorze TCSTINFO pliku QUSRTOOL/QATTINFO. W bibliotece QUSRTOOL znajduje się także przykładowy program obsługi wyjścia grupy zasobów klastra aplikacji. Jego kod źródłowy można wykorzystać do napisania programu obsługi wyjścia. Przykład TCSTDTAEXT znajdujący się w pliku QATTSYSC zawiera kod źródłowy służący do utworzenia obszarów danych QCSTHAAPPI i QCSTHAAPP0 oraz pliku QACSTOSDS (specyfikator obiektu).

**Opisy komend CL i funkcji API dla klastrów:** W poniższej tabeli znajdują się nazwy i krótkie opisy dostępnych komend CL i funkcji API dla grupy zasobów klastra. Komendy CL dla klastrów są dostępne tylko w systemie  $OS/400^{(R)}$  w wersji V5R2M0 lub nowszej.

Tabela 1 zawiera komendy i funkcje API służące do konfigurowania, aktywowania i zarządzania **klastrem i węzłami** w klastrze.

Tabela 2 zawiera komendy i funkcje API służące do konfigurowania, aktywowania i zarządzania **grupami zasobów klastra**.

Więcej informacji na temat funkcji API, w tym kompletną listę dostępnych funkcji, ich funkcjonowania oraz działania zawiera sekcja Funkcje API dla klastrów znajdująca się w dokumentacji funkcji API dla klastrów.

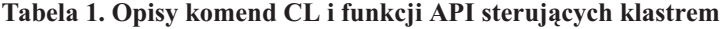

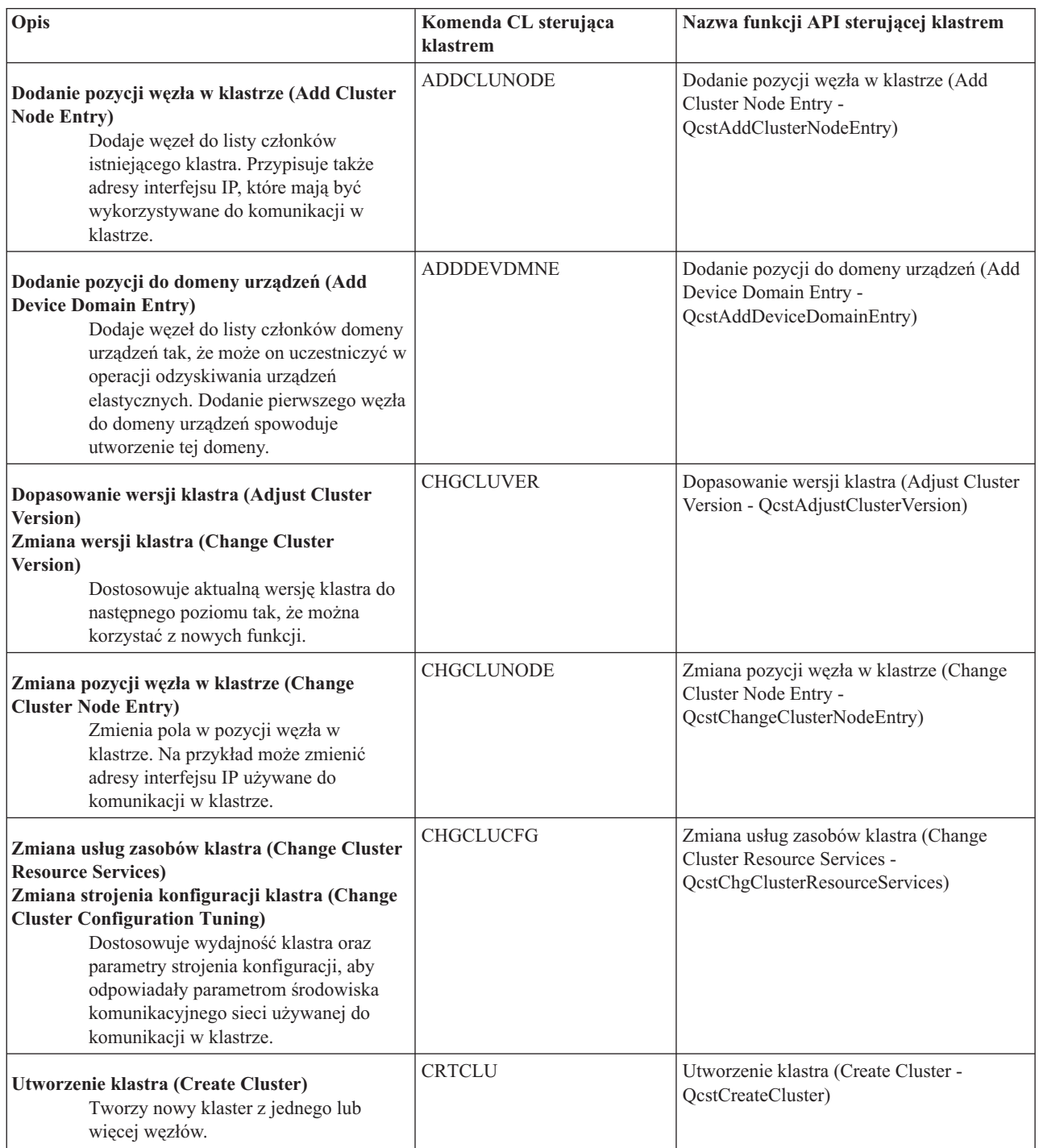

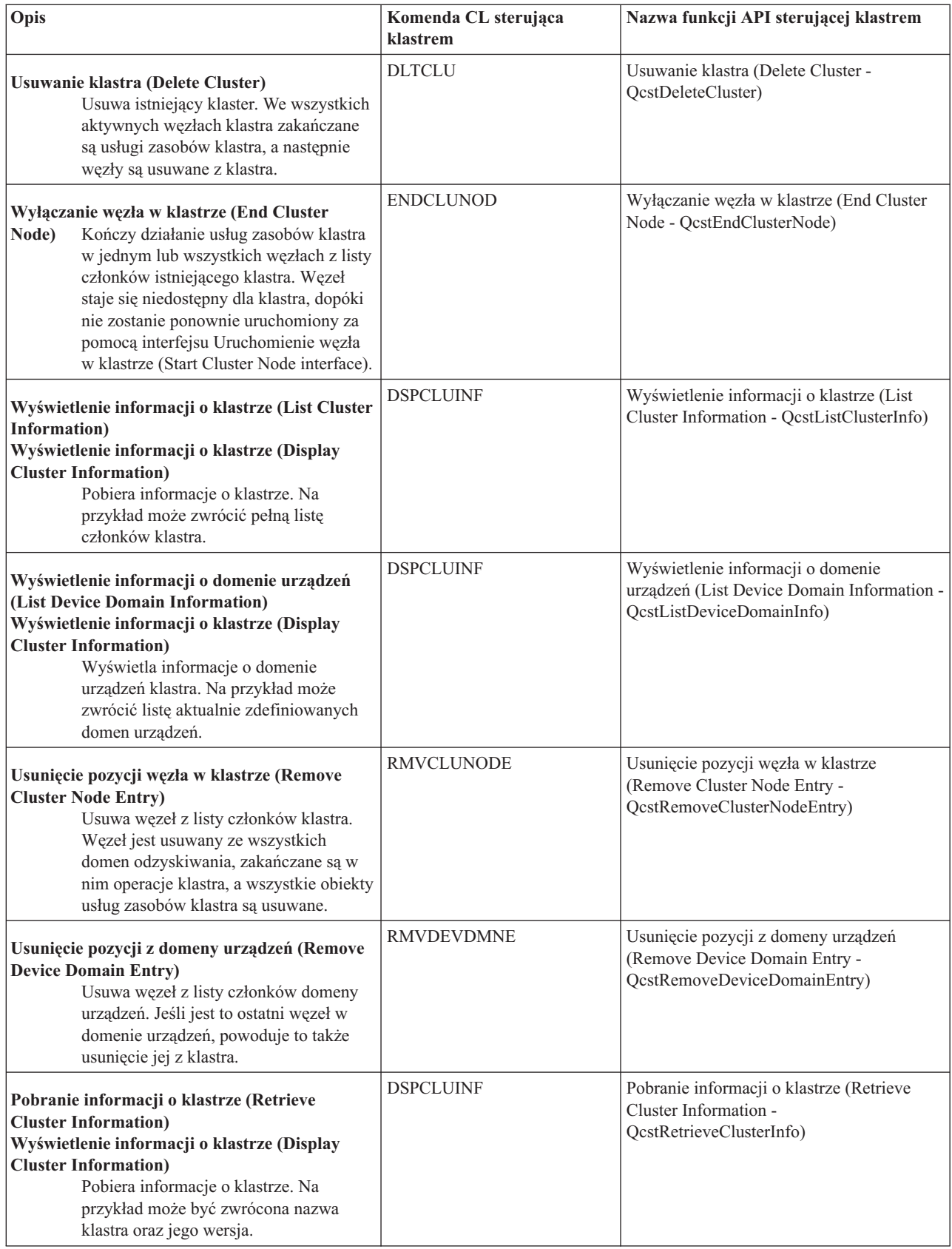

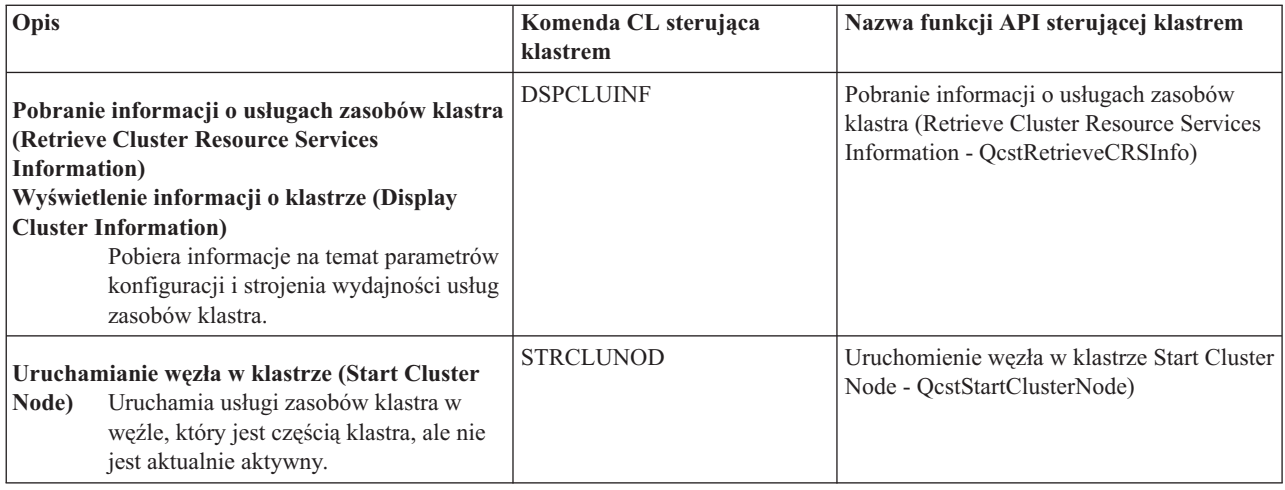

### **Tabela 2. Opisy komend CL i funkcji API grupy zasobów klastra**

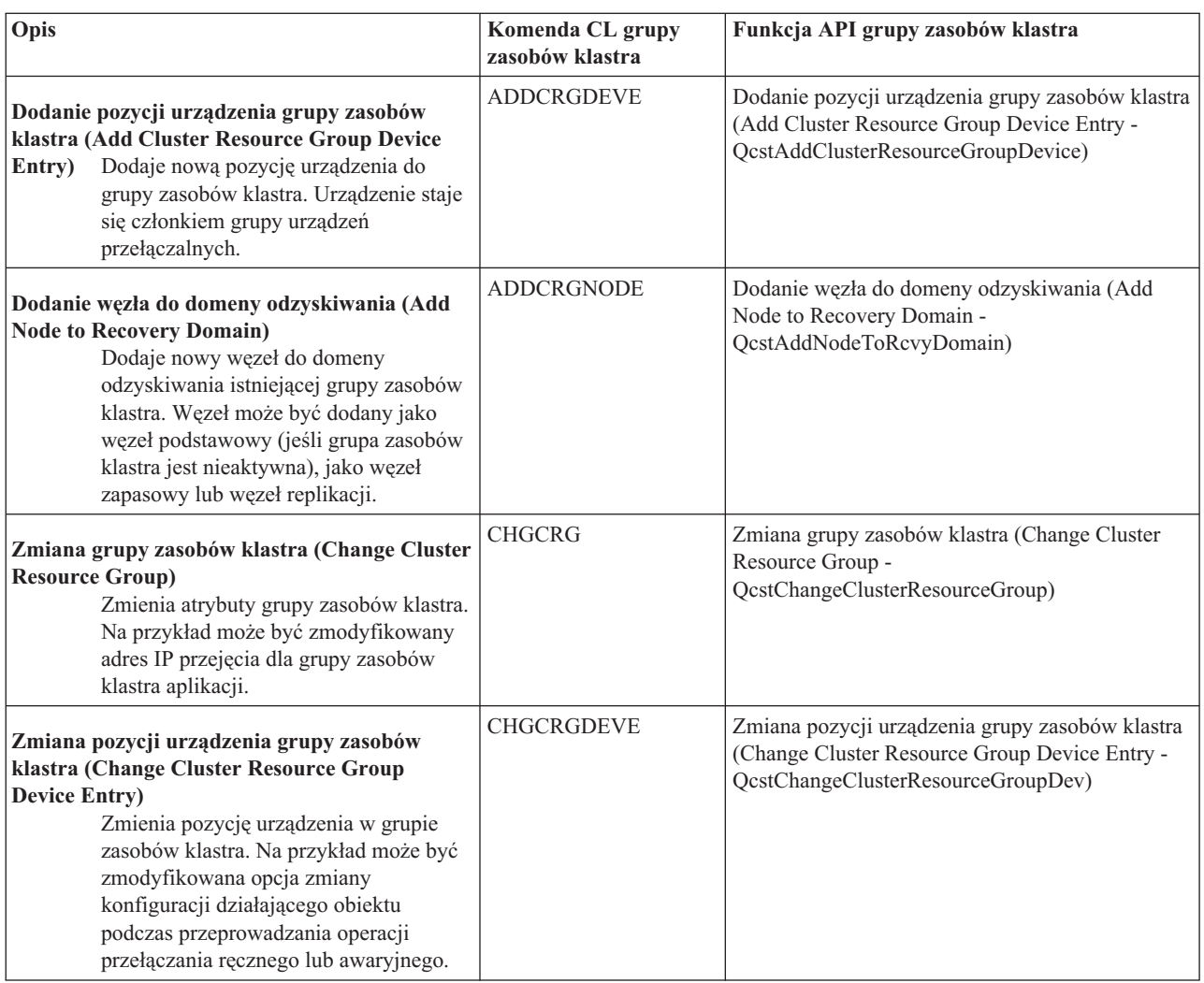

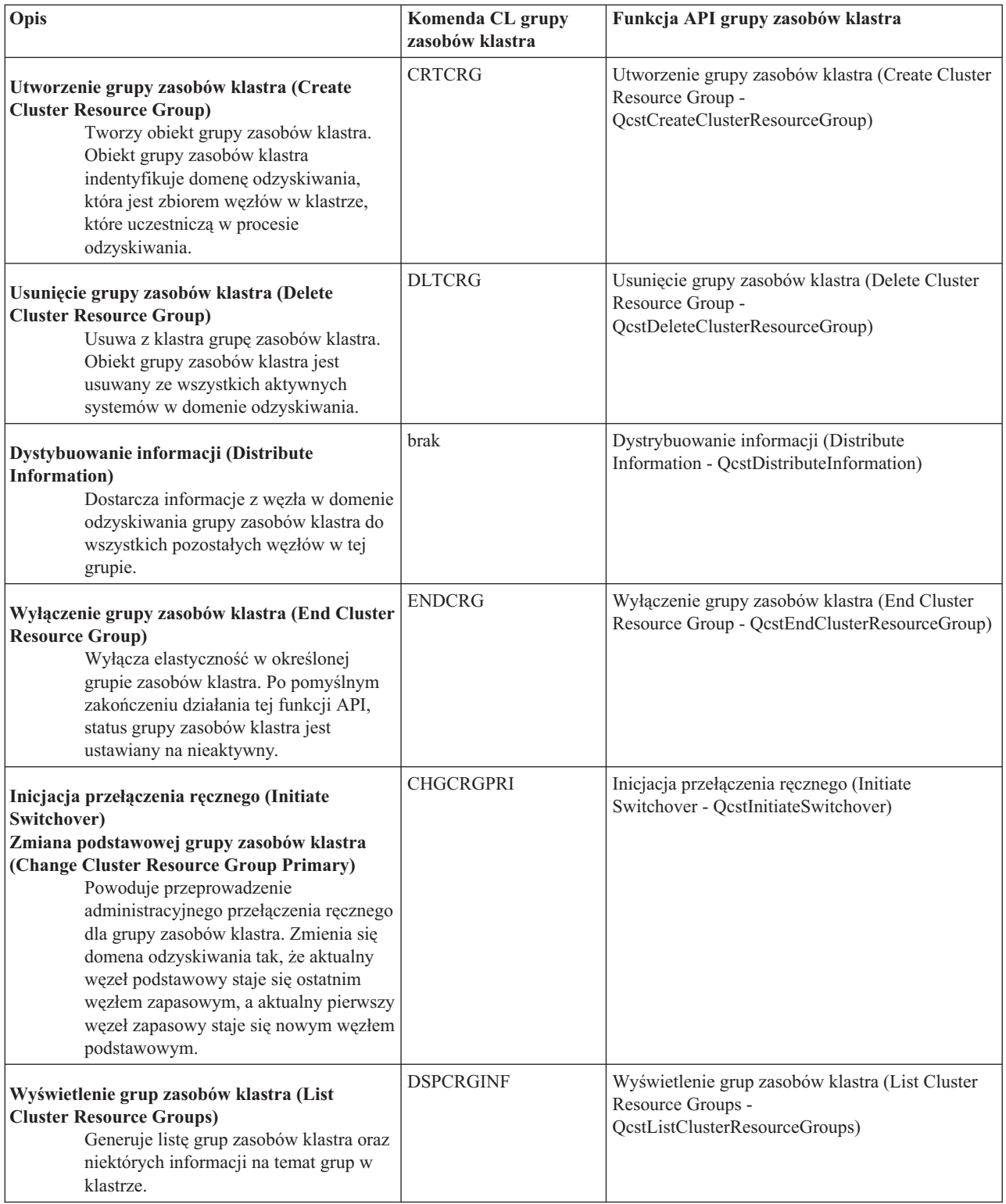

<span id="page-30-0"></span>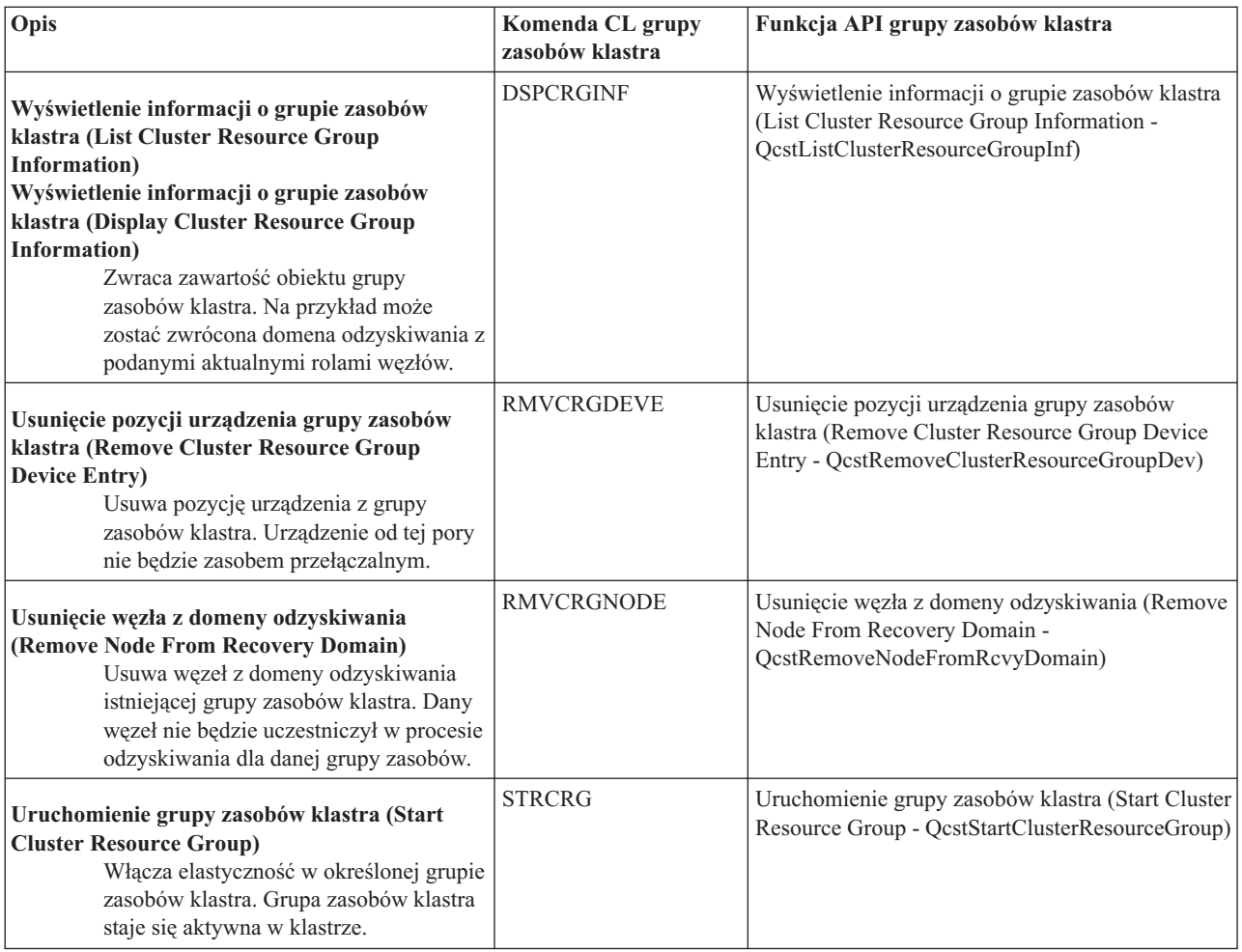

**Uwaga:**Usługi zasobów klastra udostępniają także w bibliotece QUSRTOOL zbiór przykładowych komend, które odpowiadają komendom CL i funkcjom API wymienionym powyżej. Komendy biblioteki QUSRTOOL mogą być przydatne w niektórych środowiskach. Na przykład jedna z komend może w prosty sposób skonfigurować klaster w celu testowania aplikacji włączających klaster. Więcej informacji na temat komend przykładowych znajduje się w podzbiorze TCSTINFO pliku QUSRTOOL/QATTINFO.

### **Partnerzy handlowi tworzący oprogramowanie pośrednie dla klastrów a dostępne produkty działające w klastrach**

Partnerzy handlowi tworzący oprogramownie pośrednie dla klastrów IBM<sup>(R)</sup> udostępniają rozwiązania programowe przeznaczone dla funkcji replikacji oraz zarządzania klastrami. Jeśli istnieje potrzeba zamówienia produktu obsługującego funkcje replikacji właściwe dla łączenia w klastry i produktu ułatwiającego tworzenie i zarządzanie klastrami, należy skontaktować się z przedstawicielem handlowym IBM lub Partnerem handlowym IBM. Mogą oni przekazać kompletną listę produktów działających w technologii klastrów, które są dostarczane przez Partnerów handlowych tworzących oprogramowanie pośrednie dla klastrów IBM.

### **Produkty Partnerów handlowych tworzących oprogramowanie pośrednie dla klastrów służące do zarządzania klastrami:**

- v zawierają interfejs użytkownika do zdefiniowania i obsługi konfiguracji klastra,
- v zawierają interfejs użytkownika do definiowania i zarządzania urządzeniami, danymi i aplikacjami grup zasobów klastra,
- v używając funkcji API dotyczących klastrów utrzymują informacje o zdefiniowanych w klastrze grupach zasobów klastra i potrzebnych relacjach,

<span id="page-31-0"></span>v tworzą grupy zasobów klastra dla urządzeń, danych i aplikacji.

#### **Produkty Partnerów handlowych tworzących oprogramowanie pośrednie dla klastrów służące do replikacji:**

- v budują struktury kontrolne oprogramowania pośredniego identyfikujące dane i obiekty, które powinny być elastyczne,
- v tworzą dla krytycznych danych grupę zasobów klastra i związują ten obiekt z jego strukturami kontrolnymi,
- v dostarczają program obsługi wyjścia dla danych grupy zasobów klastra.

## **Wymagania dotyczące klastrów**

Ten temat zawiera ogólne uwagi dotyczące wymagań związanych z implementacją klastrów. Wymagania te zależą od wybranych do zaimplementowania możliwości technologii łączenia w klastry. Na przykład można wybrać implementację prostego klastra dwuwęzłowego, aby skorzystać z możliwości replikacji. Można również zaprojektować klaster wykorzystujacy dyski przełączalne lub przełączalne niezależne pule dyskowe. Więcej informacji na temat niektórych najczęściej spotykanych implementacji klastra, zawiera sekcja "Przykłady: [konfiguracje](#page-58-0) klastrów" na [stronie](#page-58-0) 53.

Należy zapoznać się także z następującymi wymaganiami dotyczącymi klastrów, znajdującymi się w sekcjach:

- v "Wymagania dotyczące sprzętu"
- v "Wymagania klastrów dotyczące oprogramowania oraz licencji na nie"
- v "Wymagania dotyczące [komunikacji"](#page-32-0) na stronie 27

### **Wymagania dotyczące sprzętu**

Na każdym modelu serwera iSeries<sup>(TM)</sup> działającym z systemem OS/400<sup>(R)</sup> V4R4M0 lub nowszym można zaimplementować łączenie w klastry.

Przed zanikiem zasilania należy zabezpieczyć się, stosując zewnętrzny zasilacz UPS lub jego odpowiednik. W razie jego braku nagły zanik zasilania w węźle klastra może spowodować ["Fragmentacja](#page-23-0) klastra" na stronie 18, a nie ["Przełączanie](#page-18-0) awaryjne" na stronie 13.

Technologia łączenia w klastry wykorzystuje możliwości rozsyłania grupowego protokołu IP. Możliwości tych nie da się przypisać do wszystkich typów nośników fizycznych. Więcej informacji na temat ograniczeń rozsyłania

grupowego, które może dotyczyć konkretnego sprzętu, zawiera dokument TCP/IP Configuration and Reference .

Dyski można chronić stosując zabezpieczenie przez zapis lustrzany lub sprzętowe zabezpieczenie przez kontrolę parzystości. Użycie tych rozwiązań w systemie podstawowym zapobiegnie przełączeniu awaryjnemu wywołanemu uszkodzeniem zabezpieczonego dysku. Jedno z powyższych zabezpieczeń warto wykorzystać również w systemie zapasowym, na wypadek przełączenia awaryjnego. Więcej szczegółowych informacji zawiera sekcja Zabezpieczenie dysków.

**Uwaga:**Jeśli w klastrze będą używane niezależne pule dyskowe, należy zapoznać się z poświęconą im częścią sekcji Wymagania sprzętowe.

### **Wymagania klastrów dotyczące oprogramowania oraz licencji na nie**

Aby zaimplementować technologię łączenia w klastry, trzeba mieć następujące oprogramowanie oraz licencje:

- 1. System OS/400<sup>(R)</sup> w wersji V4R4M0<sup>1</sup> lub późniejszej ze skonfigurowanym protokołem TCP/IP (program TCP/IP Connectivity Utilities).
- 2. Oprogramowanie do konfigurowania klastrów i zarządzania nimi. Może to być:
	- zarządzanie klastrami w programie i $S$ eries<sup>(TM)</sup> Navigator,
	- v oprogramowanie pośrednie dla klastrów dostarczone przez partnera handlowego,
	- v aplikacja do zarządzania klastrem napisana przez użytkownika, z wykorzystaniem komend i funkcji API usług zasobów klastra.

<span id="page-32-0"></span>Szczegółowe informacje ułatwiające wybór rozwiązania, które jest najlepsze dla użytkownika, zawiera sekcja "Rozwiązania dotyczące [konfigurowania](#page-24-0) i zarządzania klastrami" na stronie 19.

**Ważna uwaga:** Jeśli planuje się jest zaimplementowanie niezależnych pul dyskowych w celu skorzystania z zalet urządzeń przełączalnych, należy spełnić dodatkowe wymagania. Więcej szczegółów zawiera sekcja Planowanie korzystania z niezależnych pul dyskowych.

<sup>1</sup> System OS/400 w wersji V5R1M0 może być użyty w przypadku implementowania niezależnych pul dyskowych zawierających jedynie system plików użytkownika (UDFS). Obsługa obiektów opartych na bibliotekach dostępna jest począwszy wersji V5R2M0 systemu OS/400. Omówienie klastrów z wieloma wersjami systemów i opis sposobu dopasowania wersji klastra zawiera sekcja ["Wersja](#page-14-0) klastra" na stronie 9.

### **Wymagania dotyczące komunikacji**

W środowisku klastrowym można wybrać dowolny rodzaj nośnika komunikacyjnego obsługującego protokół IP. Usługi zasobów klastra używają do komunikacji między węzłami wyłącznie protokołu TCP/IP. Obsługiwane urządzenia to urządzenia dołączone do sieci lokalnej (LAN), rozległej (WAN), sieci OptiConnect (system area network - SAN) lub dowolna ich kombinacja. Wybór powinien zależeć od:

- liczby transakcji,
- v wymagań dotyczących czasu odpowiedzi,
- v odległości między węzłami,
- kosztów.

Te same zagadnienia są brane pod uwagę podczas wyboru nośników komunikacyjnych używanych do łączenia z zasobami podstawowymi i zapasowymi. Podczas planowania klastra zaleca się umieszczenie jednego lub większej liczby węzłów zapasowych w innym miejscu na wypadek uszkodzenia spowodowanego fizycznym zniszczeniem ośrodka centralnego.

Aby uniknąć problemów z wydajnością, wynikających ze zbyt małej pojemności, należy oszacować nośniki komunikacyjne użyte do obsługi wszystkich informacji przesyłanych z węzła do węzła. Można wybrać najbardziej odpowiednie nośniki fizyczne spośród takich, jak Token Ring, Ethernet, ATM, SPD OptiConnect, High-Speed Link (HSL) OptiConnect lub Virtual OptiConnect, który jest szybkim wewnętrznym połączeniem między partycjami logicznymi.

HSL OptiConnect jest technologią udostępnioną przez oprogramowanie OptiConnect dla OS/400<sup>(R)</sup> (OS/400 Opcja 23 - OS/400 OptiConnect). Może ona być wykorzystywana do konstruowania szeroko dostępnych rozwiązań. Sieć HSL OptiConnect jest siecią systemową powalającą na szybkie połączenia typu punkt z punktem między węzłami klastra, korzystającą z technologii High Speed Link (HSL) Loop. Sieć HSL OptiConnect wymaga użycia standardowych kabli HSL, ale za to nie wymaga dodatkowego sprzętu. Dodatkowe informacje na temat sieci HSL OptiConnect zawiera

podręcznik OptiConnect for OS/400 .

Dla urządzeń przełączalnych, zwanych także grupami zasobów klastra urządzeń elastycznych należy utworzyć przełączalną, niezależną pulę dyskową. W środowisku partycji logicznych jest to kolekcja jednostek dyskowych podłączona do magistrali współużytkowanej przez partycje logiczne, lub podłączonych do procesora wejścia/wyjścia, któemu przypisano pulę we/wy. W środowisku wielu systemów jest to jedna lub więcej jednostka rozszerzeń (wieża) poprawnie skonfigurowana w pętli HSL, zawierająca również systemy w domenie odzyskiwania. Przełączalna wieża może być również używana w środowisku partycjonowania LPAR. Więcej informacji na temat planowania użycia urządzeń przełączalnych oraz niezależnych pul dyskowych zawiera sekcja Planowanie korzystania z niezależnych pul dyskowych.

<span id="page-33-0"></span>**Uwaga:**Jeśli używane są adaptery 2810 sieci LAN korzystające **wyłącznie** z protokołu TCP/IP i nie jest wykorzystywana architektura SNA oraz protokół IPX, wówczas można w systemie V4R5M0 zwiększyć wydajność adaptera, ustawiając dla danego opisu linii parametr Włączenie tylko dla TCP na wartość (\*YES). Do tego celu należy użyć komendy Praca z opisami linii (Work with Line Descriptions - WRKLIND). Parametr Włączenie tylko dla TCP, w wersji V5R1M0 i późniejszych automatycznie ustawiany na \*YES.

## **Projektowanie klastra**

Ponieważ sposobów na zaimplementowanie technologii łączenia w klastry, w zależności od tego, jaki cel chce się osiągnąć, jest wiele, warto poświęcić trochę czasu na zastanowienie się, jakie potrzeby powinno się uwzględnić w trakcie projektowania klastra. Aby dokładnie określić, jak zaprojektować klaster, należy zapoznać się z następującymi sekcjami:

- v "Projektowanie sieci z uwzględnieniem klastrów"
- v "Klastry z wieloma wydaniami [systemów"](#page-35-0) na stronie 30
- v "Wybór serwerów [włączanych](#page-35-0) do klastra" na stronie 30
- v "Wybór aplikacji [włączanych](#page-35-0) do klastra" na stronie 30
- v "Planowanie [elastyczności](#page-36-0) danych" na stronie 31

### **Projektowanie sieci z uwzględnieniem klastrów**

Przed skonfigurowaniem sieci do łączenia w klastry, należy uważnie zaplanować i wykonać pewne wstępne czynności konfiguracyjne, w tym skonfigurować TCP/IP. Ważne jest, aby przed przeprowadzeniem konfiguracji klastra przeczytać poniższe sekcje, które omawiają:

- v "Ustawianie adresów IP"
- v "Ustawianie atrybutów konfiguracji TCP/IP"
- v "Unikanie [fragmentacji](#page-34-0) klastra" na stronie 29

Informacje na temat konfigurowania nadmiarowych ścieżek komunikacyjnych oraz uwagi ułatwiające ustalenie, czy do łączenia w klastry potrzebna jest sieć dedykowana, zawiera sekcja ["Dedykowanie](#page-35-0) sieci dla klastrów" na stronie 30.

Wskazówki dotyczące głównych zasad komunikacji w klastrze zawiera sekcja ["Wskazówki:](#page-34-0) Komunikacja w klastrze" na [stronie](#page-34-0) 29.

**Ustawianie adresów IP:** Wszystkie węzły w klastrze muszą być połączone w sieć za pomocą protokołu IP. Ponieważ usługi zasobów klastra używają do komunikacji z innymi węzłami w klastrze **wyłącznie** protokołu IP, wszystkie węzły klastra muszą być *osiągalne za pomocą IP*. Oznacza to konieczność posiadania interfejsów IP do połączenia węzłów w ramach klastra. Adresy IP muszą być ustawione ręcznie przez administratora w tabelach routingu TCP/IP w każdym węźle klastra albo mogą zostać wygenerowane przez protokoły routingu na routerach w sieci. Za pomocą tabeli routingu TCP/IP klaster znajduje węzeł, dlatego każdy z nich musi mieć swój **unikalny** adres IP. Każdy węzeł może mieć najwyżej dwa adresy IP. Adresy te nie mogą być zmieniane przez inne aplikacje komunikacyjne. Przy nadawaniu każdego z adresów IP należy uważnie notować, jakiego adresu używają poszczególne rodzaje linii komunikacyjnych. Jeśli preferowane jest używanie wybranych nośników komunikacyjnych, należy upewnić się, czy pierwszy adres IP jest skonfigurowany z wybranym nośnikiem. Pierwszy adres IP jest traktowany w klastrze preferencyjnie przez ["Funkcja](#page-22-0) [niezawodnego](#page-22-0) komunikatu" na stronie 17 oraz ["Monitorowanie](#page-20-0) pulsu" na stronie 15.

**Uwaga:**Należy się upewnić, że adres pętli zwrotnej (127.0.0.1) jest aktywny przy łączeniu w klastry. Adres ten, używany do wysyłania komunikatów zwrotnych do węzła lokalnego, jest domyślnie aktywny. Jeśli jednak zostanie on przez pomyłkę wyłączony, komunikaty w klastrze nie będą przesyłane, dopóki adres ten nie zostanie uruchomiony ponownie.

**Ustawianie atrybutów konfiguracji TCP/IP:** W przypadku uruchamiania usług zasobów klastra, w sieciowej konfiguracji TCP/IP wymagane jest ustawienie pewnych atrybutów. Należy je ustawić przed dołączeniem węzłów do klastra:

- <span id="page-34-0"></span>v za pomocą komendy Zmiana atrybutów TCP/IP (Change TCP/IP Attributes - CHGTCPA) należy ustawić przekazywanie datagramów IP na \*YES, jeśli planowane jest używanie serwera iSeries(TM) jako routera do komunikacji z innymi sieciami i na serwerze nie są uruchomione inne protokoły routingu,
- v należy ustawić serwer INETD na pozycję START; informacje na temat uruchamiania serwera INETD zawiera sekcja Serwer [INETD,](rzaigconfiginetd.htm)
- v za pomocą komendy Zmiana atrybutów TCP/IP (Change TCP/IP Attributes CHGTCPA) należy ustawić sprawdzanie sumy kontrolnej (CHECKSUM) w protokole UDP (User Datagram Protocol),
- v jeśli w połączeniach sieci Token Ring są używane mosty, parametr przekazywania rozsyłania grupowego (MCAST forwarding) należy ustawić na \*YES,
- jeśli do komunikacji między węzłami klastra używany jest program Opticonnect for  $OS/400^{(R)}$ , za pomocą komendy STRSBS(QSOC/QSOC) należy uruchomić podsystem QSOC.

**Wskazówki: Komunikacja w klastrze:** Podczas konfigurowania ścieżek komunikacyjnych należy uwzględnić poniższe wskazówki:

- v Należy upewnić się, że linie komunikacyjne mają odpowiednią przepustowość do obsługi aktywności niezwiązanej z klastrem jednocześnie z funkcją pulsu w klastrze, oraz kontynuować monitorowanie zwiększonej aktywności.
- v W celu osiągnięcia większej niezawodności, należy skonfigurować więcej niż jedną ścieżkę komunikacyjną łączącą jeden lub kilka węzłów.
- v Nie należy przeciążać linii odpowiedzialnej za sprawdzanie, czy działa komunikacja z węzłem.
- v Należy wyeliminować jak najwięcej pojedynczych punktów, w których może wystąpić awaria; są to punkty mające dwie linie komunikacyjne dochodzące do jednego adaptera, tego samego procesora wejścia/wyjścia (IOP) lub tej samej wieży.
- v Jeśli przez linie komunikacyjne jest przekazywana szczególnie duża ilość danych, trzeba rozważyć wykonywanie ["Planowanie](#page-38-0) replikacji" na stronie 33 i "Funkcja [niezawodnego](#page-22-0) komunikatu" na stronie 17 przez osobne sieci.
- v Jeśli w protokole IP wykorzystywana jest funkcja rozsyłania grupowego, należy przeczytać podręcznik TCP/IP Configuration and Reference

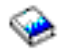

, w którym opisane są ograniczenia dotyczące rozsyłania grupowego, mogące dotyczyć różnych typów nośników fizycznych.

- v Protokół UDP z rozsyłaniem grupowym jest preferowanym protokołem używanym przez infrastrukturę komunikacyjną do przesyłania informacji zarządzania klastrami między węzłami w klastrze. Jeśli nośnik fizyczny obsługuje możliwości rozsyłania grupowego, komunikacja między klastrami wykorzystuje możliwości rozsyłania grupowego protokołu UDP do przesyłania komunikatów zarządzania z danego węzła do wszystkich lokalnych węzłów klastra obsługujących ten sam adres podsieci. Komunikaty, które są kierowane do węzłów w sieciach zdalnych, są zawsze przesyłane z wykorzystaniem technologii punkt z punktem protokołu UDP. Komunikacja między klastrami w przypadku komunikatów rozsyłanych grupowo nie opiera się na routingu.
- v Ruch w sieci związany z rozsyłaniem grupowym, który obsługuje przesyłanie komunikatów zarządzania, z natury podlega wahaniom. W zależności od liczby węzłów w danej sieci LAN (obsługującej wspólny adres podsieci) i złożoności struktury zarządzania klastrami wybranej przez administratora klastrów, liczba pakietów rozsyłanych grupowo powiązanych z klastrami może przekroczyć 40 (pakietów na sekundę). Tego typu wahania mogą mieć negatywny wpływ na sprzęt sieciowy starszego typu. Przykładem są problemy z przeciążeniami w urządzeniach w sieci LAN wykorzystującej agentów SNMP. Muszą oni oszacować każdy pakiet rozsyłania grupowego UDP. Część sprzętu sieciowego starszego typu nie dysponuje odpowiednią szerokością pasma, aby obsłużyć taki ruch w sieci. Należy zadbać, aby administrator sieci (lub Ty) sprawdził pojemność sieci pod kątem możliwości obsługi ruchu związanego z rozsyłaniem grupowym protokołu UDP. Należy to zrobić, aby upewnić się, że łączenie w klastry nie będzie miało negatywnego wpływu na wydajność sieci.

**Unikanie fragmentacji klastra:** Uniknięcie ["Fragmentacja](#page-23-0) klastra" na stronie 18 nie zawsze jest możliwe. Przykładem jest spadek napięcia lub awaria sprzętu. Skonfigurowanie nadmiarowych ścieżek komunikacyjnych, między wszystkimi węzłami w klastrze, to najlepszy sposób na uniknięcie typowej fragmentacji klastra związanej z <span id="page-35-0"></span>siecią. **Nadmiarowa ścieżka komunikacyjna** oznacza skonfigurowanie dwóch linii między dwoma węzłami w klastrze. Jeśli nastąpi awaria pierwszej, druga ścieżka komunikacyjna może przejąć transmisję między węzłami, co zminimalizuje możliwość fragmentacji dotyczącej jednego lub większej liczby węzłów w klastrze. Należy pamiętać, że jeśli podczas konfigurowania tych ścieżek obie linie komunikacyjne będą prowadziły do tego samego adaptera w systemie, linie te będą nadal zagrożone awarią tego pojedynczego adaptera.

Ogólne wskazówki dotyczące komunikacji w klastrze zawiera sekcja ["Wskazówki:](#page-34-0) Komunikacja w klastrze" na stronie [29.](#page-34-0)

Jeśli zostanie stwierdzona fragmentacja klastra, należy przeczytać sekcję "Błędy [fragmentacji"](#page-65-0) na stronie 60.

**Dedykowanie sieci dla klastrów:** Łączenie w klastry nie wymaga sieci przeznaczonej wyłącznie do tego celu. Podczas normalnego działania podstawowy ruch związany z komunikacją w klastrze będzie minimalny. Zaleca się jednak skonfigurowanie dla kazdego węzła w klastrze zapasowych ścieżek komunikacyjnych. Jeśli są skonfigurowane dwie linie, jedną z nich można przeznaczyć dla ruchu związanego z klastrem, a druga może obsługiwać normalny ruch w sieci, stanowiąc jednocześnie linię zapasową, gdy linia wybrana dla klastra zostanie przerwana.

Sekcja "Unikanie [fragmentacji](#page-34-0) klastra" na stronie 29 wyjaśnia, dlaczego warto skonfigurować dwie ścieżki komunikacyjne.

### **Klastry z wieloma wydaniami systemów**

Podczas tworzenia klastra składającego się z węzłów z wieloma ["Wersja](#page-14-0) klastra" na stronie 9, wymagane jest wykonanie pewnych czynności. Domyślnie aktualna wersja klastra będzie równa potencjalnej wersji klastra pierwszego węzła dodawanego do klastra. Takie podejście jest poprawne, jeśli ten węzeł ma najstarszą wersję funkcji obsługi klastra. Natomiast jeśli ma najnowszą wersję tych funkcji, nie będzie możliwe późniejsze dodanie węzłów mających wersje starsze. Alternatywą jest użycie podczas tworzenia docelowej wartości wersji klastra, wykorzystywanej do ustawienia aktualnej wersji na starszą niż potencjalna wersja klastra pierwszego dodawanego węzła.

Poniżej przedstawiony został przykład tworzenia klastra dwuwęzłowego. Węzły takiego klastra obejmują:

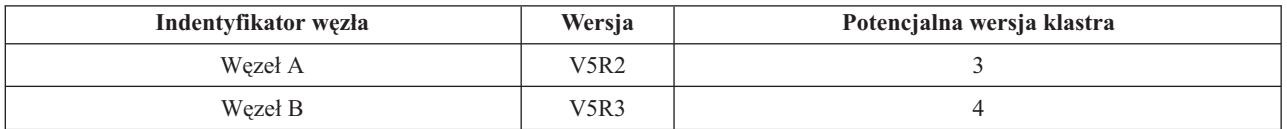

Jeśli klaster tworzony jest z Węzła B, należy zachować ostrożność, aby wskazać, że będzie to klaser składający się z różnych wersji systemu. Docelowa wersja klastra musi być ustawiona tak, aby wskazać, że węzły będą komunikować się na poziomie niższym niż zgłoszona przez węzeł potencjalna wersja klastra.

### **Wybór serwerów włączanych do klastra**

Aby zdecydować, które serwery należy włączyć do klastra, trzeba ustalić, które serwery są zdolne do odpowiedniego składowania danych i aplikacji niezbędnych do funkcjonowania przedsiębiorstwa. Trzeba ustalić:

- które serwery zawierają krytyczne dane i krytyczne aplikacje,
- które serwery będą dla nich systemami zapasowymi.

Po ustaleniu odpowiedzi na te pytania można zdecydować, które serwery należy dołączyć do klastra.

### **Wybór aplikacji włączanych do klastra**

Nie wszystkie aplikacje przynoszą korzyści płynące z łączenia w klastry. Aby można było skorzystać z zalet przełączania ręcznego lub awaryjnego, możliwego dzięki technologii klastrowej, aplikacja musi być elastyczna. Elastyczność zapewnia, że aplikacja będzie uruchomiona powtórnie w węźle zapasowym, bez konieczności ponownego konfigurowania klientów za pomocą aplikacji. Dlatego dana aplikacja musi spełniać pewne wymagania, aby dało się wykorzystać wszystkie możliwości oferowane przez technologię klastrową.
Więcej informacji na temat aplikacji elastycznych zawiera sekcja "Aplikacje [wykorzystujące](#page-42-0) technologię łączenia w [klastry"](#page-42-0) na stronie 37.

## **Planowanie elastyczności danych**

Elastyczność danych osiąga się wtedy, gdy są one zawsze dostępne dla użytkownika końcowego lub aplikacji. Aby dane były elastyczne, korzysta się z replikacji lub z przełączalnych niezależnych pul dyskowych. Przedstawione niżej sekcje podpowiadają, jak przygotować klaster dla danych elastycznych:

"Określanie, które dane powinny być elastyczne" Informacje zawarte w sekcji pomagają zdecydować, które rodzaje danych powinny być danymi elastycznymi.

"Porównanie replikacji, dyski przełączalne i zapis lustrzany między ośrodkami" Informacje zawarte w sekcji pomagają zdecydować, która technologia jest odpowiednia dla danego klastra.

["Planowanie](#page-38-0) replikacji" na stronie 33

Replikacja obsługuje wiele kopii danych. Dane są replikowane lub kopiowane z węzła podstawowego do węzła zapasowego, przypisanego do domeny odzyskiwania. Jeśli dojdzie do wyłączenia węzła podstawowego, dane nadal są dostępne, gdyż węzeł zapasowy przejmuje rolę podstawowego punktu dostępu.

"Planowanie przełączalnych niezależnych pul dyskowych i [geograficznego](#page-39-0) zapisu lustrzanego" na stronie 34 W urządzeniu przełączalnym obsługiwana jest pojedyncza kopia danych; jest ona obsługiwana albo przez jednostkę rozszerzeń (wieżę), albo procesor IOP w środowisku partycjonowanym. Jeśli dojdzie do wyłączenia węzła podstawowego, dostęp do danych znajdujących się na urządzeniu przełączalnym jest przekazywany do wyznaczonego węzła zapasowego.

Niezależne pule dyskowe można również używać w środowisku międzyośrodkowego zapisu lustrzanego (XSM). Dzięki temu możliwa jest obsługa kopii lustrzanej niezależnej puli dyskowej w systemie, który znajduje się (opcjonalnie) w odległym miejscu, w celu zwiększenia dostępności lub ochrony systemu.

**Określanie, które dane powinny być elastyczne:** Określenie, jakie dane powinny być elastyczne, jest podobne do określenia, jakie dane powinny być składowane i zachowywane podczas przygotowywania strategii składowania i odzyskiwania systemu. Trzeba określić, które dane są w danym środowisku krytyczne dla działania przedsiębiorstwa.

Na przykład, gdy przedsiębiorstwo wykorzystuje sieć WWW, krytyczne dane mogą obejmować:

- v dzisiejsze zamówienia,
- magazyny,
- dane klientów.

Zasadniczo informacje, które nie zmieniają się często, lub których nie używamy w codziennej pracy, prawdopodobnie nie będą musiały być elastyczne. Informacje na temat, które typy danych powinny być elastyczne, zawiera sekcja Planowanie strategii składowania i odzyskiwania systemu znajdująca się w artykule Składowanie i odtwarzanie.

**Porównanie replikacji, dyski przełączalne i zapis lustrzany między ośrodkami:** Replikacja, przełączalność i zapis lustrzany między ośrodkami to podstawowe zalety środowiska klastrowego.

#### **Zasób replikowany**

Replikacja jest procesem kopiowania obiektów z jednego węzła do innego lub innych węzłów w danym klastrze, co czyni je identycznymi we wszystkich systemach. Na rysunku znajdującym się powyżej przedstawione zostały dwie kopie danych, przechowywane w dwóch oddzielnych węzłach klastra.

Zasób replikowany umożliwia kopiowanie z jednego węzła klastra do innego lub innych węzłów obiektów, takich jak aplikacje i ich dane. Ten proces, we wszystkich serwerach domeny odzyskiwania zasobów, pozwala na przechowywanie identycznych obiektów. Po wprowadzeniu zmiany w obiekcie w jednym z węzłów w klastrze, zmiana ta będzie replikowana do innych węzłów. Pozwala to, w razie wystąpienia przełączenia awaryjnego lub ręcznego, na bezproblemowe przejęcie przez węzeł zapasowy roli węzła podstawowego.

Serwer lub serwery, które działają jako zapasowe, są zdefinowane w domenie odzyskiwania. Jeśli dojdzie do wyłączenia zasilania w serwerze, który jest zdefiniowany w domenie odzyskiwania jako węzeł podstawowy, lub zostanie zainicjowana zostanie operacja przełączania ręcznego lub awaryjnego, węzeł zapasowy staje się podstawowym punktem dostępu do zasobów.

Replikacja wymaga korzystania z aplikacji użytkownika lub oprogramowania napisanego przez partnerów handlowych tworzących oprogramowanie pośrednie dla klastrów. Więcej szczegółów na ten temat zawiera sekcja ["Planowanie](#page-38-0) replikacji" na stronie 33.

### **Zasób przełączalny**

Zasoby przełączalne umożliwiają przełączanie pomiędzy węzłem podstawowym klastra a węzłem zapasowym zasobów takich jak dane i aplikacje, które rezydują w jednostce rozszerzeń lub procesorze IOP na współużytkowanej magistrali lub w puli we/wy partycji logicznej. Umożliwia to dostęp do zestawu jednostek dyskowych z drugiego serwera, określonego jako węzeł zapasowy w domenie odzyskiwania grupy zasobów klastra. Jest to możliwe, jeśli serwerze, który aktualnie korzysta z tych jednostek, dojdzie do wyłączenia zasilania lub przełączenia awaryjnego albo ręcznego. Na rysunku przedstawionym powyżej, znajduje się tylko jedna kopia danych, dla których oba węzły mogą spełniać rolę podstawowego punktu dostępu.

Korzystanie z zalet zasobów przełączalnych wymaga użycia niezależnych pul dyskowych. Więcej informacji na ten temat zawiera sekcja "Planowanie przełączalnych niezależnych pul dyskowych i [geograficznego](#page-39-0) zapisu [lustrzanego"](#page-39-0) na stronie 34.

#### **Zapis lustrzany między ośrodkami**

Zapis lustrzany między ośrodkami w połączeniu z funkcją geograficznego zapisu lustrzanego umożliwia zapis lustrzany danych na dyskach w ośrodkach znajdujących się w dużych odległościach od siebie. Dzięki tej technologii można rozszerzyć funkcjonalność grupy zasobów klastra urządzeń poza ograniczenia narzucane przez połączenie komponentów fizycznych. Geograficzny zapis lustrzany pozwala replikować zmiany wprowadzone do kopii produkcyjnej niezależnej puli dyskowej do jej kopii lustrzanej. Gdy dane są zapisywane w produkcyjnej kopii niezależnej puli dyskowej, system operacyjny tworzy ich kopię lustrzaną w innym systemie na drugiej kopii niezależnej puli dyskowej. Dzięki temu procesowi istnieje wiele identycznych kopii danych.

Dzięki grupie zasobów klastra urządzeń w momencie wystąpienia przełączenia awaryjnego lub ręcznego węzeł zapasowy płynnie przejmuje rolę węzła podstawowego. Serwer lub serwery, które działają jako zapasowe, są zdefinowane w domenie odzyskiwania. Węzły zapasowe mogą - ale nie muszą - być w tej samej lokalizacji fizycznej, co węzeł podstawowy. Gdy nastąpi wyłączenie serwera zdefiniowanego jako węzeł podstawowy w domenie odzyskiwania i zainicjowane zostaje przełączenie awaryjne lub ręczne, węzeł wyznaczony jako zapasowy w domenie odzyskiwania staje się podstawowym punktem dostępu dla zasobu i przejmuje kopię produkcyjną niezależnej puli dyskowej. W ten sposób zrealizowane zostało zabezpieczenie przed pojedynczym punktem awarii powiązanym z przełączalnymi zasobami.

Poniższa tabela przedstawia atuty i zalety technologii replikacji, przełączanych dysków i zapisu lustrzanego między ośrodkami.

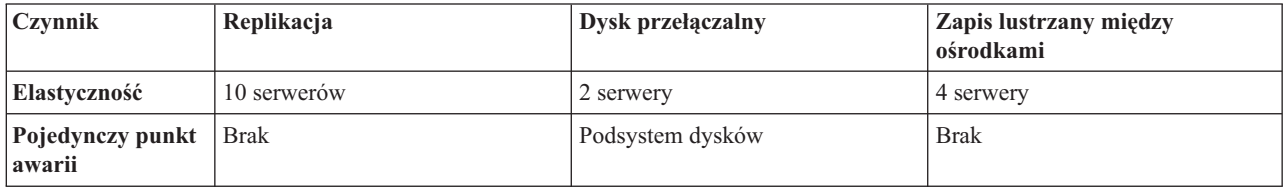

<span id="page-38-0"></span>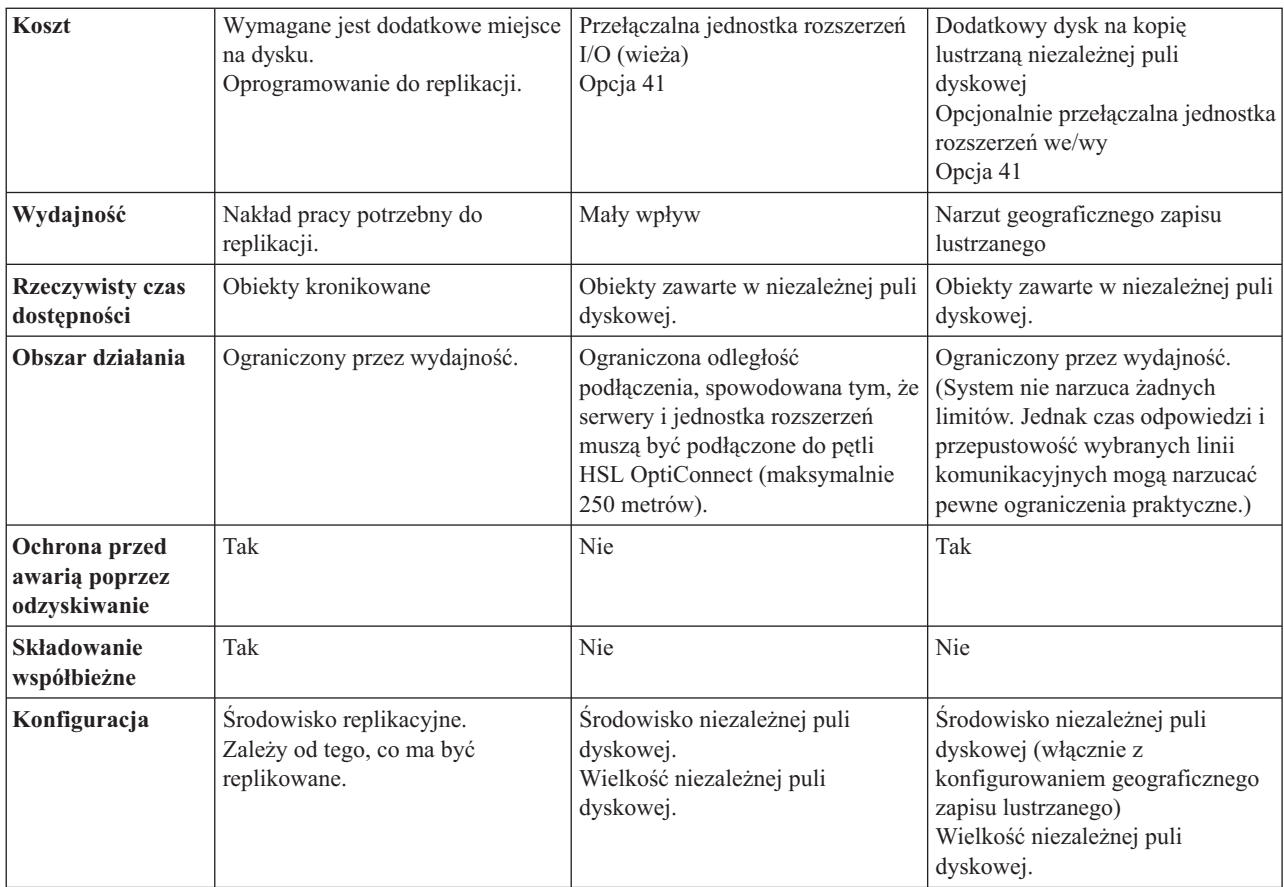

**Planowanie replikacji: Replikacja** to tworzenie kopii w czasie rzeczywistym. Jest to proces kopiowania obiektów z jednego węzła do innego lub innych węzłów w danym klastrze. Replikacja zapewnia istnienie w systemie zestawów identycznych obiektów. Po wprowadzeniu zmiany w obiekcie w jednym z węzłów w klastrze zmiana ta będzie replikowana do innych węzłów.

Trzeba zdecydować się na wybór technologii oprogramowania, która będzie używana do replikacji. Niżej przedstawiono rozwiązania, które można wykorzystać:

v **"Partnerzy handlowi tworzący [oprogramowanie](#page-30-0) pośrednie dla klastrów a dostępne produkty działające w [klastrach"](#page-30-0) na stronie 25**

Oprogramowanie do replikacji danych, pochodzące od uznanych partnerów handlowych tworzących oprogramowanie dla klastrów, umożliwia replikowanie obiektów w wielu węzłach.

v **Aplikacje do replikacji napisane przez użytkowników**

Zarządzanie kronikowaniem firmy IBM<sup>(R)</sup> udostępnia środki, za pomocą których można rejestrować aktywność obiektów w systemie. Aby korzystać z replikacji, można napisać aplikację korzystającą z zarządzania kronikowaniem. Więcej szczegółów na temat sposobów zarządzania kronikowaniem zawiera sekcja Zarządzanie kronikowaniem w systemie iSeries(TM).

Następny krok, po wyborze mechanizmu replikacji, to:

v "Wybranie systemów używanych do replikacji"

*Wybranie systemów używanych do replikacji:* Kluczowe zagadnienia pozwalające określić, których systemów użyć do replikacji, obejmują:

- wydajność,
- pojemność dysków,
- dane krytyczne,

<span id="page-39-0"></span>• ochronę przed awarią.

Gdy system wykona przełączenie awaryjne, trzeba wiedzieć, które dane i aplikacje są uruchomione w systemie podstawowym, a które w zapasowym. Najprościej byłoby przerzucić krytyczne dane do systemu, który jest najlepiej przygotowany do zwiększonego obciążenia pracą po przełączeniu awaryjnym. Należy unikać przeładowania przestrzeni dyskowej. Jeśli w systemie podstawowym wystąpi przeładowanie przestrzeni dyskowej i zostanie wykonane przełączenie awaryjne, jest bardzo możliwe, że system zapasowy również wykona przełączenie awaryjne spowodowane przeładowaniem przestrzeni dyskowej. Aby mieć pewność, że dane nie zostaną kompletnie zniszczone w wyniku katastrof, takich jak powódź, lawina lub huragan, należy umieścić replikowany system w oddalonym miejscu.

**Planowanie przełączalnych niezależnych pul dyskowych i geograficznego zapisu lustrzanego:** Jeśli planuje się korzystanie z przełączalnych zasobów rezydujących na przełączalnych pulach dyskowych lub geograficzny zapis lustrzany, należy uważnie zaplanować te zadania. W sekcji Planowanie niezależnych pul dyskowych opisane są wymagania dotyczące implementacji niezależnych pul dyskowych oraz geograficznego zapisu lustrzanego.

# **Ochrona klastra**

W omawianym temacie przedstawiono niektóre zagadnienia dotyczące ochrony, które należy uwzględnić przy implementacji łączenia w klastry używanych systemów.

- v "Umożliwienie dodania węzła do klastra"
- v ["Rozpowszechnianie](#page-40-0) informacji w całym klastrze" na stronie 35
- v "Obsługa profili [użytkowników](#page-57-0) we wszystkich węzłach" na stronie 52

## **Umożliwienie dodania węzła do klastra**

Przed dodaniem węzła do klastra należy ustawić wartość atrybutu sieciowego Zezwolenie na dodanie do klastra (Allow add to cluster - ALWADDCLU). Można to zrobić na dowolnym serwerze skonfigurowanym jako węzeł klastra, używając komendy Zmiana atrybutów sieciowych (Change Network Attributes - CHGNETA). Komenda Zmiana atrybutów sieciowych (Change Network Attributes - CHGNETA) zmienia atrybuty sieciowe systemu. Atrybut sieciowy ALWADDCLU określa, czy węzeł zezwoli na dodanie innego systemu jako węzła w klastrze.

**Uwaga:** Aby zmienić atrybut sieciowy ALWADDCLU, należy mieć uprawnienie \*IOSYSCFG.

Można wybrać jedną z poniższych wartości:

## **\*SAME**

Wartość się nie zmienia. System jest dostarczany z wartością \*NONE.

## **\*NONE**

Żaden inny system nie może dodać tego systemu jako węzła w klastrze.

**\*ANY** Dowolny inny system może dodać ten system jako węzeł w klastrze.

## **\*RQSAUT**

Dowolny inny system może dodać ten system jako węzeł w klastrze tylko wtedy, kiedy żądanie dodania klastra zostało uwierzytelnione.

Atrybut sieciowy ALWADDCLU jest sprawdzany, aby określić, czy dodawany węzeł może być częścią klastra i czy jest wymagane sprawdzanie poprawności żądania klastra za pomocą certyfikatów cyfrowych X.509. **Certyfikat cyfrowy** jest formą indywidualnej identyfikacji, która może być zweryfikowana elektronicznie. Jeśli weryfikacja jest wymagana, węzeł wywołujący żądanie i węzeł dodawany muszą mieć zainstalowane w systemach następujące elementy:

- OS/400<sup>(R)</sup> Opcja 34 (Menedżer certyfikatów cyfrowych),
- v program licencjonowany Cryptographic Access Provider (5722-AC2 lub 5722-AC3).

<span id="page-40-0"></span>Jeśli zostanie wybrana wartość \*RQSAUT, lista zaufanych ośrodków certyfikacji dla aplikacji serwera ochrony klastra OS/400 musi być poprawnie skonfigurowana. Identyfikatorem aplikacji serwera jest QIBM\_QCST\_CLUSTER\_SECURITY. Należy dodać co najmniej ośrodki certyfikacji dla tych węzłów, którym zezwala się na dołączenie do klastra.

Więcej informacji na ten temat zawiera sekcja dotycząca zarządzania certyfikatami cyfrowymi.

## **Rozpowszechnianie informacji w całym klastrze**

Funkcji API Distribute Information (QcstDistributeInformation) można używać do wysyłania komunikatów z węzła w domenie odzyskiwania zasobów grupy zasobów klastra do innych zasobów znajdujących się w tej domenie. Funkcja ta może być przydatna podczas przetwarzania programów obsługi wyjścia. Należy jednak pamiętać, że wysyłane informacje nie są szyfrowane. Informacje chronione nie powinny być wysyłane za pomocą tej funkcji, chyba że używa się sieci chronionej.

Za pomocą funkcji API dla tabel mieszających systemu klastrów można współużytkować oraz replikować dane nietrwałe. Dane są składowane w pamięci nietrwałej. Oznacza to, że dane pozostają w pamięci tylko do czasu, gdy węzeł klastra nie przestaje być częścią tabeli mieszającej systemu klastrów. Te funkcje API mogą być użyte tylko z poziomu węzła klastra, który jest zdefiniowany w domenie tabeli mieszającej systemu klastrów. Węzeł klastra musi być aktywny w klastrze.

Inne informacje przekazywane przez przesyłanie komunikatów w klastrze są niechronione. Dotyczy to również przesyłania komunikatów w klastrze na niskim poziomie. Tak więc gdy wykonywane są zmiany w danych programów obsługi wyjścia, komunikaty zawierające te dane nie są szyfrowane.

# **Lista kontrolna konfiguracji klastra**

Przed rozpoczęciem konfigurowania klastra, należy wypełnić listę kontrolną, aby upewnić się, że środowisko zostało prawidłowo przygotowane.

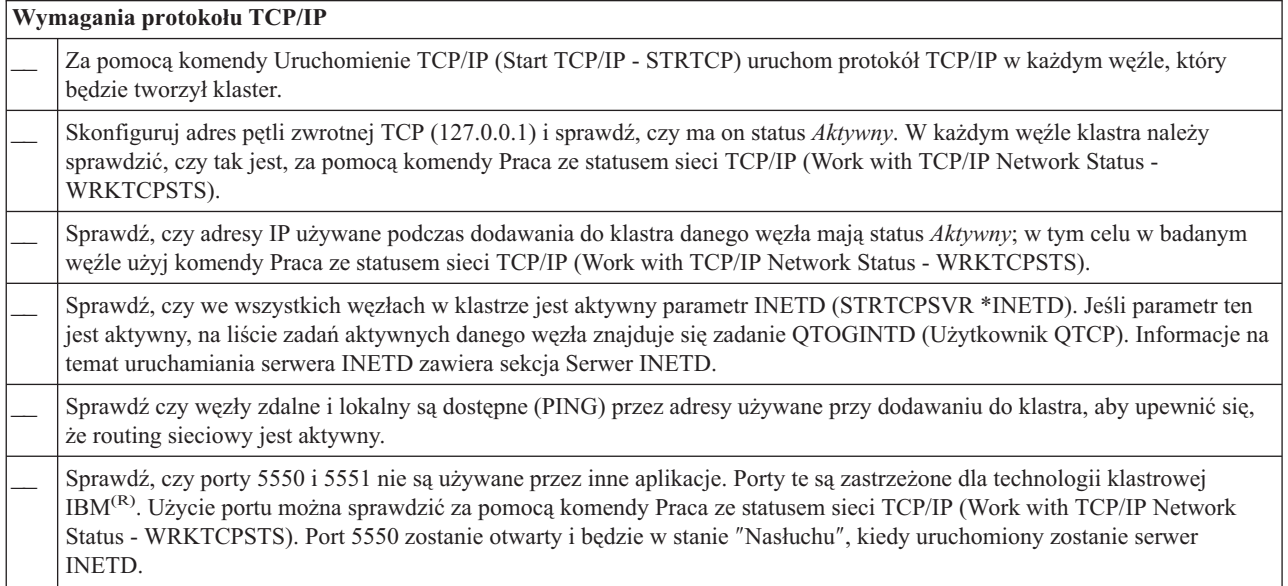

Jeśli w klastrze planowana jest implementacja urządzeń przełączalnych, należy spełnić następujące wymagania:

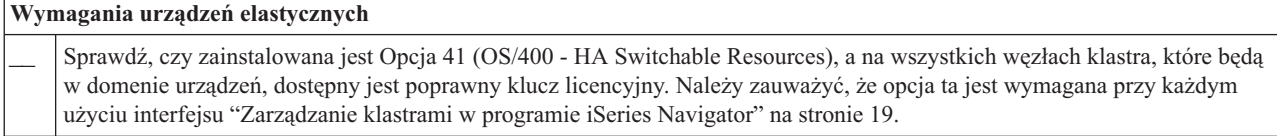

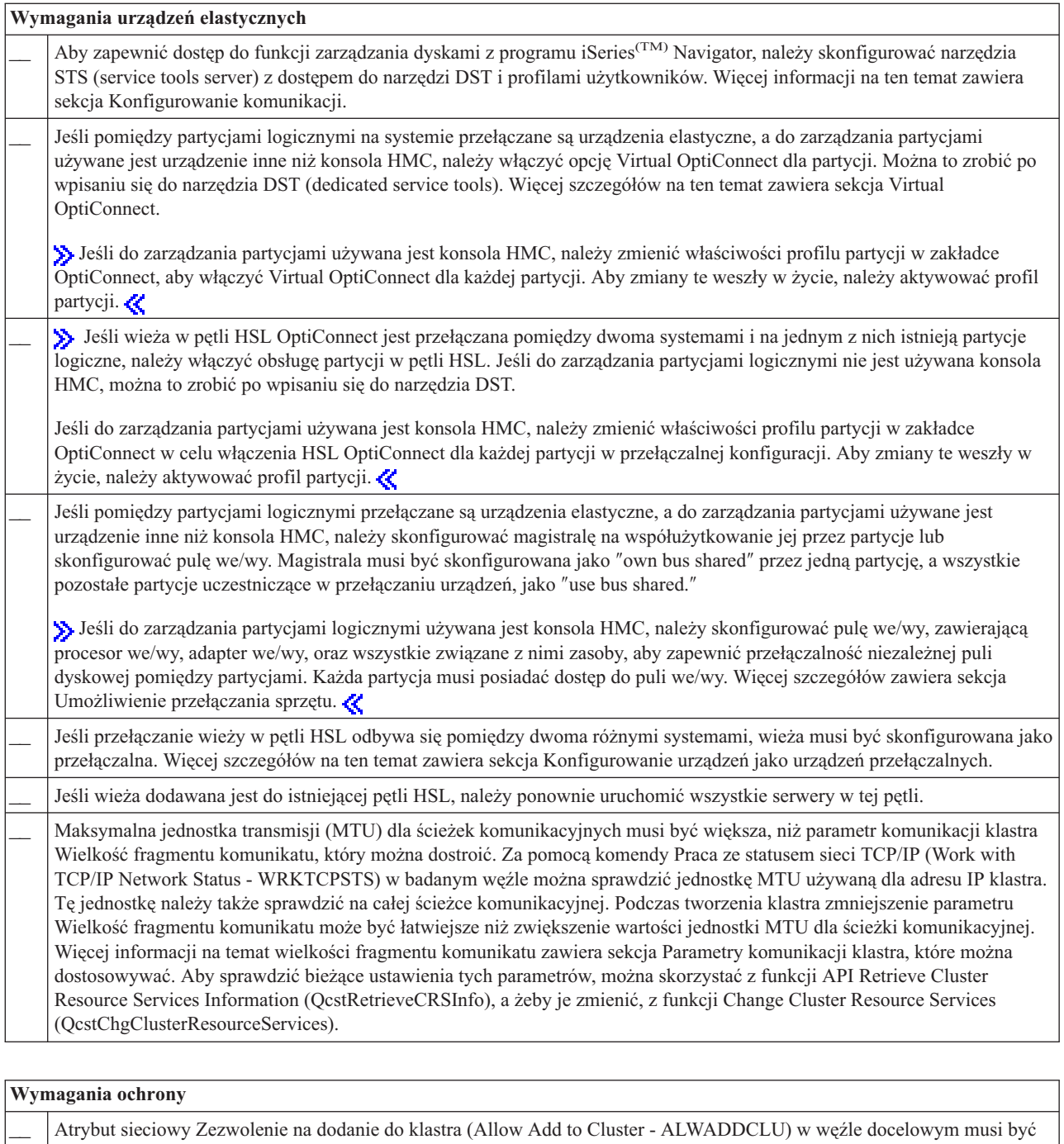

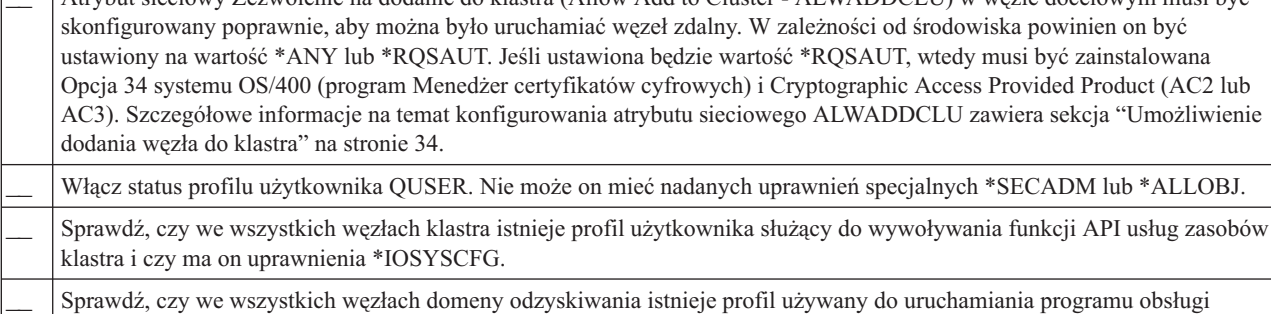

wyjścia grupy zasobów klastra (CRG).

<span id="page-42-0"></span>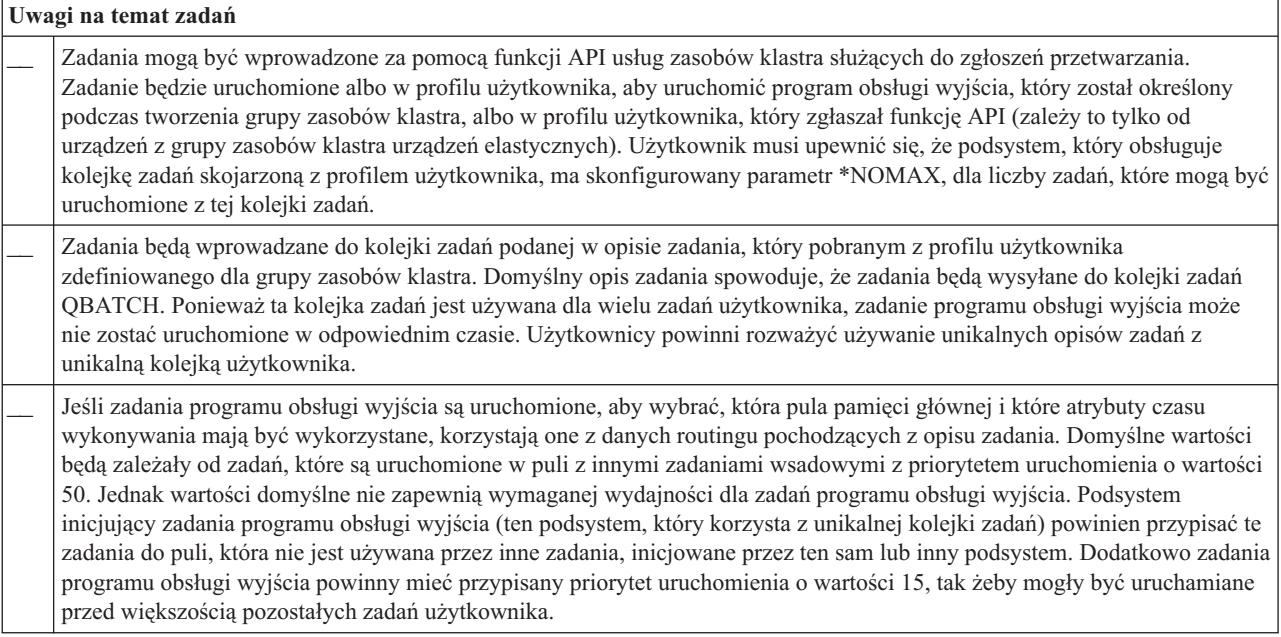

Do zarządzania i konfigurowania klastra służy kilka rozwiązań programowych. Jednym z takich rozwiązań jest ["Zarządzanie](#page-24-0) klastrami w programie iSeries Navigator" na stronie 19. Jeśli używany będzie program iSeries Navigator, muszą być spełnione następujące wymagania:

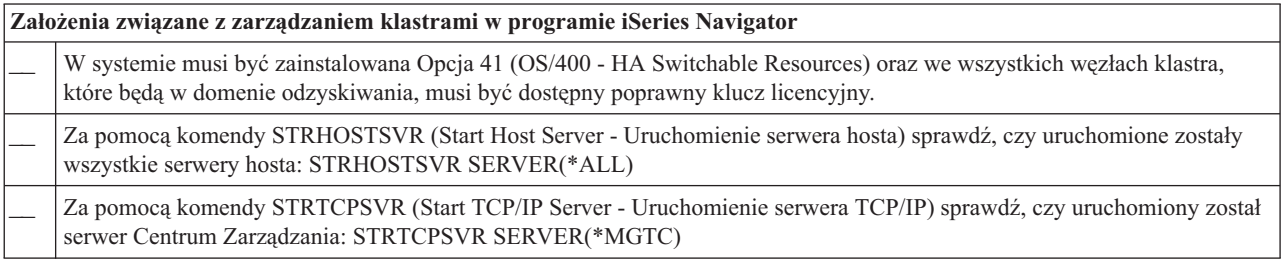

# **Aplikacje wykorzystujące technologię łączenia w klastry**

Kluczowym elementem środowiska klastrowego jest elastyczność aplikacji. Zaletą "Aplikacje [elastyczne"](#page-17-0) na stronie 12 klastra jest możliwość powtórnego uruchomienia w innym węźle klastra, bez potrzeby rekonfiguracji oprogramowania klientów. W dodatku dane, które są skojarzone z tą aplikacją, będą dostępne również po przełączeniu ręcznym lub awaryjnym. Oznacza to, że końcowy użytkownik aplikacji, podczas przełączania aplikacji i jej danych z węzła podstawowego do węzła zapasowego, odczuje jedynie minimalną przerwę w działaniu. Użytkownik nie musi wiedzieć, że aplikacja i dane zostały przeniesione na zaplecze.

W celu zapewnienia elastyczności aplikacji w klastrze, muszą być używane aplikacje spełniające pewne specyficzne wymagania dotyczące dostępności. Ponadto aby aplikacja była przełączalna i w ten sposób dostępna dla użytkowników końcowych klastra, musi spełniać pewne specyficzne wymagania. Z powodu tych wymagań do implementacji przełączalnego oprogramowania w klastrze udostępniono następujące opcje:

## 1. **Zakup aplikacji z obsługą klastrów**

Oprogramowanie z obsługą klastrów spełnia różne wymagania dotyczące wysokiej dostępności. Więcej szczegółów zawiera sekcja ["Architektura](#page-43-0) OS/400 dla aplikacji z obsługą klastrów" na stronie 38.

## 2. **Napisanie lub zmodyfikowanie własnej aplikacji, aby zapewnić jej wysoką dostępność**

Niezależni dostawcy oprogramowania i programiści aplikacji mogą tak dostosować aplikacje, aby były przełączalne w środowisku klastrowym serwera iSeries(TM). Więcej informacji na ten temat zawiera sekcja ["Pisanie](#page-43-0) aplikacji klastrowej o wysokiej [dostępności"](#page-43-0) na stronie 38.

<span id="page-43-0"></span>Kiedy aplikacja elastyczna jest już zaimplementowana, musi być zarządzana w granicach danego klastra. Więcej informacji na ten temat zawiera sekcja "Uwagi na temat grupy zasobów klastra [aplikacji"](#page-46-0) na stronie 41.

# **Architektura OS/400 dla aplikacji z obsługą klastrów**

Ważną zaletą aplikacji dla użytkownika końcowego jest ich wysoka dostępność; niektóre aplikacje są dostępne nawet podczas wyłączenia, planowanego lub nieplanowanego. System OS/400(R) udostępnia architekturę zapewniającą zdolność aplikacji do pracy przy częściowej awarii na poziomie aplikacji oraz obsługującą różne stopnie aplikacji o wysokiej dostępności. Aplikacje najlepsze w tej klasie są rozszerzane o zintegrowane funkcje demonstrujące parametry wysokiej dostępności i automatyzację wysoko dostępnego środowiska sterowane przez narzędzia zarządzania klastrem.

Aplikacje te mają następujące parametry:

- v aplikacja może przełączyć się do węzła zapasowego, jeśli węzeł podstawowy będzie niedostępny,
- v aplikacja uwzględniając definicję elastyczności oraz obszar danych statusu, kształtuje środowisko elastyczne tak, aby włączanie automatycznego konfigurowania i aktywacja aplikacji następowały przy użyciu aplikacji zarządzania klastrem,
- v aplikacja zapewnia elastyczność dzięki programowi obsługi wyjścia grupy zasobów klastra służący do obsługi zdarzeń związanych z klastrem oraz do wykorzystania możliwości usług zasobów klastra systemu OS/400,
- v aplikacja udostępnia funkcję ponownego uruchomienia aplikacji, która przenosi użytkownika do ekranu menu lub poza ten ekran.

Aplikacje o bardziej rygorystycznych parametrach dostępności i restartu mają następujące charakterystyki:

- v aplikacja zapewnia zaawansowaną elastyczność dzięki stabilnej obsłudze zdarzeń klastra (kody działania) przez program obsługi wyjścia grupy zasobów klastra,
- v udostępnia wyższy poziom dla obsługi ponownego uruchomienia aplikacji; w przypadku aplikacji związanych z hostem, użytkownik zostanie przeniesiony przez kontrolę transakcji lub funkcje punktu kontrolnego do granicy transakcji; w przypadku aplikacji związanych z klientem, przeprowadzone zostanie przełączenie awaryjne, które minimalnie wpłynie na przerwę w usługach.

Więcej informacji na temat architektury zapewniającej zdolność do pracy przy częściowej awarii na poziomie aplikacji zawiera serwis WWWiSeries<sup>(TM)</sup> High [Availability](http://www-1.ibm.com/servers/eserver/iseries/ha/) and Clusters  $\mathbb{R}$ .

# **Pisanie aplikacji klastrowej o wysokiej dostępności**

Aplikacja o wysokiej dostępności to ta, która charakteryzuje się elastycznością, jeśli chodzi o wyłączanie systemu w środowisku klastrowym. Możliwych jest kilka poziomów dostępności aplikacji:

- 1. Jeśli wystąpi błąd aplikacji, uruchamia się ona ponownie w tym samym węźle i usuwa potencjalne przyczyny błędu (takie jak uszkodzone dane sterujące). Będzie wtedy wyglądała tak, jakby była uruchomiona po raz pierwszy.
- 2. Aplikacja wykonuje przetwarzanie pewnej liczby punktów kontrolnych ponownego uruchomienia. Będzie wtedy wyglądała tak, jakby była zamknięta w punkcie awarii.
- 3. Jeśli dojdzie do wyłączenia systemu, aplikacja jest uruchamiana ponownie na serwerze zapasowym. Będzie wtedy wyglądała tak, jakby była uruchomiona po raz pierwszy.
- 4. Jeśli dojdzie do wyłączenia systemu, aplikacja jest uruchamiana ponownie na serwerze zapasowym i wykonuje na nim przetwarzanie niektórych punktów kontrolnych ponownego uruchomienia. Będzie wtedy wyglądała tak, jakby była zamknięta w punkcie awarii.
- 5. Jeśli dojdzie do wyłączenia systemu, ma miejsce koordynowane przełączenie awaryjne, zarówno aplikacji, jak i jej danych, do innego węzła lub węzłów w klastrze. Będzie wtedy wyglądała tak, jakby była uruchomiona po raz pierwszy.
- 6. Jeśli dojdzie do wyłączenia systemu, ma miejsce koordynowane przełączenie awaryjne, zarówno aplikacji, jak i jej danych, do innego węzła lub węzłów w klastrze. Aplikacja wykonuje na serwerze przetwarzanie niektórych punktów kontrolnych ponownego uruchomienia. Będzie wtedy wyglądała tak, jakby była zamknięta w punkcie awarii.

**Uwaga:** W przypadkach od 1 do 4 za odzyskiwanie danych odpowiedzialny jest użytkownik.

Inne uwagi na temat elastyczności aplikacji zawierają sekcje:

- v "Tworzenie aplikacji elastycznej"
- v "Ponowne uruchamianie aplikacji klastrowych o wysokiej dostępności"
- v ["Wywoływanie](#page-45-0) programu obsługi wyjścia grupy zasobów klastra" na stronie 40

## **Tworzenie aplikacji elastycznej**

Aplikacja elastyczna powinna spełniać następujące wymagania:

- v aplikacja może być uruchamiana w różnych węzłach,
- v klient ma dostęp do aplikacji poprzez adres IP,
- v aplikacja nie ma stanu lub informacje o stanie są znane,
- v dane, które są skojarzone z tą aplikacją, będą dostępne również po przełączeniu ręcznym.

Są trzy zasadnicze elementy, które sprawiają, że aplikacja jest odporna (jest elastyczna) na utratę zasilania systemu w środowisku klastrów. Są to:

#### **Sama aplikacja**

W jakim stopniu jest ona odporna na występowanie błędów lub utratę zasilania systemu i czy może być niezauważalnie restartowana?

Aplikacja może spełniać te zadania dzięki nowym możliwościom łączenia w klastry.

#### **Powiązane dane**

Czy utrata zasilania wpływa na dostępność danych powiązanych z aplikacją?

Warto wykorzystać pracujący w środowisku klastrów specjalistyczny program do obsługi replikacji uzyskany od "Partnerzy handlowi tworzący [oprogramowanie](#page-30-0) pośrednie dla klastrów a dostępne produkty działające w [klastrach"](#page-30-0) na stronie 25. Alternatywnie dane można przechowywać w przełączalnej, niezależnej puli dyskowej (przełączalna, niezależna ASP).

#### **Możliwości kontroli i administrowania**

Czy łatwo jest zdefiniować środowisko wspomagające dostępność danych i aplikacji? Pomocne są tutaj uzyskane od Partnera handlowego tworzącego oprogramowanie pośrednie dla klastrów (Cluster Middleware) specjalistyczne programy do zarządzania klastrami, które wykorzystują funkcje API do obsługi klastrów i umożliwiają aplikacjom elastycznym korzystanie z danych elastycznych.

## **Ponowne uruchamianie aplikacji klastrowych o wysokiej dostępności**

Aby aplikacja mogła być ponownie uruchomiona, musi znać swój stan oraz czas przełączenia awaryjnego lub ręcznego. Informacje o stanie są specyficzne dla aplikacji; dlatego aplikacja musi określić, które informacje są potrzebne. Bez informacji o stanie aplikacja może być ponownie uruchomiona na komputerze PC. Jednak spowoduje to konieczność przywrócenia pozycji użytkownika w aplikacji.

Istnieje kilka sposobów składowania informacji o stanie aplikacji dla systemu zapasowego. Każda aplikacja wymaga określenia, który z poniższych sposobów jest dla niej najodpowiedniejszy.

v Aplikacja może przesłać wszystkie informacje o stanie do systemu klienta żądającego. Kiedy nastąpi przełączenie awaryjne lub ręczne, aplikacja korzysta ze stanu zeskładowanego w systemie klienta, aby przywrócić swój stan na nowym serwerze. Można to zrobić za pomocą funkcji API Distribute Information lub funkcji API tabeli mieszającej systemu klastrów. Więcej szczegółowych informacji zawiera sekcja ["Rozpowszechnianie](#page-40-0) informacji w całym [klastrze"](#page-40-0) na stronie 35.

- <span id="page-45-0"></span>v Aplikacja może replikować informacje o stanie (takie jak informacje na temat zadania i inne struktury kontrolne, które są skojarzone z aplikacją) w czasie rzeczywistym. Wszystkie zmiany w strukturach aplikacja przesyła do systemu zapasowego.
- v Aplikacja może składować, w części z danymi programu obsługi wyjścia grupy zasobów klastra dla tej aplikacji, informacje o stanie mające związek z programem. Ten sposób zakłada, że wymagana jest niewielka ilość informacji o stanie. Aby skorzystać z tej metody, można użyć funkcji API Change Cluster Resource Group (QcstChangeClusterResourceGroup).
- v Aplikacja może składować informacje o stanie w obiekcie danych, który jest replikowany w systemie zapasowym, razem z danymi aplikacji.
- v Aplikacja może składować informacje o stanie w obiekcie danych zawartym w przełączalnej puli IASP, która zawiera również dane aplikacji.
- v Aplikacja może składować informacje o stanie w systemie klienta.
- v Nie są składowane żadne informacje o stanie i należy przeprowadzić odzyskiwanie.

**Uwaga:**Ilość informacji wymaganych do zeskładowania zmniejsza się, jeśli aplikacja korzysta z pewnych form przetwarzania opartego na punktach kontrolnych ponownego uruchamiania. Informacje o stanie są składowane jedynie we wcześniej określonych punktach kontrolnych aplikacji. Ponowne uruchomienie spowoduje powrót do ostatniego znanego punktu kontrolnego, co przypomina przetwarzanie kontroli transakcji bazy danych.

## **Wywoływanie programu obsługi wyjścia grupy zasobów klastra**

Program obsługi wyjścia grupy zasobów klastra jest wywoływany w różnych fazach działania środowiska klastrowego. Ten program ustanawia i zarządza środowiskiem niezbędnym dla elastyczności danych, aplikacji lub urządzeń w ramach klastra. Taki program jest opcjonalny jedynie w przypadku grupy zasobów klastra urządzeń elastycznych, a wymagany dla grup zasobów klastra pozostałych typów. Jeśli program ten jest wykorzystywany, to wywoływany jest po wystąpieniu w klastrze zdarzeń takich, jak:

- v nieoczekiwane opuszczenie klastra przez węzeł,
- v opuszczenie klastra przez węzeł wynikające z wywołania funkcji API End Cluster Node (QcstEndClusterNode) lub Remove Cluster Node Entry (QcstRemoveClusterNodeEntry),
- v usunięcie klastra wynikające z wywołania funkcji API Delete Cluster (QcstDeleteCluster),
- v aktywowanie węzła za pomocą funkcji API Start Cluster Node (QcstStartClusterNode),
- v ponowne nawiązanie komunikacji z pofragmentowanym węzłem.

Taki program obsługi wyjścia:

- v uruchamia się w nazwanej grupie aktywacji lub w grupie aktywacji programu wywołującego (\*CALLER),
- v ignoruje parametr ponownego uruchamiania, jeśli wystąpi nieobsługiwany wyjątek lub program jest anulowany,
- v udostępnia procedurę obsługi anulowania.

Jeśli uruchomiona jest funkcja API grupy zasobów klastra, program obsługi wyjścia jest wywoływany w oddzielnym zadaniu, z profilem użytkownika podanym w funkcji Create Cluster Resource Group (QcstCreateClusterResourceGroup). Kiedy wywoływany jest program obsługi wyjścia, funkcja API automatycznie

tworzy oddzielne zadanie. Jeśli działanie programu obsługi wyjścia grupy zasobów klastra danych nie powiedzie się lub program zakończy swoje działanie nieprawidłowo, we wszystkich aktywnych węzłach w domenie odzyskiwania wywoływany jest program obsługi wyjścia grupy zasobów klastra z kodem Undo. Ten kod działania pozwala na cofnięcie wszystkich niedokończonych działań i przywrócenie poprzedniego stanu grupy zasobów klastra.

Jeśli działanie programu obsługi wyjścia grupy zasobów klastra aplikacji nie powiedzie się lub program zakończy swoje działanie nieprawidłowo, usługi zasobów klastra przystąpią do ponownego uruchomienia aplikacji, jeśli status grupy zasobów klastra jest aktywny. Program obsługi wyjścia grupy zasobów klastra jest wywoływany z kodem Restart. Jeśli po określonej maksymalnej liczbie prób aplikacja nie zostanie uruchomiona ponownie, program obsługi wyjścia grupy zasobów klastra jest wywoływany z kodem Failover. Licznik ponownych uruchomień jest resetowany jedynie wtedy, gdy program obsługi wyjścia jest wywoływany z kodem Start, co może być wynikiem uruchomienia grupy zasobów klastra, przełączenia awaryjnego lub przełączenia ręcznego.

<span id="page-46-0"></span>Jeśli uruchamiana jest grupa zasobów klastra, program obsługi wyjścia grupy zasobów klastra aplikacji, wywoływany w węźle podstawowym, nie zwraca sterowania do usług zasobów klastra, dopóki aplikacja nie zakończy swojego działania lub wystąpi błąd. Po aktywowaniu grupy zasobów klastra aplikacji, jeśli usługi zasobów klastra muszą powiadomić program obsługi wyjścia grupy zasobów klastra aplikacji o pewnym zdarzeniu, kolejna instancja programu obsługi wyjścia jest uruchamiana w osobnym zadaniu. Oczekiwany jest zwrot kodu działania innego niż Start lub Restart.

Program obsługi wyjścia grupy zasobów klastra jest wywoływany ze zbiorem parametrów, które identyfikują przetwarzane zdarzenie klastra, a także aktualny oraz oczekiwany stan zasobów klastra.

Szczegółowe informacje dotyczące programów obsługi wyjścia grupy zasobów klastra, w tym informacje przekazywane do nich dla wszystkich kodów działań, zawiera temat Programy obsługi wyjścia grupy zasobów klastra znajdujący się w dokumentacji funkcji API dla klastrów. W bibliotece QUSRTOOL znajduje się udostępniony przykładowy kod źródłowy, który może być wykorzystany jako podstawa do napisania programu obsługi wyjścia. Patrz podzbiór TCSTAPPEXT w pliku QATTSYSC.

## **Uwagi na temat grupy zasobów klastra aplikacji**

Grupa zasobów klastra aplikacji zarządza elastycznością aplikacji. Podczas korzystania z aplikacji elastycznych w klastrze, należy zapoznać się z następującymi sekcjami.

"Zarządzanie adresami IP grupy zasobów klastra aplikacji" Usługi zasobów klastra same zarządzają adresami IP grupy zasobów klastra. Można nimi również zarządzać ręcznie.

"Przykład: działania przełączania awaryjnego dla aplikacji grupy zasobów klastra" Poniżej przedstawiony został przykładowy scenariusz przełączenia awaryjnego.

[Przykład:](rzaigapplicationsqattsysc.htm) Program obsługi wyjścia aplikacji Przykładowy kod programu obsługi wyjścia dla przykładowej grupy zasobów klastra aplikacji

**Uwaga:** W sekcji ["Informacje](#page-83-0) dotyczące kodu" na stronie 78 znajdują się ważne informacje dotyczące znaków towarowych i praw autorskich.

## **Zarządzanie adresami IP grupy zasobów klastra aplikacji**

Istnieją dwie metody zarządzania przejmowaniem adresów IP skojarzonych z grupą zasobów klastra aplikacji. Najprostszą metodą, która jest metodą domyślną, jest zezwolenie, aby adresem IP zarządzały usługi zasobów klastra. W tej metodzie usługi zasobów klastra tworzą adres IP we wszystkich węzłach domeny odzyskiwania, również tych, które będą dodane do niej później. Jeśli została wybrana ta metoda, to w żadnym węźle domeny odzyskiwania nie można aktualnie zdefiniować adresu IP.

Alternatywnym sposobem jest samodzielne zarządzanie adresami IP. W tej metodzie usługi zasobów klastra nie biorą udziału w konfigurowaniu adresu IP. Za konfigurację odpowiedzialny jest użytkownik. Przed uruchomieniem grupy zasobów klastra należy dodać adres IP przejęcia we wszystkich węzłach domeny odzyskiwania (z wyjątkiem węzłów replikacji). Zanim do domeny odzyskiwania aktywnej grupy zasobów klastra zostanie dodany jakikolwiek węzeł, należy wcześniej skonfigurować jego adres IP.

## **Wiele podsieci**

Dopuszczalna jest możliwość, że przejmowanie adresu IP działa w wielu podsieciach, chociaż domyślnie wszystkie węzły domeny odzyskiwania powinny znajdować się w tej samej podsieci. Kroki jakie należy wykonać, aby skonfigurować przejmowanie adresu IP, jeśli węzły domeny odzyskiwania znajdują się w wielu podsieciach, zawiera sekcja Włączanie [przełączania](rzaigconfigdualsubnettakeover.htm) ręcznego aplikacji w podsieciach.

## **Przykład: działania przełączania awaryjnego dla aplikacji grupy zasobów klastra**

Gdy ma miejsce przełączanie awaryjne w grupie zasobów klastra dla aplikacji elastycznej spowodowane przekroczeniem limitu ponawiania lub anulowaniem zadania, wykonywane są następujące czynności:

- v We wszystkich aktywnych węzłach w domenie odzyskiwania grupy zasobów klastra wywoływany jest ["Programy](#page-13-0) obsługi wyjścia grupy [zasobów](#page-13-0) klastra" na stronie 8 z kodem przełączenia awaryjnego. Oznacza to, że usługi zasobów klastra są przygotowywane do przełączania awaryjnego punktu dostępu aplikacji na pierwszą kopię zapasową.
- v Usługi zasobów klastra zamykają przejmowanie połączenia IP w węźle podstawowym. Więcej informacji o przejmowaniu adresu IP zawiera sekcja ["Zarządzanie](#page-46-0) adresami IP grupy zasobów klastra aplikacji" na stronie 41.
- v Usługi zasobów klastra uruchamiają przejmowanie adresu IP w węźle pierwszej kopii zapasowej (nowy węzeł podstawowy).
- v Usługi zasobów klastra uruchamiają zadanie, które wywołuje na nowym węźle podstawowym program obsługi wyjścia grupy zasobów klastra z kodem startu. Czynność ta ponownie uruchamia aplikację.

Powyższy przykład przedstawia sposób działania scenariusza przełączania awaryjnego. Przebieg innych scenariuszy przełączania awaryjnego może odbiegać od powyższego.

# **Konfigurowanie klastrów**

Firma IBM<sup>(R)</sup> oraz firmy partnerskie tworzące oprogramowanie pośrednie współpracowały razem, aby udostępnić funkcje usług zasobów klastra razem z graficznym interfejsem użytkowika (GUI) do zarządzania klastrami. Usługi zasobów klastra systemu OS/400<sup>(R)</sup> to zestaw zintegrowanych usług, które przeznaczone są do obsługi topologii klastrowej, wykonywania operacji pulsu, a także umożliwiają tworzenie oraz administrowanie konfiguracją klastra i grupami zasobów klastra. Usługi te udostępniają także niezawodne funkcje przesyłania komunikatów, które utrzymują kontakt z każdym węzłem w klastrze i zapewniają wszystkim węzłom spójne informacje o stanie zasobów klastra. Dodatkowo usługi zasobów klastra udostępniają zestaw komend CL, funkcje API oraz udogodnienia, które mogą być wykorzystane przez dostawców lub osoby korzystające z aplikacji systemu iSeries(TM) do poszerzenia możliwości ich aplikacji. Do funkcji usług zasobów klastra można uzyskać dostęp także przez graficzny interfejs użytkownika, udostępniany w zarządzaniu klastrami w programie iSeries Navigator oraz w produktach partnerów handlowych tworzących oprogramowanie pośrednie.

## **Pierwsze kroki**

## **Aby skonfigurować klaster, należy wykonać poniższe kroki:**

1. **Wybrać rozwiązanie programowe.**

Informacje na temat opcji konfigurowania i zarządzania klastrami zawiera sekcja ["Rozwiązania](#page-24-0) dotyczące [konfigurowania](#page-24-0) i zarządzania klastrami" na stronie 19.

- 2. **Spełnić wymagania sprzętowe, programowe i komunikacyjne.** Sekcja ["Planowanie](#page-23-0) klastrów" na stronie 18 zawiera przegląd wymagań sprzętowych.
- 3. **Skonfigurować sieć oraz środowisko serwera.**

Aby upewnić się, jaki jest stan przygotowań do skonfigurowania klastrów w danym środowisku, należy zapoznać się z sekcją "Lista kontrolna [konfiguracji](#page-40-0) klastra" na stronie 35.

4. **Skonfigurować klaster.**

Szczegółowe informacje na ten temat zawiera sekcja "Tworzenie klastra".

Aby poznać numery telefonów, pod które można zadzwonić, jeśli podczas procesu konfigurowania potrzebna będzie pomoc, należy zapoznać się z sekcją Do kogo dzwonić po pomoc.

# **Tworzenie klastra**

Przed próbą utworzenia klastra należy zapoznać się z "Lista kontrolna [konfiguracji](#page-40-0) klastra" na stronie 35 zawierającą szczegółowe informacje dotyczące konfigurowania środowiska dla klastrów.

Aby utworzyć i skonfigurować klaster, należy włączyć do niego przynajmniej jeden węzeł i mieć dostęp do przynajmniej jednego z węzłów, które będą w klastrze. Jeśli podany został tylko jeden węzeł, musi to być serwer, do którego użytkownik ma aktualnie dostęp. Jeśli tworzony będzie klaster składający się z węzłów, na których są zinstalowane różne wersje funkcji obsługi klastra, przed przystąpieniem do jego tworzenia należy zapoznać się z sekcją "Klastry z wieloma wydaniami [systemów"](#page-35-0) na stronie 30.

Jeśli w klastrze będą używane urządzenia przełączalne, należy spełnić dodatkowe wymagania, w porównaniu z klastrem, w którym nie są używane urządzenia przełączalne. Podczas konfigurowania środowiska klastrowego, które obejmuje urządzenia przełączalne, należy zachować ostrożność, aby uniknąć konfliktów w klastrze. Instrukcje opisujące krok po kroku proces konfigurowania klastra korzystającego z urządzeń przełączalnych, zawiera sekcja Tworzenie przełączalnych, niezależnych pul dyskowych.

## **Korzystanie z programu iSeries(TM) Navigator**

Program ten wymaga, aby była zainstalowana Opcja 41 (OS/400 - HA [Switchable](rzaigplanoption41.htm) Resources) i licencja dla niej.

W ["Zarządzanie](#page-24-0) klastrami w programie iSeries Navigator" na stronie 19 jest kreator przeprowadzający przez kroki niezbędne do utworzenia i uruchomienia prostego klastra składającego się z jednego lub dwóch węzłów. Po stworzeniu klastra jedno lub dwuwęzłowego, można dodać do niego inne węzły. Klaster skonfigurowany i zarządzany programem iSeries Navigator może składać się z maksymalnie czterech węzłów. Kreator ten pomaga określić serwery, które mają być zawarte w grupie zasobów klastra i tworzyć tę grupę. Jeśli tworzony jest prosty klaster, serwer, na którym tworzony jest klaster, musi być jednym z węzłów.

Aby za pomocą kreatora Nowy klaster programu iSeries Navigator utworzyć prosty klaster, wykonaj następujące kroki:

- 1. W programie iSeries Navigator rozwiń **Centrum Zarządzania**.
- 2. Kliknij prawym przyciskiem myszy **Klastry** i wybierz **Nowy klaster..**
- 3. Wykonuj instrukcje kreatora, aby utworzyć klaster.

Po utworzeniu klastra należy:

- 1. dodać wszystkie węzły, które mają znaleźć się w tym klastrze; dla klastra tworzonego i zarządzanego programem iSeries Navigator mogą to być maksymalnie cztery węzły,
- 2. do domeny urządzeń dodać wybrane węzły (do korzystania z grupami urządzeń przełączalnych oraz niezależnymi pulami dyskowymi),
- 3. utworzyć i uruchomić zasoby przełączalne (przełączalne urządzenia, oprogramowanie oraz dane).

Pomoc programu iSeries Navigator zawiera procedury, które opisują krok po kroku sposób wykonania tych zadań.

## **Korzystanie z komend CL i funkcji API**

Aby utworzyć klaster można również użyć komend CL lub funkcji API:

1. **Tworzenie klastra** Komenda Tworzenie klastra (Create Cluster - CRTCLU)

Funkcja API Create Cluster (QcstCreateCluster)

- 2. **Dodawanie węzła do klastra z poziomu aktywnego węzła** Komenda Dodanie pozycji węzła w klastrze (Add Cluster Node Entry - ADDCLUNODE) Funkcja API Add Cluster Node Entry (QcstAddClusterNodeEntry)
- 3. **Definiowanie domeny urządzeń**

Jeśli planowane jest korzystanie z urządzeń przełączalnych, do domeny urządzeń należy dołączyć odpowiednie węzły.

Komenda Dodanie pozycji do domeny urządzeń (Add Device Domain Entry - ADDDEVDMNE) Funkcja API Add Device Domain Entry (QcstAddDeviceDomainEntry)

4. **Tworzenie grup zasobów klastra (CRG)**

Komenda Tworzenie grupy zasobów klastra (Create Cluster Resource Group - CRTCRG) Funkcja API Create Cluster Resource Group (QcstCreateClusterResourceGroup)

5. **Uruchamianie grup zasobów klastra (CRG)** Komenda Uruchamianie grupy zasobów klastra (Start Cluster Resource Group - STRCRG)

Funkcja API Start Cluster Resource Group (QcstStartClusterResourceGroup)

# **Zarządzanie klastrami**

W tym temacie zawarte są informacje, które pokrywają się z niektórymi zadaniami wpływającymi na zarządzanie klastrami. Przed przystąpieniem do dalszych czynności, jeśli wcześniej tego nie uczyniono, należy zdecydować, jaki typ interfejsu będzie używany do zarządzania klastrami. W tym celu należy zapoznać się z sekcją ["Rozwiązania](#page-24-0) dotyczące [konfigurowania](#page-24-0) i zarządzania klastrami" na stronie 19.

Niektóre zmiany można wprowadzić już po skonfigurowaniu klastra. Są to:

## Zadania **klastra**

- v "Dodawanie węzła do klastra"
- v Usuwanie węzłów z klastra
- v ["Uruchamianie](#page-50-0) węzła w klastrze" na stronie 45
- v [Wyłączanie](rzaigmanageendnode.htm) węzła w klastrze
- v ["Dopasowywanie](#page-50-0) wersji klastra" na stronie 45 do najnowszego poziomu
- v ["Usuwanie](#page-51-0) klastra" na stronie 46

## Zadania **grupy zasobów klastra**

- v Tworzenie nowych grup zasobów klastra
- v Usuwanie istniejących grup zasobów klastra
- v Uruchamianie grupy zasobów klastra
- v Wyłączanie grupy zasobów klastra
- v "Zmiana domeny [odzyskiwania](#page-51-0) dla grupy zasobów klastra" na stronie 46
- v ["Przeprowadzanie](#page-52-0) przełączania ręcznego" na stronie 47
- v ["Dodawanie](#page-53-0) węzła do domeny urządzeń" na stronie 48
- v ["Usuwanie](#page-53-0) węzła z domeny urządzeń" na stronie 48

Ten temat zawiera także informacje pomocne przy ["Składowanie](#page-58-0) konfiguracji klastra" na stronie 53. Można się także dowiedzieć, jaką strukturę mają "Struktura zadania i kolejki [użytkowników"](#page-56-0) na stronie 51, oraz w jaki sposób funkcje API dla klastrów korzystają z kolejek użytkownika. Pozwala on także zapoznać się ze sposobem ["Zakańczanie](#page-55-0) zadań [klastra"](#page-55-0) na stronie 50 i ["Monitorowanie](#page-54-0) statusu klastra" na stronie 49. Informuje również o tym, w jaki sposób "Funkcja [niezawodnego](#page-22-0) komunikatu" na stronie 17 i ["Monitorowanie](#page-20-0) pulsu" na stronie 15 utrzymują aktualizację statusu klastra.

## **Dodawanie węzła do klastra**

## **Korzystanie z programu iSeries(TM) Navigator**

Program ten wymaga, aby była zainstalowana Opcja 41 (OS/400 - HA [Switchable](rzaigplanoption41.htm) Resources) i licencja dla niej.

Prosty klaster, obsługiwany przez program iSeries<sup>(TM)</sup> Navigator, może składać się z maksymalnie czterech węzłów. Jeśli w klastrze istnieją już cztery węzły, opcja **Dodaj węzeł...** jest wyłączona. Jeśli potrzeby przekraczają cztery węzły, należy skorzystać z ["Komendy](#page-25-0) i funkcje API dla klastrów" na stronie 20 lub z ["Partnerzy](#page-30-0) handlowi tworzący [oprogramowanie](#page-30-0) pośrednie dla klastrów a dostępne produkty działające w klastrach" na stronie 25, w celu obsługi do 128 węzłów.

Aby dodać węzeł do istniejącego klastra, wykonaj poniższe kroki:

- 1. W programie iSeries Navigator rozwiń Centrum Zarządzania.
- 2. Rozwiń **Klastry**.
- 3. Rozwiń klaster, do którego chcesz dodać węzeł.
- 4. Prawym przyciskiem myszy kliknij pozycję **Węzły** i wybierz **Dodaj węzeł...**

## **Korzystanie z komend i funkcji API dla klastrów**

<span id="page-50-0"></span>Aby dodać węzeł do klastra, można skorzystać także z poniższych poleceń:

- v Komenda Dodanie pozycji węzła w klastrze (Add Cluster Node Entry ADDCLUNODE)
- v Funkcja API Add Cluster Node Entry (QcstAddClusterNodeEntry)

## **Uruchamianie węzła w klastrze**

Uruchomienie węzła w klastrze powoduje uruchomienie usług zasobów klastra w tym węźle. Począwszy od wersji 3 węzeł może uruchomić się samoczynnie i ponownie dołączyć do bieżącego, aktywnego klastra, odnajdując aktywny węzeł w klastrze.

## **Używanie programu iSeries(TM) Navigator**

Program ten wymaga, aby była zainstalowana Opcja 41 (OS/400 - HA [Switchable](rzaigplanoption41.htm) Resources) i licencja dla niej.

Kiedy w wybranym węźle zostaną uruchomione pomyślnie usługi zasobów klastra, przyjmuje on status *Uruchomiony*.

Aby w węźle uruchomić technologię klastrową, wykonaj poniższe kroki:

- 1. W programie iSeries Navigator rozwiń **Centrum Zarządzania**.
- 2. Rozwiń **Klastry**.
- 3. Rozwiń klaster zawierający węzeł, w którym ma być uruchomiona technologia klastrowa.
- 4. Kliknij **Węzły**.
- 5. Kliknij prawym przyciskiem myszy węzeł, który ma być uruchomiony, a następnie wybierz **Klaster > Uruchom...**

### **Korzystanie z komend CL i funkcji API**

Aby uruchomić węzeł, można użyć także komend CL lub funkcji API. Kiedy w wybranym węźle zostaną uruchomione pomyślnie usługi zasobów klastra, przyjmuje on status *Aktywny*.

- v Komenda Uruchamianie węzła w klastrze (Start Cluster Node STRCLUNOD)
- Funkcja API Start Cluster Node (QcstStartClusterNode)

## **Dopasowywanie wersji klastra**

["Wersja](#page-14-0) klastra" na stronie 9 definiuje poziom, na którym wszystkie węzły w klastrze aktywnie komunikują się ze sobą. Używanie wersji klastra jest techniką, dzięki której może on zawierać różne wersje systemów w pełni współdziałających po określeniu poziomu protokołów komunikacyjnych, które mają zostać wykorzystane.

Aby można było zmienić wersję klastra, wszystkie węzły muszą mieć tę samą potencjalną wersję. Wtedy wersję klastra można zmienić na wersję potencjalną. Pozwoli to na używanie nowych funkcji. Wersję można zwiększać tylko o jeden poziom. Nie da się jej obniżyć inaczej niż usuwając klaster i ponownie go tworząc na niższym poziomie. Bieżąca wersja klastra jest początkowo ustawiana przez pierwszy węzeł zdefiniowany w klastrze. Węzły dodawane do klastra później muszą mieć wersję równą lub wyższą w od aktualnej wersji klastra, gdyż w przeciwnym razie nie będzie można ich dodać.

## **Używanie programu iSeries(TM) Navigator**

Program ten wymaga, aby była zainstalowana Opcja 41 (OS/400 - HA [Switchable](rzaigplanoption41.htm) Resources) i licencja dla niej.

Aby dopasować wersję klastra, wykonaj poniższe kroki:

- 1. W programie iSeries Navigator rozwiń **Centrum Zarządzania**.
- 2. Rozwiń **Klastry**.
- 3. Kliknij klaster prawym przyciskiem myszy i wybierz **Właściwości**.
- 4. Dostosuj wersję klastra do żądanego ustawienia.

#### **Korzystanie z komend i funkcji API dla klastrów**

<span id="page-51-0"></span>Aby dopasować wersję klastra, można skorzystać także z poniższych poleceń:

- v Komenda Zmiana wersji klastra (Change Cluster Version CHGCLUVER)
- v Funkcja API Adjust Cluster Version (QcstAdjustClusterVersion)

## **Usuwanie klastra**

Jeśli klaster jest usuwany, usługi zasobów klastra we wszystkich aktywnych węzłach klastra zostaną zakończone a następnie usunięte z klastra.

**Ważne:** Jeśli w klastrze są niezależne pule dyskowe, przed usunięciem klastra należy usunąć każdy węzeł z domeny urządzeń za pomocą komendy Usunięcie pozycji z domeny urządzeń (Remove Device Domain Entry - RMVDEVDMNE).

## **Korzystanie z programu iSeries(TM) Navigator**

Program ten wymaga, aby była zainstalowana Opcja 41 (OS/400 - HA [Switchable](rzaigplanoption41.htm) Resources) i licencja dla niej.

Aby usunąć klaster, wykonaj następujące czynności:

- 1. W programie iSeries Navigator rozwiń **Centrum Zarządzania**.
- 2. Rozwiń **Klastry**.
- 3. Kliknij prawym przyciskiem myszy klaster, który chcesz usunąć, i wybierz **Usuń...**

## **Korzystanie z komend CL i funkcji API**

Aby usunąć klaster, można również użyć komend CL lub funkcji API.

- v Komenda Usuwanie klastra (Delete Cluster DLTCLU)
- v Funkcja API Delete Cluster (QcstDeleteCluster)

# **Zmiana domeny odzyskiwania dla grupy zasobów klastra**

Role węzłów w "Domena [odzyskiwania](#page-13-0) zasobów" na stronie 8 dla grupy zasobów klastra można zmienić, można także dodać lub usunąć z niej węzły. Dla grupy zasobów klastra urządzeń można również zmienić nazwę serwera i adresy IP portu danych dla węzła w domenie odzyskiwania.

### **Używanie programu iSeries(TM) Navigator**

Program ten wymaga, aby była zainstalowana Opcja 41 (OS/400 - HA [Switchable](rzaigplanoption41.htm) Resources) i licencja dla niej.

Aby zmienić role węzłów w domenie odzyskiwania grupy zasobów klastra (przełączalnych urządzeń, oprogramowania lub danych) lub usunąć albo dodać węzły do domeny odzyskiwania, wykonaj następujące kroki:

- 1. W programie iSeries Navigator rozwiń **Centrum Zarządzania**.
- 2. Rozwiń **Klastry**.
- 3. Rozwiń klaster zawierający przełączalne urządzenie, oprogramowanie lub dane, dla którego chcesz zmienić domenę odzyskiwania.
- 4. Rozwiń przełączalne urządzenie, oprogramowanie lub dane.
- 5. Kliknij je prawym przyciskiem myszy i wybierz **Właściwości**.
- 6. Wybierz stronę **Domena odzyskiwania**.

Aby znaleźć instrukcje, w jaki sposób zmienić role lub dodać albo usunąć węzeł, na stronie Domena odzyskiwania kliknij przycisk Pomoc.

### <span id="page-52-0"></span>**Korzystanie z komend CL i funkcji API**

Aby zamienić role węzłów w domenie odzyskiwania lub dodać albo usunąć z niej węzły, można skorzystać z następujących komend CL i funkcji API:

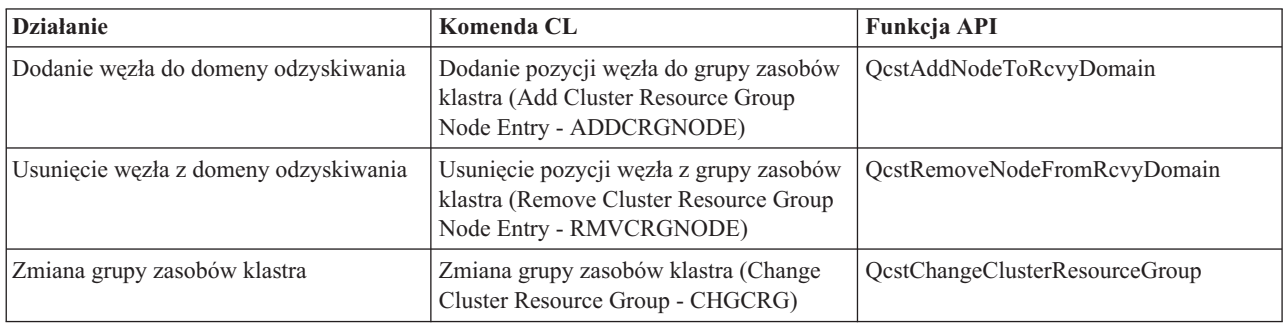

## **Przeprowadzanie przełączania ręcznego**

Przeprowadzenie ["Przełączanie](#page-18-0) ręczne" na stronie 13 powoduje przełączenie węzła podstawowego na węzeł zapasowy, który został określony w "Domena [odzyskiwania](#page-13-0) zasobów" na stronie 8 grupy zasobów klastra. Jeśli dojdzie do tego, aktualne role węzłów w domenie odzyskiwania grupy zasobów klastra zmieniają się w następujący sposób:

- v bieżący węzeł podstawowy zaczyna pełnić rolę ostatniego aktywnego węzła zapasowego,
- v bieżący pierwszy węzeł zapasowy zaczyna pełnić rolę węzła podstawowego,
- v następne węzły zapasowe są przesuwane o jedną pozycję wyżej.

Przełączanie ręczne jest dozwolone jednynie w grupach zasobów klastra, które mają status AKTYWNY.

**Uwaga:**Jeśli przełączanie ręczne przeprowadzane jest na grupie urządzeń przełączalnych (znanej także jako grupa zasobów klastra urządzeń), to ze względu na wydajność należy zsynchronizować nazwę profilu użytkownika oraz numer identyfikacyjny użytkownika (UID) i numer identyfikacyjny grupy (GID).

## **Korzystanie z programu iSeries(TM) Navigator**

Program ten wymaga, aby była zainstalowana Opcja 41 (OS/400 - HA [Switchable](rzaigplanoption41.htm) Resources) i licencja dla niej.

Aby przełączyć zasoby - grupę urządzeń przełączalnych, oprogramowanie przełączalne lub grupę przełączalnych danych - z węzła podstawowego do węzła zapasowego w domenie odzyskiwania, muszą one mieć status **Uruchomiony**.

Aby przeprowadzić przełączanie ręczne zasobów wykonaj poniższe kroki:

- 1. W programie iSeries Navigator rozwiń **Centrum Zarządzania**.
- 2. Rozwiń **Klastry**.
- 3. Rozwiń klaster zawierający wymagany zasób.
- 4. Kliknij pozycję **Przełączalne urządzenia**, **Przełączalne oprogramowanie** lub **Przełączalne dane**.
- 5. Kliknij prawym przyciskiem myszy wymagany zasób i wybierz **Przełącz...**

#### **Korzystanie z funkcji API dla klastrów**

Aby przeprowadzić przełączanie ręczne można skorzystać także z poniższych poleceń:

- Komenda Change Cluster Resource Group Primary (CHGCRGPRI)
- Funkcja API Initiate Switchover (QcstInitiateSwitchOver)

# <span id="page-53-0"></span>**Dodawanie węzła do domeny urządzeń**

"Domeny [urządzeń"](#page-15-0) na stronie 10 jest podzbiorem węzłów w klastrze, które współużytkują zasoby. Przed dodaniem węzła do domeny odzyskiwania zasobów grupy zasobów klastra musi on zostać zdefiniowany jako element domeny urządzeń. Wszystkie węzły, które mają się znaleźć w domenie odzyskiwania zasobów grupy zasobów klastra urządzeń, muszą znajdować się w tej samej domenie urządzeń. Węzeł klastra może należeć do maksymalnie jednej domeny urządzeń.

Tworzenie i zarządzanie domenami urządzeń jest możliwe, jeśli w systemie zainstalowano Opcję 41 [\(OS/400](rzaigplanoption41.htm) - HA [Switchable](rzaigplanoption41.htm) Resources) oraz we wszystkich węzłach klastra, które będą w domenie odzyskiwania, dostępny jest poprawny klucz licencyjny.

## **Używanie programu iSeries(TM) Navigator**

Program ten wymaga, aby była zainstalowana Opcja 41 (OS/400 - HA [Switchable](rzaigplanoption41.htm) Resources) i licencja dla niej.

Aby dodać węzeł do domeny urządzeń za pomocą programu iSeries Navigator, wykonaj następujące kroki:

- 1. W programie iSeries Navigator rozwiń **Centrum Zarządzania**.
- 2. Rozwiń **Klastry**.
- 3. Rozwiń klaster zawierający węzeł, który ma być dodany do domeny urządzeń.
- 4. Kliknij **Węzły**.
- 5. Kliknij prawym przyciskiem myszy węzeł, który ma być dodany do domeny urządzeń, i wybierz **Właściwości**.
- 6. Na stronie **Łączenie w klastry**, w polu **Domena urządzeń** podaj nazwę domeny urządzeń, do której chcesz dodać węzeł.

## **Korzystanie z komend CL i funkcji API**

Aby dodać węzeł do domeny urządzeń, można skorzystać także z poniższych poleceń:

- v Komenda Dodanie pozycji do domeny urządzeń (Add Device Domain Entry ADDDEVDMNE)
- v Funkcja API Add Device Domain Entry (QcstAddDeviceDomainEntry)

## **Usuwanie węzła z domeny urządzeń**

"Domeny [urządzeń"](#page-15-0) na stronie 10 jest podzbiorem węzłów w klastrze, które współużytkują zasoby.

## **Ważna uwaga**

Podczas usuwania węzła z domeny urządzeń należy być bardzo ostrożnym. Usunięcie węzeła, który jest podstawowym punktem dostępu dla jakichkolwiek niezależnych pul dyskowych, spowoduje, że pozostaną one bez węzła. Oznacza to, że nie będą już one dostępne dla innych węzłów, które pozostaną w domenie urządzeń.

Kiedy węzeł zostanie usunięty z domeny urządzeń, nie można go dodać ponownie do tej samej domeny, jeśli należy do niej jeden lub więcej istniejących węzłów klastra. Aby ponownie dodać węzeł do domeny urządzeń trzeba:

- 1. Usunąć niezależne pule dyskowe, które aktualnie należą do dodawanego do domeny urządzeń węzła.
- 2. Przeprowadzić w węźle ponowne uruchomienie systemu (IPL).

3. Dodać go do domeny urządzeń. Informacje na ten temat zawiera sekcja "Dodawanie węzła do domeny urządzeń".

4. Utworzyć ponownie usunięte w kroku 1 niezależne pule dyskowe. Informacje na ten temat zawiera sekcja Dodawanie jednostki lub puli dyskowej.

## **Korzystanie z programu iSeries(TM) Navigator**

Program ten wymaga, aby była zainstalowana Opcja 41 (OS/400 - HA [Switchable](rzaigplanoption41.htm) Resources) i licencja dla niej.

<span id="page-54-0"></span>Aby usunąć węzeł z domeny urządzeń za pomocą programu iSeries Navigator, wykonaj następujące kroki:

- 1. W programie iSeries Navigator rozwiń **Centrum Zarządzania**.
- 2. Rozwiń **Klastry**.
- 3. Rozwiń klaster zawierający węzeł, który ma być usunięty z domeny urządzeń.
- 4. Kliknij **Węzły**.
- 5. Kliknij prawym przyciskiem myszy węzeł, który ma być usunięty z domeny urządzeń, i wybierz **Właściwości**.
- 6. Na stronie Łączenie w klastry usuń pozycję z pola **Domena urządzeń**.

## **Korzystanie z komend CL i funkcji API**

Aby usunąć węzeł z domeny urządzeń, można skorzystać także z poniższych poleceń:

- v Komenda Usunięcie pozycji z domeny urządzeń (Remove Device Domain Entry RMVDEVDMNE)
- v Funkcja API Remove Device Domain Entry (QcstRemoveDeviceDomainEntry)

## **Monitorowanie statusu klastra**

Usługi zasobów klastra przeprowadzają podstawowe monitorowanie klastra oraz jego elementów za pomocą ["Funkcja](#page-22-0) [niezawodnego](#page-22-0) komunikatu" na stronie 17 oraz ["Monitorowanie](#page-20-0) pulsu" na stronie 15, w razie konieczności podejmując odpowiednie działanie.

Status klastra i jego elementów można także monitorować ręcznie.

## **Używanie programu iSeries(TM) Navigator**

Program ten wymaga, aby była zainstalowana Opcja 41 (OS/400 - HA [Switchable](rzaigplanoption41.htm) Resources) i licencja dla niej.

Aby monitorować status klastra za pomocą programu iSeries Navigator:

- 1. W programie iSeries Navigator rozwiń Centrum Zarządzania.
- 2. Rozwiń **Klastry**.
- 3. Przejdź w programie iSeries Navigator do folderu zawierającego żądany klaster, aby zobaczyć jego status, węzły i zasoby. Pomoc elektroniczna zawiera opisy możliwych wartości w kolumnie statusu. Aby przejrzeć informacje o klastrze, można także kliknąć prawym przyciskiem myszy jego elementy i wybrać **Właściwości**.

## **Korzystanie z komend CL i funkcji API**

Do monitorowania statusu klastra można skorzystać z następujących komend i funkcji API:

#### **Informacje o klastrze**

Otrzymywanie informacji o klastrze obejmujące węzły znajdujące się w nim oraz o tym, które adresy IP adaptera są aktualnie używane w każdym węźle, jak również status każdego węzła.

- v Komenda Wyświetlenie informacji o klastrze (Display Cluster Information DSPCLUINF)
- Funkcja API List Cluster Information (OcstListClusterInfo)
- v Funkcja API List Device Domain Info (QcstListDeviceDomainInfo)
- v Funkcja API Retrieve Cluster Resource Services Information (QcstRetrieveCRSInfo)
- v Funkcja API Retrieve Cluster Information (QcstRetrieveClusterInfo)

## **Informacje o grupie zasobów klastra**

Generowanie listy grup zasobów klastra oraz niektórych informacji na temat grup w klastrze, takich jak nazwa węzła podstawowego każdej grupy zasobów klastra.

- v Komenda Wyświetlenie informacji o grupie zasobów klastra (Display Cluster Resource Group Information - DSPCRGINF)
- v Funkcja API List Cluster Resource Groups (QcstListClusterResourceGroups)
- v Funkcja API List Cluster Resource Group Information (QcstListClusterResourceGroupInf)

# <span id="page-55-0"></span>**Wydajność klastra**

Na nakład pracy związany z zarządzaniem klastrem mogą wpłynąć zmiany w nim dokonywane. Jedyne zasoby, które są wymagane podczas łączenia w klastry to te, które służą do przeprowadzania operacji ["Monitorowanie](#page-20-0) pulsu" na [stronie](#page-20-0) 15, zarządzania grupami zasobów klastra i węzłów klastra oraz obsługi przesyłania komunikatów pomiędzy grupami zasobów klastra a węzłami klastra. Z chwilą uruchomienia środowiska klastra wzrost obciążenia będzie następował jedynie podczas dokonywania zmian w klastrze.

Podczas normalnej pracy środowiska aktywność klastra powinna wywierać minimalny wpływ na systemy połączone w klastry.

Aby w tych serwerach osiągnąć optymalną wydajność, należy zapoznać się z następującymi tematami:

- v "Równoważenie obciążenia sieci dla klastrów"
- v "Strojenie wydajności klastrów"

## **Równoważenie obciążenia sieci dla klastrów**

Można zrównoważyć obciążenie sieci przeprowadzając podział pracy pomiędzy linie komunikacyjne używane do połączenia węzłów w klastrze. System będzie pracował tym płynniej, im lepiej zostanie zrównoważona praca w celu jak najmniejszego wykorzystania zasobów.

Informacje na temat utrzymania płynnego działania systemów zapasowych zawiera sekcja [Obciążenie](rzaigplancpuloadbackup.htm) procesora w węzłach [zapasowych.](rzaigplancpuloadbackup.htm)

## **Strojenie wydajności klastrów**

Ponieważ w środowisku komunikacji występują znaczne różnice, istnieje możliwość dopasowania zmiennych wpływających na komunikację w klastrze do środowiska. Wartości domyślne powinny być zaakceptowane w przypadku większości najczęściej używanych środowisk. Jeśli wartości domyślne nie są dobrze dopasowane do używanego środowiska, można dostroić komunikację w klastrze, tak aby była ona bardziej dopasowana do środowiska. Dostępne są dwa poziomy strojenia.

**Strojenie na poziomie podstawowym** umożliwia ustawienie parametrów strojenia na wartości z predefiniowanego zbioru wartości dostępnych dla wysokiego, niskiego i normalnego limitu czasu oraz ustawienie wartości interwału przesyłania komunikatów. Jeśli wybrano poziom normalny, używane są wartości domyślne dla wydajności komunikacji w klastrze i parametrów komunikacji. Wybranie niskiego poziomu powoduje, że technologia klastrowa zwiększa interwał funkcji pulsu i różne wartości limitu czasu dla komunikatów. Rzadszy puls i dłuższe wartości limitu czasu powodują, że klaster jest mniej wrażliwy na awarie komunikacji. Wybranie wysokiego poziomu powoduje, że technologia klastrowa zmniejsza interwał pulsu i różne wartości limitu czasu dla komunikatów. Częstszy puls i krótsze wartości limitu czasu powodują, że klaster jest bardziej wrażliwy na awarie komunikacji.

**Strojenie na poziomie zaawansowanym** umożliwia ustawienie konkretnych parametrów strojenia na wartości spoza predefiniowanego zakresu. Pozwala to na bardziej szczegółowe strojenie i lepsze dopasowanie do konkretnego środowiska komunikacji. Jeśli trzeba wykonać strojenie na poziomie zaawansowanym, zaleca się skontaktowanie się z przedstawicielem serwisu IBM<sup>(R)</sup> lub odpowiednią osobą w celu uzyskania pomocy. Niewłaściwe ustawienie poszczególnych parametrów może szybko spowodować zmniejszenie wydajności.

Więcej informacji na temat poszczególnych parametrów i dozwolonych dla nich wartości zawierają sekcje [Parametry](rzaigmanagetunablecommparameters.htm) [komunikacji](rzaigmanagetunablecommparameters.htm) w klastrze, które można stroić i Funkcja API Change Cluster Resource Services (QcstChgClusterResourceServices).

# **Zakańczanie zadań klastra**

Nigdy nie należy próbować bezpośrednio kończyć zadania klastra. Jeśli trzeba zatrzymać cokolwiek, co zostało uruchomione w środowisku klastrowym, należy:

1. [wyłączyć](rzaigmanageendnode.htm) węzeł klastra,

- <span id="page-56-0"></span>2. usunąć problem,
- 3. ["Uruchamianie](#page-50-0) węzła w klastrze" na stronie 45.

# **Struktura zadania i kolejki użytkowników**

## **Struktura zadania usług zasobów klastra**

Usługi zasobów klastra składają się ze zbioru zadań wielowątkowych. Kiedy na serwerze aktywna jest technologia klastrowa, zadania uruchamiane są w podsystemie QSYSWRK w profilu użytkownika QSYS. Uruchamiane zadania wykorzystują opis zadania QDFTJOBD, ale z takim poziomem protokołowania, że powstaje protokół zadania.

- v Sterowanie klastrem jest wykonywane przez jedno zadanie o nazwie QCSTCTL.
- v Menedżer grupy zasobów klastra to jedno zadanie o nazwie QCSTCRGM.
- v Grupa zasobów klastra składa się z jednego zadania przypadającego na każdy obiekt grupy zasobów klastra. Nazwa zadania jest taka sama, jak nazwa grupy zasobów klastra.
- v Jeśli na liście pozycji w grupie zasobów klastra urządzeń elastycznych jedno lub więcej urządzeń było skonfigurowane tak, aby włączało się podczas przełączania ręcznego lub awaryjnego, wprowadzone zostaną dodatkowe zadania, aby wykonać funkcję udostępniania.

Zadania QCSTCTL i QCSTCRGM są newralgicznymi zadaniami klastra. Oznacza to, że gdy węzeł klastra ma być aktywny, te zadania muszą być uruchomione.

Większość funkcji API grupy zasobów klastra powoduje uruchomienie oddzielnych zadań, które korzystają z profilu użytkownika podanego podczas tworzenia grupy zasobów klastra. W wprowadzanym zadaniu wywoływany jest program obsługi wyjścia podany w grupie zasobów klastra. Domyślnie zadania są wprowadzane do kolejki zadań QBATCH. Ta kolejka jest wykorzystywana do tworzenia zadań wsadowych i powoduje ona opóźnienie lub nawet uniemożliwia zakończenie działania programu obsługi wyjścia. Aby umożliwić efektywne uruchamianie funkcji API, należy utworzyć oddzielny profil użytkownika, opis zadania oraz kolejkę zadania, które będą używane przez grupę zasobów klastra. Dla wszystkich tworzonych grup zasobów klastra należy zdefiniować nowy profil użytkownika. Dla wszystkich węzłów w domenie odzyskiwania przetwarzany jest ten sam program, który jest zdefiniowany dla grupy zasobów klastra.

#### **Funkcje API dla klastra korzystające z kolejek użytkowników**

Operacje wykonywane przez funkcje API, które mają parametr informacji wynikowych, działają asynchronicznie, a ich wyniki wysyłane są do kolejki użytkownika, kiedy funkcja API kończy swoje działanie. Kolejka użytkownika musi zostać utworzona przed wywołaniem funkcji API. Można ją utworzyć za pomocą funkcji Create User Queue (QUSCRTUQ). Należy ją utworzyć jako kolejkę z kluczem. Klucz dla kolejki użytkownika jest opisany w formacie pozycji kolejki użytkownika. Nazwa kolejki użytkownika jest przesyłana do funkcji API. Więcej informacji na temat kolejek użytkowników zawiera sekcja Funkcje API dla klastra korzystające z kolejek użytkowników.

Jeśli używana jest funkcja API Distribute Information (QcstDistributeInformation), informacje wysyłane pomiędzy węzłami są umieszczane w kolejce użytkownika, podanej podczas tworzenia grupy zasobów klastra. Ta kolejka musi zostać utworzona przez użytkownika we wszystkich węzłach domeny odzyskiwania, zanim użyta zostanie funkcja API Distribute Information. Informacje dotyczące tego, kiedy kolejka rozpowszechniania informacji jest niezbędna, zawierają opisy komendy Utworzenie klastra (Create Cluster - CRTCLU) i funkcji API Create Cluster Resource Group (QcstCreateClusterResourceGroup).

Kolejka komunikatów przełączania awaryjnego otrzymuje komunikaty na temat aktywności przełączania awaryjnego. Więcej szczegółów na ten temat zawiera sekcja Kolejka [komunikatów](rzaigconceptsfailovermessagequeue.htm) przełączania awaryjnego.

# <span id="page-57-0"></span>**Obsługa profili użytkowników we wszystkich węzłach**

Profile użytkowników nie są w węzłach klastra aktualizowane automatycznie, ponieważ nie ma centralnej administracji ochrony służącej do aktualizacji węzłów. Należy się upewnić, czy aktualizacja informacji dotyczących ochrony została wykonana na wszystkich węzłach, aby wszystkie uprawnienia publiczne i prywatne, związane z jakimikolwiek obiektami klastra, grupami zasobów klastra, aplikacjami lub danymi, miały odpowiedni poziom ochrony.

Do realizacji tego zadania można użyć struktury Centrum Zarządzania programu iSeries(TM) Navigator, która wielu systemach i grupach systemów pozwala pełnić funkcje administratora lub operatora. Ta obsługa obejmuje niektóre często używane zadania administrowania użytkownikami, które operatorzy muszą wykonywać w wielu systemach w klastrze. Centrum Zarządzania umożliwia wykonywanie funkcji dotyczących profili użytkowników na grupach systemów. Administrator, tworząc profil użytkownika, może podać komendę propagacji, która zostanie uruchomiona na systemach docelowych.

Więcej szczegółów na ten temat zawiera sekcja Zarządzanie użytkownikami i grupami za pomocą Centrum Zarządzania.

# **Składowanie i odtwarzanie klastrów**

Pomimo zastosowania łączenia systemów w klastry, stworzenie strategii składowania i odtwarzania zabezpieczającej dane nadal jest bardzo ważne. Konieczność posiadania takiej strategii i sposób jej utworzenia opisuje sekcja Planowanie strategii składowania i odtwarzania.

Planując użycie łączenia w klastry jako strategii składowania, gdzie jeden system działa normalnie, podczas gdy drugi jest zatrzymywany w celu wykonania składowania, zaleca się posiadanie minimum trzech systemów w klastrze. Jeśli w klastrze będą trzy systemy, jeden będzie zawsze gotowy do przełączenia ręcznego, w razie wystąpienia błędu.

Więcej informacji na temat procedur składowania i odtwarzania zawiera sekcja ["Odtwarzanie](#page-71-0) klastra z taśm [składowania"](#page-71-0) na stronie 66.

## **Składowanie i odtwarzanie grup zasobów klastra**

Grupę zasobów klastra można składować, gdy klaster jest aktywny lub nieaktywny. Poniższe ograniczenia dotyczą odtwarzania grupy zasobów klastra:

- v Nie można odtwarzać grupy zasobów klastra, gdy klaster jest aktywny, a grupa zasobów klastra jest mu znana.
- v Nie można odtwarzać grupy zasobów klastra, gdy węzeł nie jest skonfigurowany dla tego klastra.

Grupę zasobów klastra można odtworzyć, gdy klaster jest aktywny, grupa zasobów klastra nie jest znana temu klastrowi, węzeł znajduje się w domenie odzyskiwania danej grupy zasobów klastra i jeśli nazwa klastra zgadza się z nazwą w grupie zasobów klastra. Można odtworzyć grupę zasobów klastra, gdy klaster jest skonfigurowany, ale nie jest na tym węźle aktywny, i jeśli węzeł znajduje się w domenie odzyskiwania tej grupy zasobów klastra.

## **Przygotowywanie się do awarii**

W razie awarii, konieczne będzie ponowne skonfigurowanie klastra. Żeby przygotować się na taki scenariusz, zaleca się zeskładowanie informacji na temat konfiguracji klastra i przechowywanie ich w postaci wydrukowanej.

- 1. Po dokonaniu zmian w konfiguracji klastra należy użyć komend Składowanie konfiguracji (Save configuration SAVCFG) lub Składowanie systemu (Save System - SAVSYS), aby odtwarzane wewnętrzne informacje o klastrze były aktualne i spójne z innymi węzłami w klastrze. Informacje na temat wykonywania komendy SAVCFG lub SAVSYS zawiera sekcja Składowanie informacji o konfiguracji.
- 2. Po każdej zmianie konfiguracji klastra należy wydrukować kopię informcji na ten temat. Więcej szczegółów zawiera sekcja Drukowanie informacji o systemie. Kopię wydruku należy przechowywać razem z taśmami składowania, aby użyć jej w razie awarii, gdy będzie trzeba przekonfigurować cały klaster.

Informacje na temat odzyskiwania zawiera sekcja:

v ["Odzyskiwanie](#page-70-0) klastra po całkowitej utracie systemu" na stronie 65

# <span id="page-58-0"></span>**Składowanie konfiguracji klastra**

Do składowania całego systemu, a nie tylko skonfigurowanego klastra, można skorzystać z komendy Składowanie systemu (Save System - SAVSYS). Do składowania konfiguracji systemu można użyć komendy Składowanie konfiguracji (Save Configuration - SAVCFG).

Do składowania obiektów grupy zasobów klastra można użyć następującej komendy:

v SAVOBJ(QUSRSYS/\*ALL) OBJTYPE (\*CRG)

**Uwaga:** Obiekty grupy zasobów klastra mogą być składowane jedynie dla aktualnego wydania.

Uwagi na temat składowania i odtwarzania grup zasobów klastra zawiera sekcja ["Składowanie](#page-57-0) i odtwarzanie klastrów" na [stronie](#page-57-0) 52.

# **Przykłady: konfiguracje klastrów**

Poniższe przykłady konfiguracji klastrów pomogą, podczas planowania i implementowania klastrów w środowisku użytkownika, zapoznać się z możliwościami technologii łączenia w klastry.

Poniższe konfiguracje są przykładami najczęściej wykorzystywanych implementacji klastrów:

- v "Przykład: prosty klaster dwuwęzłowy"
- v "Przykład: klaster [czterowęzłowy"](#page-59-0) na stronie 54
- v "Przykład: klaster z dyskiem [przełączalnym](#page-61-0) korzystający z niezależnych pul dyskowych" na stronie 56
- > Przykład: niezależne pule dyskowe z geograficznym zapisem lustrzanym

# **Przykład: prosty klaster dwuwęzłowy**

Przedstawiona poniżej przykładowa konfiguracja udostępnia następujące elementy:

- v replikację jednokierunkową oraz przełączanie awaryjne,
- środowisko dwuwarstwowe,
- v przenoszenie razem aplikacji i danych,
- v składowanie służące do przetwarzania danych w trybie offline.

<span id="page-59-0"></span>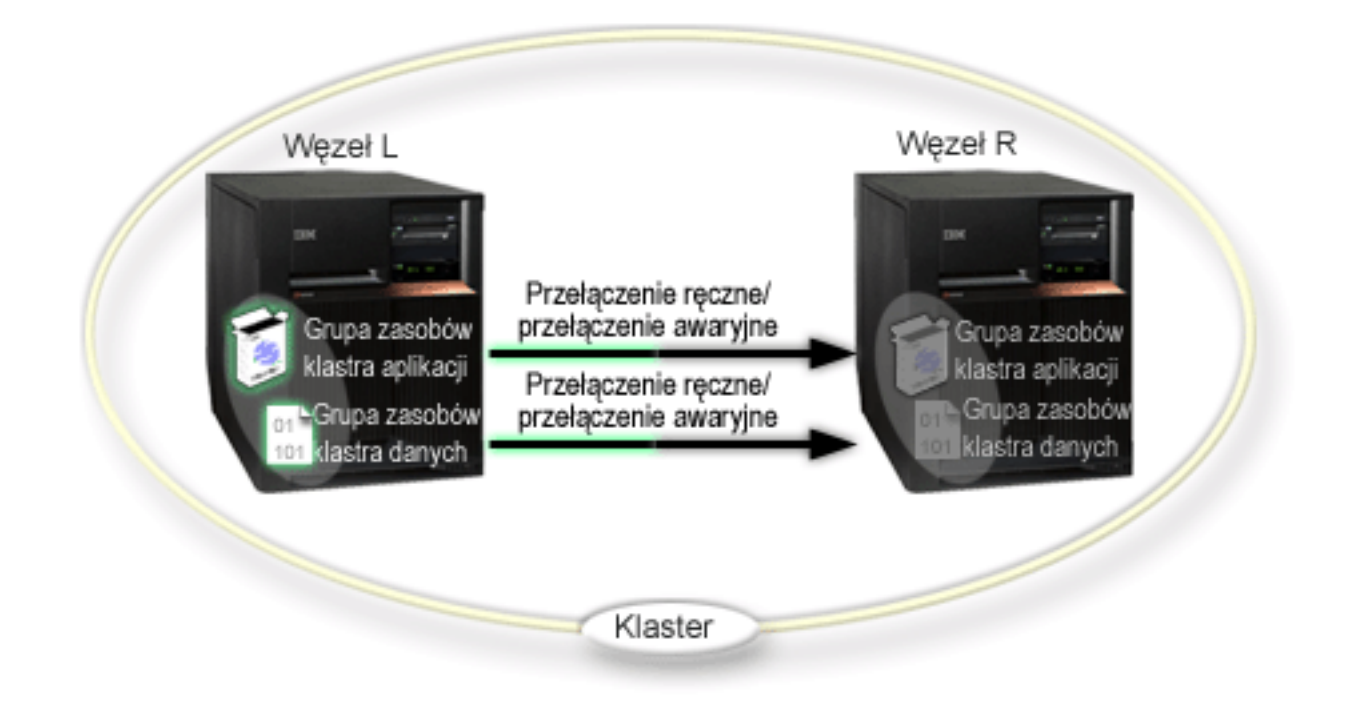

W tym przykładzie Węzeł L aktualnie działa jako węzeł podstawowy dla dwóch grup zasobów klastra - aplikacji i danych. Dla grupy zasobów klastra aplikacji okresowo w Węźle L będą uruchamiane dwa programy obsługi wyjścia. Przyczyną tego, że dwa programy obsługi wyjścia zostaną uruchomione w tym samym czasie, jest wywołanie funkcji API Start CRG. Program obsługi wyjścia jest uruchamiany i działa, dopóki grupa zasobów klastra aplikacji jest aktywna. Jeśli dla grupy zasobów klastra aplikacji wywołana zostanie funkcja API End CRG, uruchamiany jest inny program obsługi wyjścia. Węzeł R jest pierwszym i jedynym węzłem zapasowym, wyznaczonym w domenie odzyskiwania każdej grupy zasobów klastra. Dane, które są skojarzone z grupą zasobów danych, oraz związane z nimi informacje aplikacji powiązanej z grupą zasobów klastra aplikacji, są replikowane z Węzła L do Węzła R. Jeśli Węzeł L ulegnie awarii lub musi zostać wyłączony z powodów administracyjnych, inicjowane jest przełączanie awaryjne lub ręczne, a Węzeł R staje się dla obu grup zasobów klastra węzłem podstawowym. Węzeł R przejmuje adres IP określony dla grupy zasobów klastra aplikacji.

**Uwaga:**W czasie, gdy Węzeł L jest wyłączony, dostępność systemu zmniejsza się, ponieważ gdyby Węzeł R także uległ awarii, nie ma węzła zapasowego. Kiedy Węzeł L zostanie odzyskany i dołączony ponownie do klastra, staje się węzłem zapasowym dla obu grup zasobów klastra. Od tego momentu replikacja będzie przeprowadzana z Węzła R do Węzła L. Jeśli trzeba przywrócić Węzłowi L rolę węzła podstawowego, należy przeprowadzić administracyjne przełączenie ręczne.

# **Przykład: klaster czterowęzłowy**

Przedstawiona poniżej przykładowa konfiguracja udostępnia następujące elementy:

- replikację dwukierunkową oraz przełączanie awaryjne,
- środowisko trójwarstwowe,
- v niezależne przenoszenie aplikacji i danych,
- v węzeł zapasowy używany do normalnej pracy przy różnym obciążeniu.

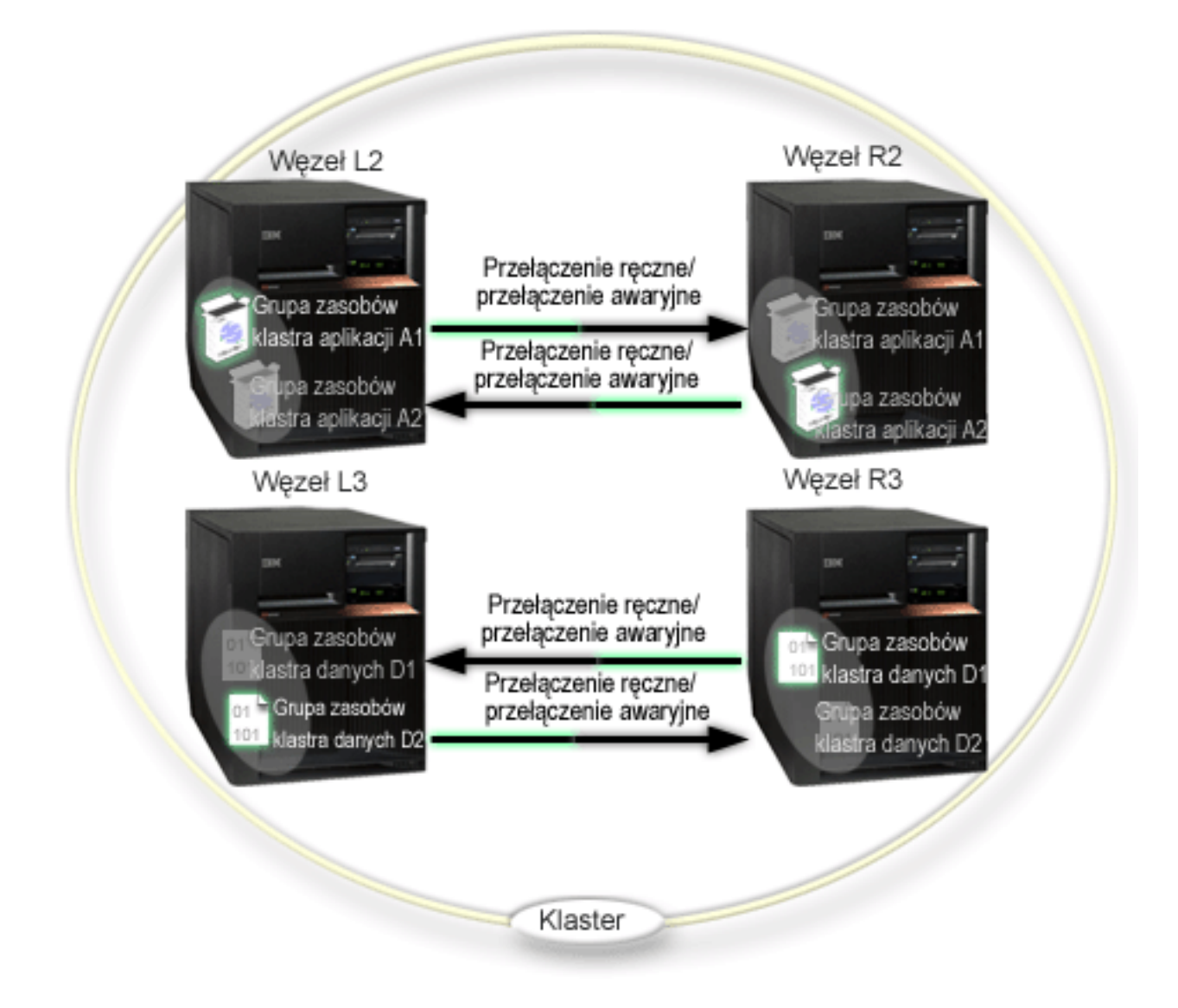

Przykład klastra z czterema węzłami ilustruje dodatkową elastyczność, z której można korzystać w klastrach iSeries<sup>TM</sup>. W tym klastrze znajdują się dwie grupy zasobów klastra aplikacji (A1 i A2) oraz dwie grupy zasobów klastra danych (D1 i D2). Dane skojarzone z grupą D1 są dla aplikacji skojarzonej z grupą A1 danymi newralgicznymi. Natomiast dane skojarzone z grupą D2 są newralgiczne dla aplikacji skojarzonej z grupą A2. Ponieważ jest to środowisko trójwarstwowe, aplikacje znajdują się w warstwie drugiej (Węzeł L2 i R2), a dane są oddzielone i znajdują się w warstwie trzeciej (Węzeł L3 i R3).

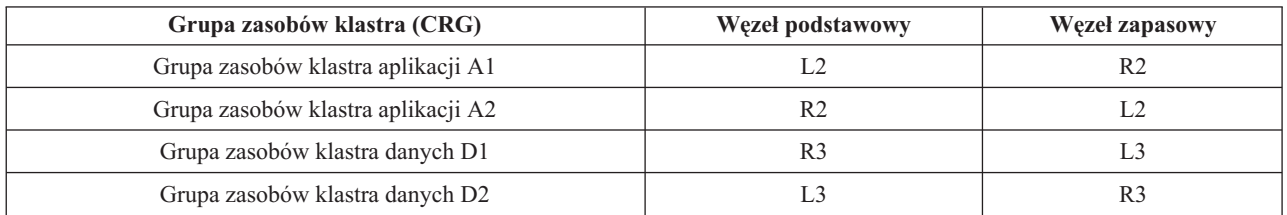

Taka sytuacja umożliwia wzajemne przejmowanie na dwóch poziomach - aplikacji i danych. Wszystkie cztery węzły używane są do normalnej pracy. Są także wykorzystywane do składowania innych systemów w klastrze. W tym klastrze powinny być zawsze dostępne dwie aplikacje i skojarzone z nimi dane. Wyłączenie jakiegokolwiek pojedynczego węzła nie przerwie dostępności klastra. Nie przerwie jej także jednoczesne wyłączenie węzła na poziomie aplikacji i na poziomie danych.

<span id="page-61-0"></span>**Uwaga:**Jeśli podczas wyłączenia węzła niektóre zasoby klastra nie są replikowane, to działanie klastra jest zagrożone. Posiadanie dodatkowych węzłów zapasowych dla newralgicznych zasobów klastra pozwala uniknąć takiego zagrożenia.

# **Przykład: klaster z dyskiem przełączalnym korzystający z niezależnych pul dyskowych**

Technologia klastra korzystającego z dysku przełączalnego jest alternatywą w stosunku do replikacji danych. W takim klastrze dane znajdują się w niezależnych pulach dyskowych (zwanych także niezależnymi pulami ASP).

Aby zapoznać się z dodatkowymi przykładami implementacji przełączalnych, niezależnych pul dyskowych przedstawiającymi więcej możliwych konfiguracji, należy zapoznać się z sekcją Konfiguracje niezależnych pul dyskowych.

Przedstawiona poniżej przykładowa konfiguracja udostępnia następujące elementy:

- v jedną przełączalną, niezależną pulę dyskową z serwerem oczekującym; niezależna pula dyskowa znajduje się w kolekcji jednostek dyskowych, które są przełączalne,
- środowisko dwuwarstwowe,
- v przenoszenie razem aplikacji i danych,
- v zapas używany w przypadku różnego obciążenia pracą niezwiązanego z danymi aplikacji,
- v brak replikacji danych; w klastrze istnieje tylko jedna kopia danych.

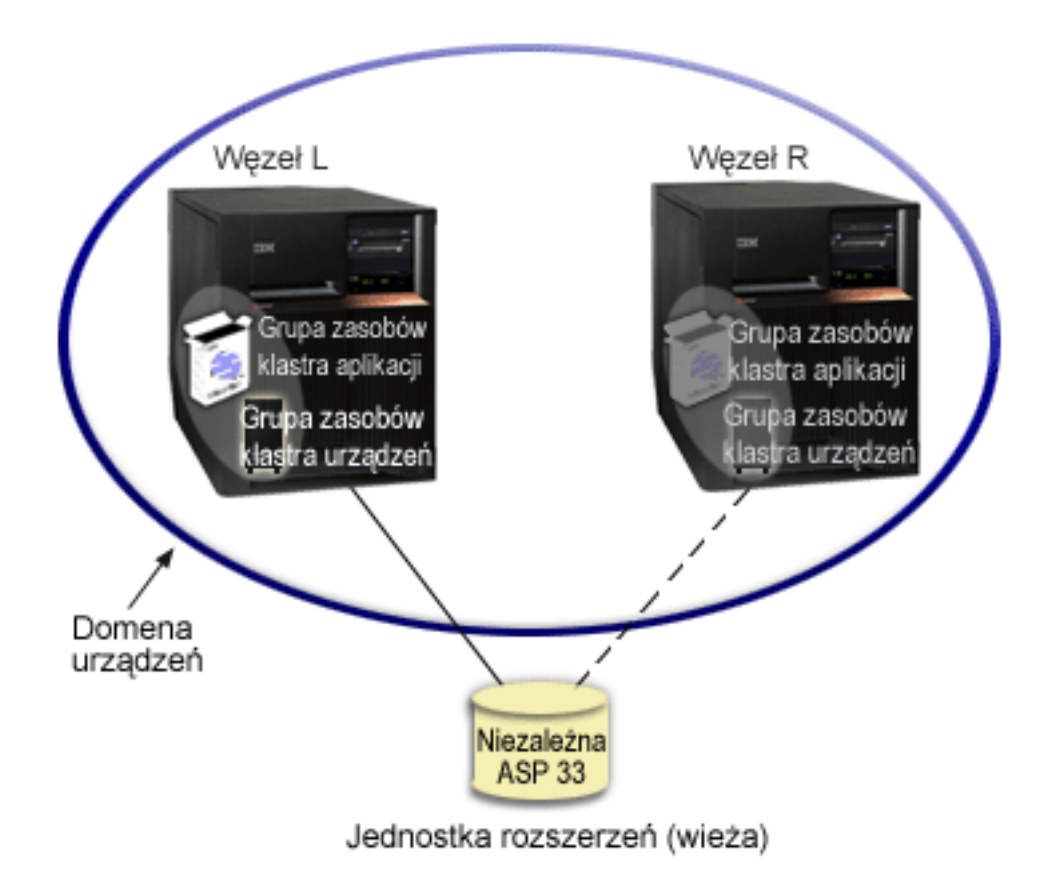

W tym przykładzie Węzły L i R należą do tej samej domeny urządzeń. Węzeł L aktualnie działa jako węzeł podstawowy dla dwóch grup zasobów klastra - aplikacji i danych. Węzeł R jest pierwszym (i jedynym) węzłem zapasowym dla obu grup zasobów klastra. Dane skojarzone z grupą zasobów klastra urządzeń są przechowywane w zasobie przełączalnym, takim jak zewnętrzna jednostka rozszerzeń (wieża). Skojarzone z grupą zasobów klastra

danych informacje związane z aplikacją są albo składowane w tej samej wieży, albo replikowane z Węzła L do Węzła R. Jeśli Węzeł L ulegnie awarii lub musi być wyłączony z powodów administracyjnych, Węzeł R staje się dla obu grup zasobów klastra węzłem podstawowym. Węzeł R przejmuje adres IP określony dla grupy zasobów klastra aplikacji.Przejmuje także prawo własności do zasobu przełączalnego określonego dla grupy zasobów klastra urządzeń.

**Uwaga:**W czasie, gdy Węzeł L jest wyłączony, dostępność systemu zmniejsza się, ponieważ gdyby Węzeł R także uległ awarii, nie ma węzła zapasowego. Kiedy Węzeł L zostanie odzyskany i dołączony ponownie do klastra, staje się węzłem zapasowym dla obu grup zasobów klastra. Jeśli trzeba przywrócić Węzłowi L rolę węzła podstawowego, należy przeprowadzić administracyjne przełączenie ręczne.

## **Rozwiązywanie problemów dotyczących klastrów**

Czasami może okazać się, że klaster nie pracuje poprawnie. W tym temacie zawarte są informacje na temat problemów, które można napotkać podczas korzystania z klastrów.

"Określanie, czy wystąpił problem związany z klastrem" Opis procesu diagnostyki problemów z klastrem.

["Najczęściej](#page-63-0) występujące problemy z klastrami" na stronie 58 Opis niektórych najczęściej spotykanych problemów, które mogą wystąpić w klastrze, a także sposoby ich uniknięcia oraz proces odzyskiwania.

"Błędy [fragmentacji"](#page-65-0) na stronie 60

Pewne warunki występujące w klastrze można bez trudu poprawić. Jeśli dojdzie do fragmentacji klastra, sekcja ta opisuje, w jaki sposób odzyskać informacje. Opisuje także, w jaki sposób można uniknąć fragmentacji klastra oraz przedstawia przykład scalania jego fragmentów.

["Odzyskiwanie](#page-69-0) klastra" na stronie 64 Sposoby odzyskiwania klastra w przypadku innych awarii.

["Najczęściej](#page-71-0) zadawane pytania na temat zarządzania klastrami w programie iSeries Navigator" na stronie 66 Pytania i odpowiedzi na temat graficznego interfejsu użytkownika programu iSeries<sup>(TM)</sup> Navigator do tworzenia klastrów i zarządzania nimi.

"Pomoc [telefoniczna](#page-77-0) związana z klastrami" na stronie 72 Jeśli chcesz skontaktować się z firmą IBM $^{(R)}$  w związku z pytaniami odnośnie klastra, zapoznaj się z tym tematem.

## **Określanie, czy wystąpił problem związany z klastrem**

Czasami może wydawać się, że klaster nie pracuje poprawnie. Jeśli podejrzewa się, że wystąpił problem, przedstawione poniżej procedury pomogą w określeniu, czy problem istnieje oraz w rozpoznaniu jego natury.

## v **Określanie, czy w systemie aktywna jest technologia łączenia w klastry**

Aby określić, czy usługi zasobów klastra są aktywne, w podsystemie QSYSWRK należy znaleźć dwa zadania - QCSTCTL i QCSTCRGM. Jeśli te zadania są aktywne, oznacza to, że usługi zasobów klastra także są aktywne. Aby przejrzeć zadania podsystemu, można skorzystać z funkcji Zarządzanie pracą programu iSeries<sup>(TM)</sup> Navigator lub komendy CL WRKACTJOB (Work with Active Jobs - Praca z zadaniami aktywnymi). Aby przejrzeć informacje o statusie klastra, można skorzystać także z komendy Wyświetlenie informacji o klastrze (Display Cluster Information - DSPCLUINF).

- Aktywne mogą być także inne zadania usług zasobów klastra. Więcej szczegółów na ten temat zawiera sekcja "Struktura zadania i kolejki [użytkowników"](#page-56-0) na stronie 51.
- v **Szukanie komunikatów wskazujących na wystąpienie problemu**
	- W podsystemie QSYSOPR należy poszukać komunikatów z zapytaniem, które czekają na odpowiedź.
	- W podsystemie QSYSOPR należy poszukać komunikatów o błędach, które wskazują, że wystąpił problem z klastrem. Są to komunikaty o kodach z zakresu od CPFBB00 do CPFBBFF.
- <span id="page-63-0"></span>– Należy wyświetlić protokół historii (za pomocą komendy CL DSPLOG) w celu poszukania komunikatów wskazujących na to, że wystąpił problem z klastrem. Są to komunikaty o kodach z zakresu od CPFBB00 do CPFBBFF.
- v **Przeszukiwanie protokołów zadania dla "Struktura zadania i kolejki [użytkowników"](#page-56-0) na stronie 51 pod kątem poważnych błędów**

Te zadania początkowo są ustawiane z poziomem protokołowania (4 0 \*SECLVL), co pozwala na obejrzenie potrzebnych komunikatów o błędach. Należy upewnić się, że te zadania oraz zadania programu obsługi wyjścia mają ustawiony odpowiedni poziom protokołowania. Jeśli łączenie w klastry nie jest aktywne, nadal można przeszukiwać pliki buforowe dla zadań klastra i programu obsługi wyjścia.

- v **Sprawdzanie stosu wywołań zadań klastra, jeśli podejrzewa się zawieszenie** Należy określić, czy jakiś program nie jest w stanie DEQW (oczekiwanie na usunięcie z kolejki). Jeśli tak jest, to należy sprawdzić stos wywołań każdego wątku i zobaczyć, czy którykolwiek ma status getSpecialMsg.
- v **Sprawdzanie pozycji protokołów VLIC** Te pozycje protokołu powinny mieć kod główny 4800.
- v **Używanie komendy NETSTAT do określenia, czy w środowisku komunikacyjnym występują jakiekolwiek nieprawidłowości**

Komenda NETSTAT zwraca informacje na temat stanu tras sieci TCP/IP, interfejsów, połączeń TCP oraz portów UDP w systemie.

- Aby upewnić się, że adresy IP wybrane do używania podczas łączenia w klastry mają status ″Aktywny″, należy użyć opcji 1 komendy Netstat (Praca ze statusem interfejsu TCP/IP - Work with TCP/IP interface status). Należy także upewnić się, czy aktywny jest adres pętli zwrotnej (LOOPBACK) (127.0.0.1).
- Aby wyświetlić numery portów (F14), należy użyć opcji 3 komendy Netstat (Praca ze statusem połączenia TCP/IP - Work with TCP/IP Connection Status). Port lokalny 5550 powinien mieć stan ″Nasłuchiwanie″. Ten port musi zostać otwarty za pomocą komendy STRTCPSVR \*INETD, co poświadcza istnienie zadania QTOGINTD (Użytkownik QTCP) na liście Zadań aktywnych. Jeśli w węźle uruchomione jest łączenie w klastry, to port lokalny 5551 musi być otwarty oraz musi być w stanie ″\*UDP″. Jeśli łączenie w klastry nie jest uruchomione, port 5551 nie może być otwarty. Zapobiegnie to dodaniu danego węzła do klastra.
- v **Używanie makra CLUSTERINFO do wyświetlenia widoku usług zasobów klastra dotyczących węzłów w klastrze, węzłów w różnych grupach zasobów klastra i aktualnie używanych adresów IP klastra** Niezgodności znalezione tutaj powinny pomóc wskazać obszary błędów, gdy klaster nie działa tak, jak tego oczekiwano. Makro CLUSTERINFO może być wywołane z systemowych narzędzi serwisowych (SST), wywoływanych za pomocą komendy STRSST, w następujący sposób:
	- opcja 1 narzędzia SST uruchamia narzędzie serwisowe,
	- uruchom Option 4 Display/Alter/Dump,
	- następnie Display/Alter Option 1 Display/Alter storage,
	- wybierz Data Option 2 Licensed Internal Code Data,
	- wybierz LIC Data Option 14 Advanced Analysis,
	- wybierz makro CLUSTERINFO (dodanie opcji -h powoduje wyświetlenie parametrów i dodatkowych informacji).

# **Najczęściej występujące problemy z klastrami**

Niżej wymienionych problemów łatwo uniknąć, można je też w prosty sposób usunąć.

## **Nie można uruchomić lub ponownie uruchomić węzła w klastrze.**

Ta sytuacja jest typowa dla niektórych problemów związanych ze środowiskiem komunikacyjnym. Aby uniknąć tej sytuacji, należy upewnić się, czy atrybuty sieciowe zostały skonfigurowane prawidłowo (sprawdzanie obejmuje adres pętli zwrotnej, ustawienia INETD, atrybut ALWADDCLU oraz adresy IP dla komunikacji z klastrem).

- v Atrybut sieciowy ALWADDCLU w węźle docelowym musi być skonfigurowany poprawnie, aby można było uruchamiać węzeł zdalny. Szczegółowe informacje na temat konfigurowania tego atrybutu zawiera sekcja ["Umożliwienie](#page-39-0) dodania węzła do klastra" na stronie 34. W zależności od środowiska powinien być ustawiony na wartość \*ANY lub \*RQSAUT.
- v Adresy IP wybrane do łączenia w klastry lokalnie oraz w węźle docelowym muszą mieć status ″Aktywne″.
- v Adres lokalny oraz w węźle docelowym pętli zwrotnej (LOOPBACK) (127.0.0.1) musi także być aktywny.
- v Węzły lokalny oraz zdalny muszą mieć możliwość wysłania przez adresy IP, wykorzystywane do łączenia w klastry, komendy PING, aby mogły upewnić się, że routing sieciowy jest aktywny.
- v W węźle docelowym musi być aktywny parametr INETD. Jeśli parametr INETD jest aktywny, to w węźle docelowym port 5550 znajduje się w stanie ″Nasłuchu″. Informacje na temat uruchamiania serwera INETD zawiera sekcja Serwer [INETD.](rzaigconfiginetd.htm)
- v Przed próbą uruchomienia węzła należy się upewnić, że port 5551 znajdujący się w tym węźle, nie jest otwarty. Zapobiegnie on pomyślnemu uruchomieniu danego węzła.

### **System kończy działanie, jeśli istnieje w nim kilka rozłącznych klastrów jednowęzłowych.**

Taki problem może wystąpić, jeśli uruchamiany węzeł nie może skomunikować się z pozostałymi węzłami w klastrze. Należy wtedy sprawdzić ścieżki komunikacyjne.

### **Odpowiedź z programów obsługi wyjścia jest dostarczana z opóźnieniem.**

Powodem takiej sytuacji jest nieprawidłowe ustawienie opisu zadania wykorzystywanego przez program obsługi wyjścia. Parametr MAXACT może mieć za małą wartość, tak więc na przykład w pewnym momencie może być aktywne tylko jedno żądanie programu obsługi wyjścia. Zaleca się ustawienie tego parametru na \*NOMAX.

### **Wydajność systemu wydaje się być zbyt mała.**

Istnieje kilka tego przyczyn.

- v Najbardziej prawdopodobną przyczyną tego problemu jest bardzo duży ruch na liniach komunikacyjnych. Więcej informacji na ten temat zawiera sekcja Wydajność klastra.
- v Inną prawdopodobną przyczyną jest niezgodność pomiędzy środowiskiem komunikacyjnym a parametrami strojenia komunikatów klastra. Aby sprawdzić bieżące ustawienia parametrów strojenia, można skorzystać z funkcji API Retrieve Cluster Resource Services Information (QcstRetrieveCRSInfo), a żeby je zmienić z funkcji Change Cluster Resource Services (QcstChgClusterResourceServices). Jeśli używany jest stary adapter sprzętowy, dla domyślnych ustawień parametrów strojenia klastra wydajność tego klastra może się obniżyć. Adapterami sprzętowymi traktowanymi jako ″stare″ są 2617, 2618, 2619, 2626 i 2665. W takim przypadku wymagane jest ustawienie parametru strojenia ″Klasa wydajności″ na ″Normalna″.
- v Inną częstą przyczyną takiego stanu są problemy z grupami rozsyłania grupowego adresu IP. Jeśli podstawowe adresy klastra (pierwszy adres wprowadzony dla danego węzła podczas tworzenia klastra lub dodawania węzła) dla kilku węzłów są we wspólnej sieci LAN, klaster skorzysta z możliwości rozsyłania grupowego adresu IP. Korzystanie z komendy NETSTAT zapewnia, że podstawowe adresy klastra przedstawiają grupę hosta rozsyłania grupowego ″226.5.5.5″. Można to zobaczyć za pomocą opcji 14 (Wyświetlenie grupy rozsyłania grupowego) dla danego adresu. Jeśli grupa rozsyłania grupowego nie istnieje, należy sprawdzić, za pomocą funkcji API Retrieve Cluster Resource Services Information (QcstRetrieveCRSInfo), czy parametr ″Umożliwienie rozsyłania grupowego″ nadal ma wartość domyślną TRUE.
- v Jeśli wszystkie węzły klastra znajdują się w sieci LAN lub jeśli routing przez trasy sieci może obsłużyć pakiety MTU (Maximum Transmission Unit) większe niż 1,464 bajtów, przesłanie dużych komunikatów klastra (większych niż 1,536 kB) może być znacznie przyspieszone. Dzieje się tak zwiększeniu wartości parametru strojenia klastra Wielkość fragmentu komunikatu, co pozwala lepiej dopasować komunikaty do trasy pakietów MTU.

## **Nie można skorzystać z żadnej funkcji nowego wydania.**

<span id="page-65-0"></span>Jeśli podczas próby skorzystania z funkcji nowego wydania pojawi się komunikat o błędzie CPFBB70, oznacza to, że aktualna ["Wersja](#page-14-0) klastra" na stronie 9 nadal ma ustawione wcześniejsze wydanie wersji. Aby zmienić aktualną wersję klastra na nową, należy zaktualizować z myślą o nowym poziomie wydania wszystkie węzły klastra, a następnie skorzystać z interfejsu dostosowywania wersji klastra. Więcej informacji na ten temat zawiera sekcja ["Dopasowywanie](#page-50-0) wersji klastra" na stronie 45.

## **Do domeny urządzeń nie można dodać węzła lub brak dostępu do interfejsu zarządzania klastrem programu iSeries(TM) Navigator.**

Aby mieć dostęp do interfejsu ["Zarządzanie](#page-24-0) klastrami w programie iSeries Navigator" na stronie 19 lub aby skorzystać z przełączalnych urządzeń, w systemie OS/400<sup>(R)</sup> musi być zainstalowana Opcja 41, HA Switchable Resources. Ponadto wymagany jest ważny klucz licencyjny dla tej opcji.

### **Zastosowana poprawka PTF prawdopodobnie nie działa.**

Czy przeprowadzone zostało wypisywanie/wpisywanie? Dopóki grupa aktywacji nie zostanie zniszczona, stary program nadal jest aktywny. Wszystkie kody klastra (nawet funkcje API dla klastra) są uruchamiane w domyślnej grupie aktywacji.

### **W protokole zadania programu obsługi wyjścia pojawia się komunikat CEE0200.**

Ten komunikat o błędzie pochodzi z modułu QLEPM i procedury Q\_LE\_leBdyPeilog. Każdy program wywoływany przez program obsługi wyjścia musi być uruchamiany w nazwanej grupie aktywacji lub w grupie \*CALLER. Aby naprawić ten błąd, należy zmienić program obsługi wyjścia lub błędny program.

## **W protokole zadania usług zasobów klastra pojawia się komunikat CPD000D poprzedzany przez CPF0001.**

Po otrzymaniu takiego komunikatu o błędzie, należy upewnić się, że wartość systemowa QMLTTHDACN jest ustawiona na 1 lub 2.

## **Klaster zawiesza się.**

Należy upewnić się, że programy obsługi wyjścia grupy zasobów klastra są dobre. Aby to zrobić, należy skorzystać z komendy WRKACTJOB (Work with Active Jobs), a następnie przeszukać kolumnę funkcji i sprawdzić, czy istnieje pozycja PGM-QCSTCRGEXT.

# **Błędy fragmentacji**

["Fragmentacja](#page-23-0) klastra" na stronie 18 ma miejsce w klastrze za każdym razem, gdy zostaje przerwany kontakt z jednym lub kilkoma węzłami w klastrze, a wystąpienie awarii w utraconych węzłach nie może zostać potwierdzone. Pojęcia tego nie należy tego mylić z pojęciem partycji (partition) w środowisku partycjonowania LPAR.

Jeśli w protokole historii (QHST) lub w protokole zadania QCSTCTL pojawi się komunikat o błędzie CPFBB20, oznacza to, że doszło do fragmentacji klastra i konieczna jest znajomość procedury odzyskiwania. Poniżej przedstawiony został przykład fragmentacji klastra, który składa się z czterech węzłów: A, B, C i D. Przykład przedstawia utratę komunikacji pomiędzy węzłami A i C, która następuje po podzieleniu klastra na dwa fragmenty. Przed wystąpieniem fragmentacji klastra istniały cztery grupy zasobów klastra dowolnego typu: A, B, C i D. W przykładzie przedstawiona została także domena odzyskiwania każdej grupy zasobów klastra.

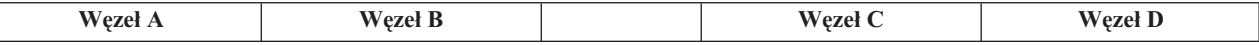

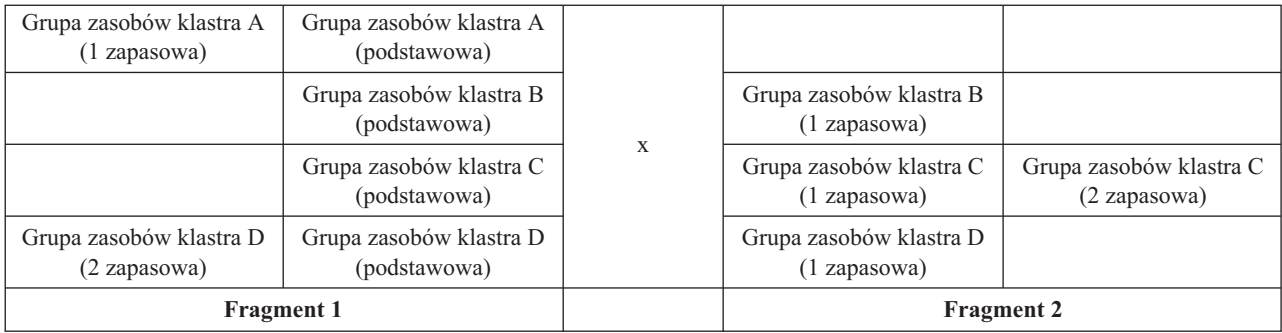

Aby, korzystając z tego przykładu, dowiedzieć się, jakie typy działań dla grupy zasobów klastra można podjąć, należy zapoznać się z sekcją Określanie podstawowego i dodatkowego fragmentu klastra.

Klaster możne ulec fragmentacji, jeśli w jakimkolwiek punkcie ścieżki komunikacyjnej maksymalna jednostka transmisji (MTU) jest mniejsza niż parametr komunikacji klastra Wielkość fragmentu komunikatu, który można dostroić. Za pomocą komendy Praca ze statusem sieci TCP/IP (Work with TCP/IP Network Status - WRKTCPSTS) w badanym węźle można sprawdzić jednostkę MTU używaną dla adresu IP klastra. Tę jednostkę należy także sprawdzić na całej ścieżce komunikacyjnej. Jeśli jest ona mniejsza niż wielkość fragmentu komunikatu, można albo zwiększyć jednostkę MTU, albo zmniejszyć wielkość fragmentu komunikatu. Aby sprawdzić bieżące ustawienia parametrów strojenia, można skorzystać z funkcji API Retrieve Cluster Resource Services Information (QcstRetrieveCRSInfo), a żeby je zmienić, z funkcji Change Cluster Resource Services (QcstChgClusterResourceServices).

Kiedy przyczyna fragmentacji klastra zostanie usunięta, wykryje on ponownie ustalone połączenie komunikacyjne i do protokołu historii (QHST) lub protokołu zadania QCSTCTL wyśle komunikat CPFBB21. Jest to informacja dla operatora, że klaster został przywrócony ze stanu fragmentacji. Należy być świadomym tego, że po usunięciu przyczyny fragmentacji klastra, może upłynąć kilka minut, zanim zostanie on ponownie scalony.

Jeśli raportowany stan fragmentacji jest w rzeczywistości awarią jednego lub większej liczby węzłów, należy zapoznać się z sekcją "Zmiana stanu węzłów, które uległy [fragmentacji,](#page-67-0) na uszkodzone" na stronie 62.

Więcej informacji na temat rozwiązywania problemów dotyczących fragmentacji klastra zawierają następujące sekcje:

- v "Unikanie [fragmentacji](#page-34-0) klastra" na stronie 29
- v ["Wskazówki:](#page-68-0) fragmenty klastra" na stronie 63
- v ["Scalanie"](#page-20-0) na stronie 15
- [Przykład:](rzaigtroubleshootexamplefailover.htm) awaria

## **Określanie podstawowego i dodatkowego fragmentu klastra**

W celu określenia rodzajów operacji grupy zasobów klastra, które można wykonać na fragmencie klastra, należy upewnić się, czy fragment jest fragmentem podstawowym, czy dodatkowym. Fragment klastra, który zawiera aktualny węzeł podstawowy domeny odzyskiwania grupy zasobów klastra, uważany jest za fragment podstawowy grupy zasobów klastra. Wszystkie pozostałe fragmenty są fragmentami dodatkowymi. Nie wszystkie grupy zasobów klastra mogą mieć takie same fragmenty. Istnieją ograniczenia dla funkcji API grupy zasobów klastra.

## **Tabela 1. Ograniczenia dla funkcji API grupy zasobów klastra w przypadku fragmentacji**

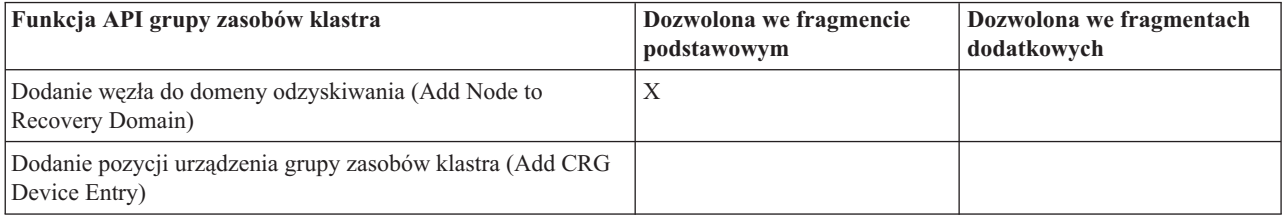

<span id="page-67-0"></span>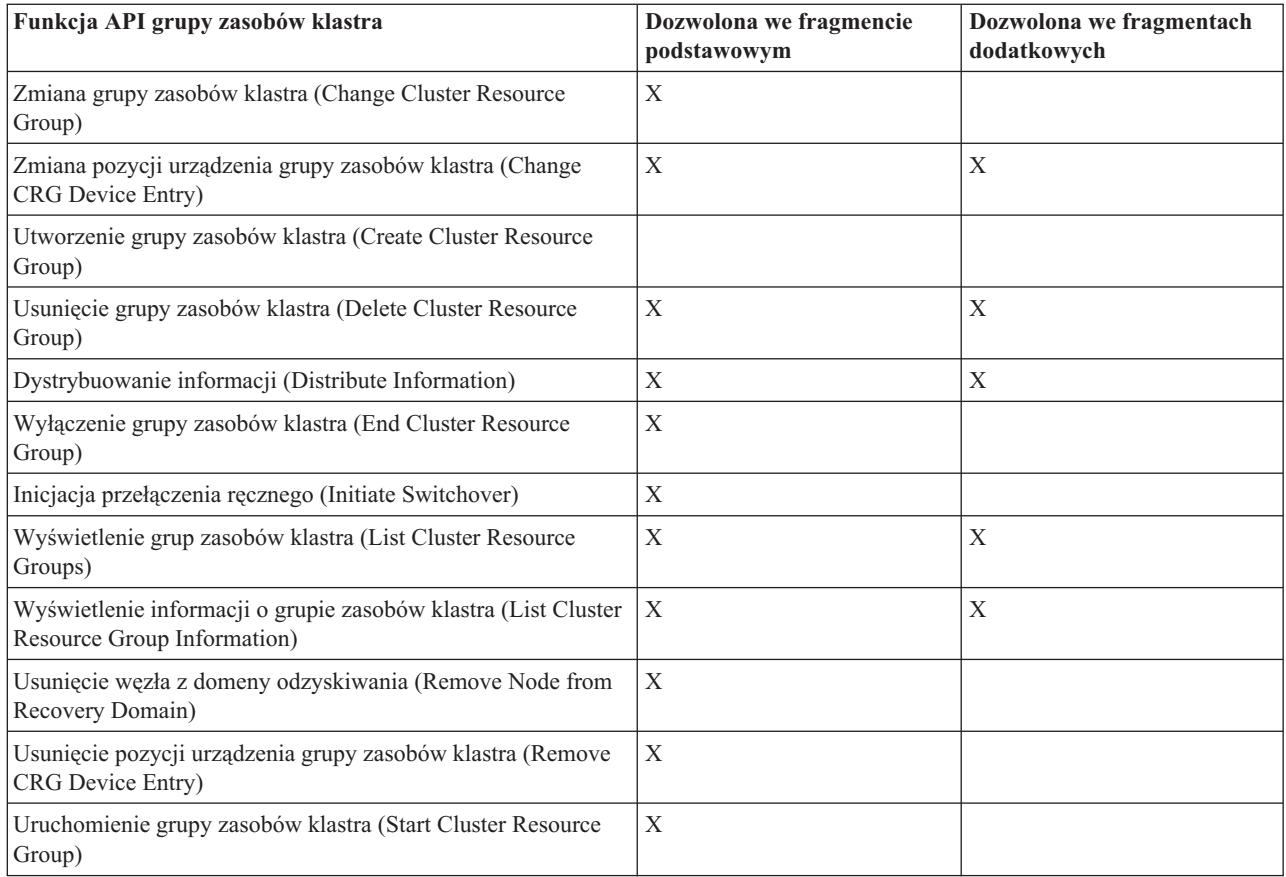

Stosując te ograniczenia można ponownie zsynchronizować grupy zasobów klastra, kiedy klaster nie jest już pofragmentowany. Jeśli węzły są ponownie dołączane ze stanu fragmentacji, do węzłów z fragmentu dodatkowego kopiowana jest grupa zasobów klastra z fragmentu podstawowego.

Jeśli wykryta zostanie fragmentacja, na żadnym fragmencie nie można uruchomić funkcji API Add Cluster Node Entry, Adjust Cluster Version oraz Create Cluster. Funkcja Add Device Domain Entry może być uruchomiona jedynie w przypadku, jeśli żaden węzeł domeny odzyskiwania nie jest pofragmentowany. Wszystkie pozostałe funkcje API sterowania klastrem mogą być uruchamiane w dowolnych fragmentach. Jakiekolwiek działanie przeprowadzane przez funkcję API ma wpływ jedynie na fragment, w którym uruchamiana jest ta funkcja.

## **Zmiana stanu węzłów, które uległy fragmentacji, na uszkodzone**

Czasami może dojść do sytuacji, że raportowana jest fragmentacja, chociaż w rzeczywistości doszło do wyłączenia węzła. Dzieje się tak, kiedy utracona zostanie komunikacja usług zasobów klastra z jednym lub więcej węzłami i nie mogą one sprawdzić, czy węzeł w dalszym ciągu działa. Jeśli dojdzie do takiej sytuacji, dostępny jest prosty mechanizm, za pomoca którego można wskazać, że nastapiła awaria wezła.

**Uwaga:** Jeśli usługi zasobów klastra zostaną poinformowane, że węzeł uległ awarii, przeprowadzane jest odzyskiwanie z wcześniejszego stanu fragmentacji. Nie powinno się zmieniać stanu węzła na stan awarii, jeśli jest on nadal aktywny i faktycznie nastąpiła fragmentacja. Może to spowodować w więcej niż jednym fragmencie przyjęcie przez węzeł roli węzła podstawowego dla grupy zasobów klastra. Kiedy dwa węzły mają przypisaną rolę węzła podstawowego, dane takie jak pliki lub bazy danych mogą ulec rozłączeniu lub uszkodzeniu, jeśli wiele węzłów niezależnie od siebie dokonuje zmian na swoich kopiach tych plików. W dodatku nie da się ["Scalanie"](#page-20-0) na stronie 15 ponownie dwóch fragmentów, jeśli w każdym z nich znajduje się węzeł, który pełni rolę węzła podstawowego.

Jeśli stan węzła zmieniany jest na Uszkodzony, w partycji może dojść do zmiany porządku ról węzłów w domenie odzyskiwania dla każdej grupy zasobów klastra. Uszkodzony węzeł przyjmuje rolę ostatniego węzła zapasowego. Jeśli uszkodzeniu uległo wiele węzłów, a ich status musi być zmieniony, porządek, w jakim węzły będą zmieniane, wpłynie

<span id="page-68-0"></span>na końcowy porządek węzłów zapasowych domeny odzyskiwania. Jeśli uszkodzony węzeł był dla grupy zasobów klastra węzłem podstawowym, tę rolę przyjmie pierwszy aktywny węzeł zapasowy.

## **Używanie programu iSeries(TM) Navigator**

Program ten wymaga, aby była zainstalowana Opcja 41 (OS/400 - HA [Switchable](rzaigplanoption41.htm) Resources) i licencja dla niej.

Jeśli usługi zasobów klastra utracą komunikację z węzłem i nie będą mogły określić, czy ten węzeł nadal działa, w polu Pojemnik węzłów (Nodes container) programu iSeries Navigator przyjmie on status **Niekomunikujący się**. Możliwa jest sytuacja, że trzeba będzie zmienić stan tego węzła na **Uszkodzony**. Będzie można wtedy uruchomić go ponownie.

Aby zmienić stan węzła z **Niekomunikujący się** na **Uszkodzony**, wykonaj poniższe kroki:

- 1. W programie iSeries Navigator rozwiń **Centrum Zarządzania**.
- 2. Rozwiń **Klastry**.
- 3. Rozwiń klaster zawierający węzeł, dla którego ma być zmieniony status.
- 4. Kliknij **Węzły**.
- 5. Kliknij prawym przyciskiem żądany węzeł i wybierz **Klaster** > **Zmień status...**

Aby uruchomić ponownie węzeł, wykonaj następujące kroki:

1. Kliknij węzeł prawym przyciskiem myszy i wybierz **Klaster** > **Uruchom...**

## **Korzystanie z komend CL i funkcji API**

Aby zmienić stan węzła z **Niekomunikujący się** na **Uszkodzony**, wykonaj poniższe kroki:

- 1. Aby zmienić status węzła z uległy fragmentacji na uszkodzony, użyj komendy CHGCLUNODE lub funkcji API Change Cluster Node Entry (QcstChangeClusterNodeEntry). Czynność ta powinna być wykonana dla wszystkich węzłów, które faktycznie uległy awarii.
- 2. Aby uruchomić węzeł, pozwalając mu "Ponowne [dołączenie"](#page-18-0) na stronie 13 do klastra, użyj komendy STRCLUNOD lub funkcji API Start Cluster Node (QcstStartClusterNode).

## **Wskazówki: fragmenty klastra**

- 1. Reguły dotyczące ograniczeń wykonywania operacji w obrębie fragmentu zostały utworzone, aby scalanie fragmentów było możliwe do wykonania. Bez tych ograniczeń rekonstruowanie klastra wymagałoby dużego nakładu pracy.
- 2. Jeśli węzły fragmentu podstawowego uległy uszkodzeniu, we fragmencie dodatkowym może być konieczne specjalne przetwarzanie. Najczęstszą przyczyną takiego stanu jest zniszczenie siedziby, w której znajdował się fragment podstawowy. W takim wypadku należy zapoznać się z przykładem z sekcji "Błędy [fragmentacji"](#page-65-0) na [stronie](#page-65-0) 60 i przyjąć, że Fragment 1 został zniszczony. W tym przypadku węzeł podstawowy dla grup zasobów klastra B, C i D trzeba umiejscowić we Fragmencie 2. Najprostszym sposobem odzyskiwania jest użycie komendy Zmiana pozycji węzła w klastrze (Change Cluster Node Entry), co pozwala ustawić stan Węzła A i Węzła B na uszkodzone. Więcej informacji na temat sposobu wykonania tej czynności, zawiera sekcja ["Zmiana](#page-67-0) stanu węzłów, które uległy [fragmentacji,](#page-67-0) na uszkodzone" na stronie 62.

Odtwarzanie można przeprowadzić także ręcznie. Aby to zrobić, wykonaj następujące operacje:

- a. Usuń Węzły A i B z klastra we Fragmencie 2. Fragment 2 stanie się teraz klastrem.
- b. W nowym klastrze uruchom środowiska replikacyjne. Na przykład za pomocą komendy/funkcji API Uruchomienie grupy zasobów klastra (Start Cluster Resource Group) lub innych komend.

Skoro z definicji klastra we Fragmencie 2 usunięte zostały węzły, próba scalenia Fragmentu 1 i Fragmentu 2 nie powiedzie się. W celu usunięcia niezgodności w każdym węźle Fragmentu 1 należy uruchomić funkcję API Delete Cluster (QcstDeleteCluster). Natępnie należy dodać do klastra węzły z Fragmentu 1 i ponownie ustanownić wszystkie definicje grupy zasobów klastra oraz domeny odzyskiwania i replikacji. Wymaga to dużego nakładu pracy i jest przyczyną powstawania błędów. Ważne jest, aby tę procedurę przeprowadzać jedynie w wypadku zniszczenia siedziby.

3. Przeprowadzenie operacji uruchamiania węzła zależy od jego statusu:

<span id="page-69-0"></span>W przypadku gdy węzeł uległ awarii lub operacja Wyłączenie węzła (End Node) zakończyła jego działanie:

- a. w dodawanym węźle uruchamiane są usługi zasobów klastra,
- b. z aktywnego węzła kopiowane są definicje klastra,
- c. z aktywnego węzła w klastrze kopiowana jest grupa zasobów klastra, która uruchomiła węzeł w domenie odzyskiwania; z uruchamianego węzła do węzła aktywnego nie są kopiowane żadne grupy zasobów klastra.

W przypadku gdy węzeł uległ fragmentacji:

- a. definicja klastra aktywnego węzła jest porównywana z definicją klastra węzła uruchamianego; jeśli definicje są takie same, uruchamianie jest kontynuowane jako operacja scalania; jeśli natomiast nie pasują do siebie, scalanie zostanie przerwane i będzie potrzebna interwencja użytkownika,
- b. jeśli operacja scalania jest kontynuowana, węzeł, który jest uruchamiany, ma ustawiany status na aktywny,
- c. z podstawowego fragmentu grupy zasobów klastra do fragmentu dodatkowego kopiowana jest grupa zasobów klastra, która uruchomiła węzeł w domenie odzyskiwania; do węzłów, które są już w klastrze aktywne, z uruchamianego węzła mogą być skopiowane grupy zasobów klastra.

# **Odzyskiwanie klastra**

Poniższe tematy zawierają informacje pomocne przy odzyskiwaniu podczas awarii powstałych wewnątrz klastra lub nawet podczas awarii serwera:

- v "Odzyskiwanie po awariach zadań klastra"
- v "Odzyskiwanie uszkodzonego obiektu klastra"
- v ["Odzyskiwanie](#page-70-0) klastra po całkowitej utracie systemu" na stronie 65
- v ["Odzyskiwanie](#page-71-0) klastra po awarii" na stronie 66
- v ["Odtwarzanie](#page-71-0) klastra z taśm składowania" na stronie 66

## **Odzyskiwanie po awariach zadań klastra**

Awaria zadania usług zasobów klastra wskazuje zazwyczaj na inne źródła problemów. Aby dowiedzieć się, czemu doszło do awarii należy, sprawdzić protokoły powiązane z zadaniem, które uległo awarii i poszukać komunikatów opisujących, czemu ono zawiodło. Następnie należy poprawić błędy. Aby odzyskać zadanie usług zasobów klastra po awarii, należy:

- 1. Zakończyć proces łączenia w klastry w węźle, w którym wystąpiła awaria zadania. Patrz sekcja [Wyłączanie](rzaigmanageendnode.htm) węzła w [klastrze.](rzaigmanageendnode.htm)
- 2. Ponownie uruchomić proces łączenia w klastry w węźle. Patrz sekcja ["Uruchamianie](#page-50-0) węzła w klastrze" na stronie [45.](#page-50-0)

Więcej informacji na temat zadań w klastrze zawiera sekcja "Struktura zadania i kolejki [użytkowników"](#page-56-0) na stronie 51. Jeśli do zarządzania klastrem używany jest program firmy partnerskiej, należy zapoznać się z dołączoną do niego dokumentacją.

## **Odzyskiwanie uszkodzonego obiektu klastra**

Jakkolwiek spotkanie się z uszkodzonym obiektem jest mało prawdopodobne, może się zdarzyć, że obiekty usług zasobów klastra ulegną uszkodzeniu. System, jeśli dzieje się to w aktywnym węźle, przystąpi do procedury odzyskiwania, działając z innego aktywnego węzła w klastrze. System wykona następujące kroki:

## **W razie uszkodzenia obiektu wewnętrznego:**

- 1. Wyłączy węzeł, w którym doszło do uszkodzenia.
- 2. Jeśli w klastrze znajduje się przynajmniej jeden inny aktywny węzeł, węzeł uszkodzony automatycznie uruchamia się i ponownie przyłącza do klastra. Proces ponownego przyłączania naprawi powstałe uszkodzenie.

#### **W razie uszkodzenia grupy zasobów klastra:**

1. W węźle, w którym znajduje się uszkodzona grupa zasobów klastra, wszystkie aktualnie przetwarzane operacje skojarzone z tą grupą zakończą swoje działanie niepomyślnie. System z innego aktywnego węzła przystąpi do automatycznego odzyskiwania grupy zasobów klastra.

<span id="page-70-0"></span>2. Jeśli w domenie odzyskiwania znajduje się przynajmniej jeden aktywny węzeł, zadziała odzyskiwanie grupy zasobów klastra. W przeciwnym razie zadanie grupy zasobów klastra zakończy się.

Jeśli system nie może zidentyfikować lub dotrzeć do innego aktywnego węzła, należy wykonać poniższe kroki odzyskiwania.

### **W razie uszkodzenia obiektu wewnętrznego:**

Wystąpi wewnętrzny błąd klastra (CPFBB46, CPFBB47 lub CPFBB48).

- 1. Zakończ łączenie w klastry w węźle, który zawiera uszkodzenie.
- 2. Uruchom go ponownie. Zrób to z innego, aktywnego węzła w klastrze.
- 3. Jeśli wykonanie kroków 1 i 2 nie rozwiąże problemu, usuń z klastra uszkodzony węzeł.
- 4. Dodaj system z powrotem do klastra oraz do domeny odzyskiwania dla odpowiednich grup zasobów klastra.

### **W razie uszkodzenia grupy zasobów klastra:**

Pojawi się komunikat o błędzie stwierdzający, że uszkodzony został obiekt (CPF9804).

- 1. Zakończ łączenie w klastry w węźle, który zawiera uszkodzoną grupę zasobów klastra.
- 2. Usuń grupę zasobów klastra (za pomocą komendy DLTCRG).
- 3. Jeśli w klastrze nie ma innego aktywnego, zawierającego obiekt grupy zasobów klastra węzła, odtwórz go z nośnika.
- 4. Uruchom łączenie w klastry w węźle, który zawierał uszkodzoną grupę zasobów klastra. Można to zrobić z jakiegokolwiek aktywnego węzła.
- 5. Po uruchomieniu łączenia w klastry, system ponownie zsynchronizuje wszystkie grupy zasobów klastra. Jeśli żaden inny węzeł w klastrze nie zawiera grupy zasobów klastra, konieczne będzie ponowne jej utworzenie.

## **Odzyskiwanie klastra po całkowitej utracie systemu**

W celu odzyskania całego systemu po jego utracie wynikającej z nieoczekiwanego spadku napięcia, należy skorzystać

z poniższych informacji w połączeniu z odpowiednią listą kontrolną z podręcznika Składowanie i odtwarzanie .

#### **Scenariusz 1: odtwarzanie do tego samego systemu**

- 1. Aby zapobiec niezgodności w informacjach domeny urządzeń pomiędzy Licencjonowanym Kodem Wewnętrznym a systemem  $OS/400^{(R)}$ , zaleca się zainstalowanie Licencjonowanego Kodu Wewnętrznego z wykorzystaniem opcji 3 (Instalowanie Licencjonowanego Kodu Wewnętrznego i konfiguracji odzyskiwania).
- **Uwaga:**Aby pomyślnie wykonać operację Instalowania Licencjonowanego Kodu Wewnętrznego i konfiguracji odzyskiwania trzeba mieć te same jednostki dyskowe - z wyjątkiem jednostki dyskowej źródła ładowania systemu, która uległa uszkodzeniu. Trzeba także odzyskiwać to samo wydanie.
- 2. Po zainstalowaniu Licencjonowanego Kodu Wewnętrznego należy wykonać procedurę *odzyskiwania konfiguracji dysku* znajdującą się w rozdziale 5 podręcznika Składowanie i odtwarzanie. Kroki tam opisane tam pozwolą uniknąć ponownego konfigurowania pul ASP.
- 3. Po odzyskaniu informacji o systemie można uruchomić łączenie w klastry w odzyskanym węźle. Trzeba to zrobić z węzła aktywnego. Spowoduje to przeniesienie do odzyskanego węzła aktualnych informacji na temat konfiguracji.

#### **Scenariusz 2: odtwarzanie do innego systemu**

Aby otrzymać prawidłową konfigurację domeny urządzeń klastra, po odzyskaniu informacji o systemie i sprawdzeniu protokołu zadania, w celu upewnienia się, że wszystkie obiekty zostały odtworzone, należy:

- 1. Z odtworzonego węzła usunąć klaster.
- 2. Z węzła aktywnego wykonać następujące kroki:
	- a. Usunąć z klastra odtworzony węzeł.
	- b. Dodać go z powrotem do klastra.
	- c. Dodać ten węzeł do domeny urządzeń.

<span id="page-71-0"></span>d. Utworzyć grupę zasobów klastra lub dodać węzeł do domeny odzyskiwania.

## **Odzyskiwanie klastra po awarii**

W razie awarii, podczas której utracone zostały wszystkie węzły, konieczne będzie ponowne skonfigurowanie klastra. Żeby przygotować się na taki scenariusz, zaleca się zeskładowanie informacji na temat konfiguracji klastra i przechowywanie ich w postaci wydrukowanej.

Więcej szczegółów zawiera sekcja ["Składowanie](#page-57-0) i odtwarzanie klastrów" na stronie 52.

## **Odtwarzanie klastra z taśm składowania**

Podczas normalnego działania wykonanie odtwarzania z taśm składowania nie powinno być nigdy potrzebne. Jedynym przypadkiem, kiedy taka potrzeba może wystąpić, jest awaria i utrata wszystkich węzłów w klastrze. W takiej sytuacji należy odzyskać dane za pomocą procedur odtwarzania opracowanych przy tworzeniu strategii składowania i

odzyskiwania. Więcej informacji na ten temat zawiera podręcznik Składowanie i odtwarzanie .

# **Najczęściej zadawane pytania na temat zarządzania klastrami w programie iSeries Navigator**

Graficzny interfejs użytkownika firmy IBM<sup>(R)</sup> do tworzenia i zarządzania klastrami jest dostępny w programie iSeriesTM Navigator poprzez Opcję 41 (OS/400 - HA Zasoby przełączalne). Więcej szczegółów na temat interfejsu zawiera sekcja ["Zarządzanie](#page-24-0) klastrami w programie iSeries Navigator" na stronie 19.

Poniżej przedstawiona została lista pytań i odpowiedzi związanych z zarządzaniem klastrami w programie iSeries Navigator.

## **Pytania ogólne**

1. Czy dostępna jest lista kontrolna zawierająca wymaganie wstępne dotyczące tworzenia klastra? (strona [67\)](#page-72-0)

## **Zarządzanie klastrami w programie iSeries Navigator**

- 1. Gdzie w interfejsie programu iSeries Navigator zlokalizowana jest funkcja Klastry? (strona [67\)](#page-72-0)
- 2. W jaki sposób mogę utworzyć klaster? (strona [67\)](#page-72-0)
- 3. W jaki sposób powiązane są ze sobą folder Klastry i grupa systemowa Centrum Zarządzania? (strona [67\)](#page-72-0)
- 4. Mam już klaster zdefiniowany w sieci systemu iSeries. W jaki sposób mogę go dodać, żeby przeglądać i zarządzać nim przez program iSeries Navigator? (strona [68\)](#page-73-0)
- 5. Żaden węzeł w moim klastrze nie ma statusu ″Uruchomiony″. Który węzeł należy najpierw uruchomić? (strona [68\)](#page-73-0)
- 6. Dlaczego trzeba zwrócić uwagę na to, który węzeł ma być uruchomiony jako pierwszy? (strona [68\)](#page-73-0)
- 7. Co oznacza kolumna ″Bieżący węzeł podstawowy″ znajdująca się w folderach grupy urządzeń przełączalnych i oprogramowania przełączalnego? (strona [68\)](#page-73-0)
- 8. Jak w programie iSeries Navigator można znaleźć grupę zasobów klastra urządzeń (CRG)? (strona [69\)](#page-74-0)
- 9. Jak w programie iSeries Navigator można znaleźć grupę zasobów klastra aplikacji (CRG)? (strona [69\)](#page-74-0)
- 10. Jak w programie iSeries Navigator można znaleźć grupę zasobów klastra danych (CRG)? (strona [69\)](#page-74-0)
- 11. Chciałbym sprawdzić status grupy urządzeń przełączalnych (grupa zasobów klastra urządzeń) bez konieczności wracania do folderu Urządzenia przełączalne. W jaki sposób można to zrobić? (strona [69\)](#page-74-0)

## **Komunikacja**

1. Jakiego adresu IP używa funkcja Klastry w programie iSeries Navigator do komunikacji z węzłami w klastrze? Czy nie używa adresu IP nazwy węzła? (strona [69\)](#page-74-0)

## **Ochrona**

1. Dlaczego większość menu kontekstowych w folderze Klastry programu iSeries Navigator jest wyłączonych lub nie pojawia się? (strona [69\)](#page-74-0)
- 2. Czy funkcja Klastry w programie iSeries Navigator używa wartości Administracja aplikacji? (strona [70\)](#page-75-0)
- 3. Dlaczego funkcja Klastry w programie iSeries Navigator pokazuje okno wpisywania się do moich węzłów w klastrze? (strona [70\)](#page-75-0)

#### **Rozwiązywanie problemów**

- 1. Dlaczego folder Klastry nie pokazuje się w Centrum Zarządzania? (strona [70\)](#page-75-0)
- 2. Mam już klaster, ale nie pojawia się on w folderze Klastry. Dlaczego? (strona [71\)](#page-76-0)
- 3. Dlaczego w folderze Klastry nie pojawia się najnowszy status? (strona [71\)](#page-76-0)
- 4. Dlaczego nie doszło do przełączenia awaryjnego grupy urządzeń przełączalnych, oprogramowania przełączalnego lub grupy danych przełączalnych? (strona [71\)](#page-76-0)
- 5. Z uszkodzonego obiektu otrzymano komunikat. Co można z tym zrobić? (strona [71\)](#page-76-0)
- 6. Do przeglądania adresów IP w kreatorach dla węzłów używany jest przycisk ″Przeglądaj″. Dlaczego w oknie przeglądania nie pojawiają się wszystkie adresy TCP/IP, których oczekuję? (strona [71\)](#page-76-0)
- 7. Dlaczego większość menu kontekstowych w folderze Klastry programu iSeries Navigator jest wyłączonych lub nie pojawia się? (strona [69\)](#page-74-0)
- 8. Podczas korzystania z kreatora ″Nowego klastra″ pojawił się panel zatytułowany: ″Nowy klaster nie znaleziono oprogramowania przełączalnego″. Czy to źle? (strona [72\)](#page-77-0)
- 9. Jeden z węzłów ma status ″Brak komunikacji″. Jak można to zmienić? (strona [72\)](#page-77-0)

### **Pytania ogólne**

#### **Czy dostępna jest lista kontrolna zawierająca wymaganie wstępne dotyczące tworzenia klastra?**

Tak. Aby upewnić się, jaki jest stan przygotowań do skonfigurowania klastrów w danym środowisku, należy zapoznać się z sekcją "Lista kontrolna [konfiguracji](#page-40-0) klastra" na stronie 35.

Powrót do pytań (strona [66\)](#page-71-0)

#### **Zarządzanie klastrami w programie iSeries Navigator: Gdzie w interfejsie programu iSeries Navigator zlokalizowana jest funkcja Klastry?**

Interfejs zarządzania klastrami w programie iSeries Navigator jest dostępny jako część pakietu oprogramowania IBM iSeries Access. Funkcja klastry jest zlokalizowana w folderze Centrum Zarządzania programu iSeries Navigator. Szczegółowe informacje zawiera sekcja ["Zarządzanie](#page-24-0) klastrami w programie iSeries Navigator" na stronie 19.

Powrót do pytań (strona [66\)](#page-71-0)

#### **W jaki sposób mogę utworzyć klaster?**

Aby za pomocą kreatora Nowy klaster programu iSeries Navigator utworzyć prosty klaster, wykonaj następujące kroki:

- 1. W programie iSeries Navigator rozwiń **Centrum Zarządzania**.
- 2. Kliknij prawym przyciskiem myszy **Klastry** i wybierz **Nowy klaster**
- 3. Wykonuj instrukcje kreatora, aby utworzyć klaster.

Szczegółowe informacje na temat tworzenia i konfigurowania klastra zawiera sekcja ["Tworzenie](#page-47-0) klastra" na stronie 42.

Powrót do pytań (strona [66\)](#page-71-0)

#### **W jaki sposób powiązane są ze sobą folder Klastry i grupa systemowa Centrum Zarządzania?**

Jeśli do tworzenia klastra używany jest program iSeries Navigator, to na serwerze Centrum Zarządzania tworzona jest również grupa systemowa. Grupa systemowa przyjmuje taką samą nazwę jak klaster, a systemami końcowymi są węzły klastra. Grupa systemowa ma własny, specjalny rodzaj, tak więc program iSeries Navigator wie, że jest to specjalna grupa systemowa, która reprezentuje klaster.

<span id="page-73-0"></span>**Ważna uwaga**: System Centrum Zarządzania zawiera grupy systemowe. Jeśli w programie iSeries Navigator zmieniony zostanie aktualny system Centrum Zarządzania, nowy system nie będzie miał specjalnych grup zasobów klastra i dlatego klastry nie pojawią się w folderze Klastry.

Powrót do pytań (strona [66\)](#page-71-0)

#### **Mam już klaster zdefiniowany w sieci systemu iSeries. W jaki sposób mogę go dodać, żeby przeglądać i zarządzać nim przez program iSeries Navigator?**

Aby dodać istniejący klaster do programu iSeries Navigator, wykonaj poniższe kroki:

- 1. W programie iSeries Navigator rozwiń **Centrum Zarządzania**.
- 2. Kliknij prawym przyciskiem myszy **Klastry** i wybierz **Dodaj istniejący klaster**.
- 3. W oknie **Dodaj istniejący klaster** podaj jeden z serwerów w klastrze.
- 4. Kliknij OK.

Powrót do pytań (strona [66\)](#page-71-0)

#### **Żaden węzeł w moim klastrze nie ma statusu** ″**Uruchomiony**″**. Który węzeł należy najpierw uruchomić?**

Powinien być uruchomiony węzeł, który ostatnio miał status ″Uruchomiony″. Na przykład gdy w klastrze znajdują się dwa węzły: A oraz B i oba nie są aktualnie uruchomione. Jednak Węzeł B był ostatnio uruchomiony i miał status ″Uruchomiony″. A zatem powinien być uruchomiony jako pierwszy, ponieważ zawiera najnowsze informacje o klastrze.

Powrót do pytań (strona [66\)](#page-71-0)

#### **Dlaczego trzeba zwrócić uwagę na to, który węzeł ma być uruchomiony jako pierwszy?**

Powinno się na to zwrócić uwagę, gdyż węzeł, który ostatnio miał status ″Uruchomiony″, zawiera najnowsze informacje o klastrze. Jest to ważne, ponieważ jeśli uruchamiany jest węzeł, który był wyłączony przez dłuższy czas, to może on zawierać nieaktualne informacje. Niebezpieczeństwo polega na tym, że te nieaktualne informacje mogą być wtedy propagowane do innych węzłów, które są już uruchomione. Za przykład niech posłuży klaster z węzłami A i B. Jeśli Węzeł B był ostatnio aktywny i miał status ″Uruchomiony″, zawiera on najnowsze informacje o klastrze. Jako pierwszy uruchomiony zostanie Węzeł A, który może zawierać nieaktualne informacje. Gdy potem uruchomiony zostanie Węzeł B, połączy się on z aktualnie aktywnym węzłem w klastrze (Węzeł A). Z Węzła A do Węzła B zostaną przesłane nieaktualne informacje o klastrze i w wyniku tego będą je zawierały oba węzły. Oto powód, dla którego Węzeł B powinien być uruchomiony pierwszy. Nieaktualne informacje mogą wpłynąć na konfigurację grupy urządzeń przełączalnych. Jeśli dojdzie do pewnych problemów z uruchamianiem grupy urządzeń przełączalnych z powodu raportowania jednostek dyskowych w węźle zapasowym, podczas gdy grupa urządzeń przełączalnych wskazuje na inny bieżący węzeł, wtedy trzeba będzie zmienić role węzłów w domenie odzyskiwania, ustawiając węzeł, który ma jednostki dyskowe, jako podstawowy.

Powrót do pytań (strona [66\)](#page-71-0)

#### **Co oznacza kolumna** ″**Bieżący węzeł podstawowy**″ **znajdująca się w folderach grupy urządzeń przełączalnych, oprogramowania przełączalnego oraz danych przełączalnych?**

Kolumna ″Bieżący węzeł podstawowy″ oznacza, że węzeł aktualnie spełnia rolę węzła podstawowego dla grupy urządzeń przełączalnych lub oprogramowania przełączalnego. Lub, w terminologii funkcji API dla kalastrów, oznacza to, że węzeł spełnia w domenie odzyskiwania rolę podstawową.

Powrót do pytań (strona [66\)](#page-71-0)

#### <span id="page-74-0"></span>**Jak w programie iSeries Navigator można znaleźć grupę zasobów klastra urządzeń (CRG)?**

Grupy zasobów klastra urządzeń odnoszą się do grup urządzeń przełączalnych i można je znaleźć w folderze **Urządzenia przełączalne** foldera Klastry.

Powrót do pytań (strona [66\)](#page-71-0)

#### **Jak w programie iSeries Navigator można znaleźć grupę zasobów klastra aplikacji (CRG)?**

Grupy zasobów klastra aplikacji odnoszą się do oprogramowania przełączalnego i można je znaleźć w folderze **Oprogramowanie przełączalne** foldera Klastry.

Powrót do pytań (strona [66\)](#page-71-0)

#### **Jak w programie iSeries Navigator można znaleźć grupę zasobów klastra danych (CRG)?**

Grupy zasobów klastra danych odnoszą się do grup danych przełączalnych i można je znaleźć w folderze **Dane przełączalne** foldera Klastry.

Powrót do pytań (strona [66\)](#page-71-0)

#### **Chciałbym sprawdzić status grupy urządzeń przełączalnych (grupa zasobów klastra urządzeń) bez konieczności wracania do folderu Urządzenia przełączalne. W jaki sposób można to zrobić?**

Alternatywnym sposobem jest otwarcie nowego okna z Urządzeniami przełączalnymi przez kliknięcie prawym przyciskiem myszy na folderze **Urządzenia przełączalne** i wybranie **Otwórz**. Oddzielne okno będzie pokazywało grupę urządzeń przełączalnych (grupy zasobów klastra urządzeń) oraz skojarzone z nimi informacje o statusie. Czynności te można wykonać także dla **Oprogramowania przełączalnego** i **Danych przełączalnych**.

Powrót do pytań (strona [66\)](#page-71-0)

#### **Komunikacja: Jakiego adresu IP używa funkcja Klastry w programie iSeries Navigator do komunikacji z węzłami w klastrze? Czy nie używa adresu IP nazwy węzła?**

W folderze Klastry znajduje się kolumna ″Serwery″, w której wyświetlane są informacje na temat skonfigurowanych klastrów. Nazwa serwera znajduje się także w panelu właściwości każdego klastra. Serwer wymieniony na liście kolumny "Serwery" jest węzłem klastra, który interfejs iSeries Navigator wykorzystuje do komunikacji z klastrem. Dotyczy to jedynie sposobu, w jaki program iSeries Navigator komunikuje się z obiektem klastra na serwerze, a nie sposobu w jaki węzły klastra komunikują się pomiędzy sobą. Serwer używany przez zarządzanie klastrami w programie iSeries Navigator nie ma nic wspólnego z bieżącym serwerem Centrum Zarządzania.

Jeśli węzeł, który jest używany przez program iSeries Navigator do komunikacji z klastrem, zostaje wyłączony, można go zmienić na inny, aby dalej wykonywać działania na klastrze.

Aby zmienić serwer, który będzie używany przez interfejs programu iSeries Navigator do komunikacji z klastrem, wykonaj następujące kroki:

- 1. W programie iSeries Navigator rozwiń **Centrum Zarządzania**.
- 2. Rozwiń **Klastry**.
- 3. Kliknij prawym przyciskiem myszy klaster i wybierz **Zmień serwer**.

Powrót do pytań (strona [66\)](#page-71-0)

#### **Ochrona: Dlaczego większość menu kontekstowych w folderze Klastry programu iSeries Navigator jest wyłączonych lub nie pojawia się?**

<span id="page-75-0"></span>Niektóre operacje są dostępne w zależności od stanu bieżącej konfiguracji w klastrze. Na przykład nie można zatrzymać węzła, który jest już zatrzymany, nie można dodać węzła do klastra, w którym jest już skonfigurowana maksymalna liczba (cztery) węzłów. Pomoc online dostępna dla poszczególnych zadań zawiera wyjaśnienia, dlaczego niektóre elementy są wyłączone lub niedostępne.

Niektóre operacje są niedostępne ze względu na niepełne uprawnienia. Jeśli używany jest program iSeries Navigator, a użytkownik ma uprawnienia \*SECOFR, to będzie miał dostęp do wszystkich operacji na klastrze i do zarządzania nim. Program iSeries Navigator korzysta z uprawnień Administrowania aplikacjami z aktualnego systemu Centrum Zarządzania, aby określić, czy użytkownik ma uprawnienia do przeprowadzania różnych operacji zarządzania klastrem z programu iSeries Navigator.

Szczegóły na temat pracy z Administracją aplikacji zawiera sekcja Administracja aplikacji.

Powrót do pytań (strona [66\)](#page-71-0)

#### **Czy funkcja Klastry w programie iSeries Navigator używa wartości Administrowania aplikacjami?**

Tak. Zarządzanie klastrami w programie iSeries Navigator używa wartości Administrowania aplikacjami z bieżącego systemu Centrum Zarządzania do określenia, czy użytkownik ma uprawnienia do przeprowadzania różnych działań na klastrze.

Program iSeries Navigator ma dwa poziomy ustawień uprawnień dostępu: **Działanie na klastrze** i **Administrowanie klastrem**

#### Za pomocą uprawnień **Działanie na klastrze** można:

- v przeglądać status klastra,
- uruchamiać i zatrzymywać węzły,
- v uruchamiać i zatrzymywać przełączalny sprzęt i oprogramowanie,
- v przeprowadzać ręczne przełączanie urządzeń i oprogramowania przełączalnego.

#### Za pomocą uprawnień **Administrowanie klastrem** można:

- tworzyć i usuwać klastry,
- dodawać i usuwać węzły,
- v dodawać i usuwać przełączalny sprzęt, oprogramowanie i pule dyskowe,
- v zmieniać właściwości urządzeń i oprogramowania przełączalnego.

#### Powrót do pytań (strona [66\)](#page-71-0)

#### **Dlaczego funkcja Klastry w programie iSeries Navigator pokazuje okno wpisywania się do moich węzłów w klastrze?**

W niektórych wypadkach program iSeries Navigator próbuje komunikować się z wszystkimi węzłami w klastrze. Zależy to od stanu klastra. Jeśli program iSeries Navigator musi skomunikować się z węzłem, najpierw w programie iSeries Navigator przeszukuje istniejącą pamięć podręczną wpisywania się, w celu odszukania istniejącego, otwartego połączenia. Jeśli nie znajdzie takiego połączenia, poprosi użytkownika o wpisanie się. Jeśli okno wpisywania się zostanie anulowane, program iSeries Navigator spróbuje zezwolić użytkownikowi na wykonanie operacji na klastrze. Niektóre operacje mogą być niewykonalne, jeśli program iSeries Navigator nie może skomunikować się z węzłami.

Powrót do pytań (strona [66\)](#page-71-0)

#### **Rozwiązywanie problemów: Dlaczego folder Klastry nie pokazuje się w Centrum Zarządzania?**

<span id="page-76-0"></span>Możliwe jest, że na komputerze PC nie została przeprowadzona pełna instalacja programu iSeries(TM) Access for Windows. Trzeba przeprowadzić instalację podstawową lub samemu wybrać niektóre opcje. Więcej szczegółów na temat instalacji zawiera sekcja iSeries Access.

Powrót do pytań (strona [66\)](#page-71-0)

#### **Mam już klaster, ale nie pojawia się on w folderze Klastry. Dlaczego?**

Odpowiedź brzmi: Nie pojawia się on, ponieważ w systemie Centrum Zarządzania nie ma grupy systemowej, która reprezentuje klaster. Taka grupa jest tworzona przez zarządzanie klastrem programu iSeries Navigator, kiedy tworzony jest klaster lub kiedy jest on dodawany do folderu Klastry za pomocą działania ″dodaj istniejący klaster″. Aby zobaczyć grupy systemowe, można rozwinąć folder **Grupy systemowe** w Centrum Zarządzania. Grupy systemowe klastra pojawią się jako grupy systemowe ″osób trzecich″, ale nie należy przyjmować, że wszystkie grupy systemowe ″osób trzecich″ są klastrami.

Powrót do pytań (strona [66\)](#page-71-0)

#### **Dlaczego w folderze Klastry nie pojawia się najnowszy status?**

Program iSeries Navigator wyświetla informacje o skonfigurowanych klastrach, sprawdzając ich węzły i pobierając najnowsze informacje, a następnie pokazuje je w swoim oknie. Nie przeprowadza automatycznie regularnych aktualizacji informacji. Najlepszym sposobem na otrzymanie najnowszego widoku informacji jest odświeżanie ręczne. Można to zrobić korzystając z menu ″Widok″ programu iSeries Navigator i wybierając opcję ″Odśwież″. Alternatywnym sposobem jest skonfigurowanie programu iSeries Navigator, aby przeprowadzał automatyczne odświeżanie.

Powrót do pytań (strona [66\)](#page-71-0)

#### **Dlaczego nie doszło do przełączenia awaryjnego grupy urządzeń przełączalnych, oprogramowania przełączalnego lub grupy danych przełączalnych?**

Najbardziej prawdopodobną przyczyną jest to, że w klastrze nie zostały uruchomione zasoby przełączalne (grupy zasobów klastra). Innymi słowy, przed wykonaniem przełączenia awaryjnego zasoby przełączalne nie miały statusu ″Uruchomione″. Aby nastąpiło przełączenie awaryjne, zasoby przełączalne muszą być uruchomione.

Powrót do pytań (strona [66\)](#page-71-0)

#### **Z uszkodzonego obiektu otrzymano komunikat. Co można z tym zrobić?**

Możliwe, że otrzymano komunikat podobny do tego: CPF811C User queue QUGCLUSRQ in QCLUMGT damaged (Kolejka użytkownika CPF811C, obiekt QUGCLUSRQ w bibliotece QCLUMGT jest uszkodzony).

**Sposób 1:** Jednym ze sposobów jest usunięcie obiektu, a następnie odtworzenie go. Jest to możliwe tylko w przypadku, gdy wcześniej zeskładowano ten obiekt.

**Sposób 2:** Usunięcie uszkodzonego obiektu. Na przykład jeśli obiekt QUGCLUSRQ w bibliotece QCLUMGT jest uszkodzony, należy go usunąć. Następnie dodać istniejący klaster w programie iSeries Navigator. Dodając klaster, interfejs GUI sprawdzi, czy istnieją jego obiekty i ponownie je utworzy, jeśli ich nie ma. Więcej szczegółów na temat dodawania istniejących klastrów zawiera pytanie: W jaki sposób można dodać istniejący klaster, żeby przeglądać i zarządzać nim przez program iSeries Navigator? (strona [68\)](#page-73-0).

Powrót do pytań (strona [66\)](#page-71-0)

#### **Do przeglądania adresów IP w kreatorach dla węzłów używany jest przycisk** ″**Przeglądaj**″**. Dlaczego w oknie przeglądania nie pojawiają się wszystkie adresy TCP/IP, których oczekuję?**

<span id="page-77-0"></span>Lista ta jest jedynie listą możliwych adresów IP. Użytkownik nie ma ograniczonego dostępu do listy adresów pokazujących się w oknie. Można wprowadzić jakikolwiek adres intefrejsu klastra. Należy jednak pamiętać, że później mogą pojawić się błędy, jeśli program iSeries Navigator nie będzie mógł połączyć się za pomocą adresu IP określonego jako podstawowy. Program iSeries Navigator używa podstawowego adresu IP do łączenia się z węzłami w klastrze.

Powrót do pytań (strona [66\)](#page-71-0)

#### **Podczas korzystania z kreatora** ″**Nowego klastra**″ **pojawił się panel zatytułowany:** ″**Nowy klaster - nie znaleziono oprogramowania przełączalnego**″**. Czy to źle?**

Nie, nie jest to złe i nie jest to błąd. Oznacza to dokładnie to, co jest napisane; interfejs programu iSeries Navigator nie mógł znaleźć żadnego oprogramowania przełączalnego, które mogłoby być automatycznie zainstalowane przez kreatora. Program iSeries Navigator wymaga, aby każde automatycznie instalowane oprogramowanie przełączalne było dostosowane do ["Architektura](#page-43-0) OS/400 dla aplikacji z obsługą klastrów" na stronie 38. W dodatku program iSeries Navigator obsługuje jedynie pewien podzbiór tej architektury.

Powrót do pytań (strona [66\)](#page-71-0)

#### **Jeden z węzłów ma status** ″**Brak komunikacji**″**. Jak można to zmienić?**

Jeśli utracony został kontakt pomiędzy jednym lub dwoma węzłami w klastrze i nie można potwierdzić awarii utraconych węzłów, doszło do fragmentacji klastra. Więcej informacji na ten temat zawiera sekcja ["Błędy](#page-65-0) [fragmentacji"](#page-65-0) na stronie 60.

Czasami może dojść do sytuacji, że raportowana jest fragmentacja, chociaż w rzeczywistości doszło do wyłączenia węzła. Dzieje się tak, kiedy utracona zostanie komunikacja usług zasobów klastra z jednym lub więcej węzłami i nie mogą one sprawdzić, czy węzeł w dalszym ciągu działa. Jeśli dojdzie do takiej sytuacji, dostępny jest prosty mechanizm, za pomocą którego można wskazać, że nastąpiła awaria węzła. Więcej informacji zawiera sekcja ["Zmiana](#page-67-0) stanu węzłów, które uległy [fragmentacji,](#page-67-0) na uszkodzone" na stronie 62.

Powrót do pytań (strona [66\)](#page-71-0)

Jeśli użytkownik ma pytanie, którego nie ma na liście, należy [skontaktować](javascript:top.sendFeedback()%3b) się z IBM.

# **Pomoc telefoniczna związana z klastrami**

Pomoc w podjęciu decyzji, czy łączenie w klastry może przynieść korzyść Twojemu przedsiębiorstwu, oraz wskazówki w przypadku wystąpienia problemów po zaimplementowaniu łączenia w klastry można uzyskać po skontaktowaniu się z wymienionymi niżej podmiotami:

- Dodatkowa techniczną pomoc marketingową lub usługi konsultacyjne IBM $^{(R)}$  oferuje Continuous Availability Center w centrum iSeries<sup>(TM)</sup> Technology Center: rchclst@us.ibm.com.
- v Jeśli masz inne problemy, skontaktuj się z Partnerem handlowym, który dostarczył pakiet oprogramowania do pracy w klastrach lub zadzwoń pod numer +1-800-IBM-4YOU (+1-800-426-4968) (tylko w USA).

## **Informacje pokrewne**

Poniżej wymienione zostały serwisy Web oraz dokumentacja techniczna Redbooks<sup>(TM)</sup> IBM<sup>(R)</sup> (w formacie plików PDF) powiązane z tematem Klastry.

#### **Serwisy WWW**

#### **High [Availability](http://www-1.ibm.com/servers/eserver/iseries/ha/) and Clusters**

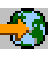

(www.ibm.com/servers/eserver/iseries/ha) Serwis WWW firmy IBM na temat wysokiej wydajności oraz klastrów.

#### **Dokumentacja techniczna (Redbooks)**

#### **Clustering and IASPs for Higher [Availability](http://publib-b.boulder.ibm.com/Redbooks.nsf/RedbookAbstracts/sg245194.html?Open)**

(około 6,4 MB) W tej dokumentacji technicznej przedstawiono przegląd informacji na temat technologii klastrów oraz dysków przełączalnych dostępnych dla serwerów iSeries<sup>(TM)</sup>.

#### **iSeries [Independent](http://publib-b.boulder.ibm.com/Redbooks.nsf/RedpieceAbstracts/sg246802.html?Open) ASPs: A Guide to Moving Applications to IASPs**

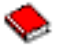

(około 3,4 MB) Ta dokumentacja techniczna krok po kroku przedstawia podejście do niezależnych pul ASP w serwerach iSeries.

**Roadmap** to [Availability](http://publib-b.boulder.ibm.com/Redbooks.nsf/9445fa5b416f6e32852569ae006bb65f/12777887fb90bf64862569af0060724b?Open) on the iSeries  $400^{(R)}$  (około 626 kB) Ta dokumentacja techniczna krok po kroku przedstawia podejście do niezależnych pul ASP w serwerach iSeries.

### $\ddot{\mathbf{z}}$

#### **Zapisywanie plików PDF**

Aby zapisać plik PDF na stacji roboczej w celu jego dalszego wykorzystania:

- 1. Kliknij prawym przyciskiem myszy plik PDF w przeglądarce (kliknij prawym przyciskiem myszy jeden z powyższych odsyłaczy).
- 2. Jeśli używasz przeglądarki Internet Explorer, kliknij **Zapisz jako...**. Jeśli używasz przeglądarki Netscape Communicator, kliknij **Zapisz odsyłacz jako...**.
- 3. Przejdź do katalogu, w którym chcesz zapisać plik PDF.
- 4. Kliknij **Zapisz**.

### $\gg$

#### **Pobieranie programu Adobe Acrobat Reader**

Aby przeglądać lub drukować pliki PDF, niezbędny jest program Adobe Acrobat Reader. Kopię tego programu można pobrać z [serwisu](http://www.adobe.com/products/acrobat/readstep.html) WWW firmy Adobe Web (www.adobe.com/products/acrobat/readstep.html)  $\mathbb{C}$ .

# **Dodatek. Uwagi**

Niniejsza publikacja została przygotowana z myślą o produktach i usługach oferowanych w Stanach Zjednoczonych.

IBM może nie oferować w innych krajach produktów, usług lub opcji, omawianych w tej publikacji. Informacje o produktach i usługach dostępnych w danym kraju można uzyskać od lokalnego przedstawiciela IBM. Odwołanie do produktu, programu lub usługi IBM nie oznacza, że można użyć wyłącznie tego produktu, programu lub usługi. Zamiast nich można zastosować ich odpowiednik funkcjonalny pod warunkiem, że nie narusza to praw własności intelektualnej IBM. Jednakże cała odpowiedzialność za ocenę przydatności i sprawdzenie działania produktu, programu lub usługi pochodzących od producenta innego niż IBM spoczywa na użytkowniku.

IBM może posiadać patenty lub złożone wnioski patentowe na towary i usługi, o których mowa w niniejszej publikacji. Przedstawienie niniejszej publikacji nie daje żadnych uprawnień licencyjnych do tychże patentów. Pisemne zapytania w sprawie licencji można przesyłać na adres:

IBM Director of Licensing IBM Corporation North Castle Drive Armonk, NY 10504-1785 USA

Zapytania w sprawie licencji na informacje dotyczące zestawów znaków dwubajtowych (DBCS) należy kierować do lokalnych działów własności intelektualnej IBM (IBM Intellectual Property Department) lub zgłaszać na piśmie pod adresem:

IBM World Trade Asia Corporation Licensing 2-31 Roppongi 3-chome, Minato-ku Tokio 106-0032, Japonia

Poniższy akapit nie obowiązuje w Wielkiej Brytanii, a także w innych krajach, w których jego treść pozostaje w **sprzeczności z przepisami prawa miejscowego:** INTERNATIONAL BUSINESS MACHINES CORPORATION DOSTARCZA TĘ PUBLIKACJĘ W TAKIM STANIE, W JAKIM SIĘ (″AS IS″), BEZ JAKICHKOLWIEK GWARANCJI (W TYM TAKŻE RĘKOJMI), WYRAŹNYCH LUB DOMNIEMANYCH, A W SZCZEGÓLNOŚCI DOMNIEMANYCH GWARANCJI PRZYDATNOŚCI HANDLOWEJ, PRZYDATNOŚCI DO OKREŚLONEGO CELU ORAZ GWARANCJI, ŻE PUBLIKACJA TA NIE NARUSZA PRAW STRON TRZECICH. Ustawodawstwa niektórych krajów nie dopuszczają zastrzeżeń dotyczących gwarancji wyraźnych lub domniemanych w odniesieniu do pewnych transakcji; w takiej sytuacji powyższe zdanie nie ma zastosowania.

Informacje zawarte w niniejszej publikacji mogą zawierać nieścisłości techniczne lub błędy drukarskie. Informacje te są okresowo aktualizowane, a zmiany te zostaną uwzględnione w kolejnych wydaniach tej publikacji. IBM zastrzega sobie prawo do wprowadzania ulepszeń i/lub zmian w produktach i/lub programach opisanych w tej publikacji w dowolnym czasie, bez wcześniejszego powiadomienia.

Wszelkie wzmianki w tej publikacji na temat stron internetowych innych firm zostały wprowadzone wyłącznie dla wygody użytkowników i w żadnym wypadku nie stanowią zachęty do ich odwiedzania. Materiały dostępne na tych stronach nie są częścią materiałów opracowanych dla tego produktu IBM, a użytkownik korzysta z nich na własną odpowiedzialność.

IBM ma prawo do korzystania i rozpowszechniania informacji przysłanych przez użytkownika w dowolny sposób, jaki uzna za właściwy, bez żadnych zobowiązań wobec ich autora.

Licencjobiorcy tego programu, którzy chcieliby uzyskać informacje na temat programu w celu: (i) wdrożenia wymiany informacji między niezależnie utworzonymi programami i innymi programami (łącznie z tym opisywanym) oraz (ii) wspólnego wykorzystywania wymienianych informacji, powinni skontaktować się z:

IBM Corporation Software Interoperability Coordinator, Department YBWA 3605 Highway 52 N Rochester, MN 55901 USA

Informacje takie mogą być udostępnione, o ile spełnione zostaną odpowiednie warunki, w tym, w niektórych przypadkach, uiszczenie odpowiedniej opłaty.

Licencjonowany program opisany w niniejszej publikacji oraz wszystkie inne licencjonowane materiały dostępne dla tego programu są dostarczane przez IBM na warunkach określonych w Umowie IBM z Klientem, Międzynarodowej Umowie Licencyjnej IBM na Program, Umowie Licencyjnej IBM na Kod Maszynowy lub w innych podobnych umowach zawartych między IBM i użytkownikami.

Wszelkie dane dotyczące wydajności zostały zebrane w kontrolowanym środowisku. W związku z tym rezultaty uzyskane w innych środowiskach operacyjnych mogą się znacząco różnić. Niektóre pomiary mogły być dokonywane na systemach będących w fazie rozwoju i nie ma gwarancji, że pomiary te wykonane na ogólnie dostępnych systemach dadzą takie same wyniki. Niektóre z pomiarów mogły być estymowane przez ekstrapolację. Rzeczywiste wyniki mogą być inne. Użytkownicy powinni we własnym zakresie sprawdzić odpowiednie dane dla ich środowiska.

Informacje dotyczące produktów firm innych niż IBM pochodzą od dostawców tych produktów, z opublikowanych przez nich zapowiedzi lub innych powszechnie dostępnych źródeł. Firma IBM nie testowała tych produktów i nie może potwierdzić dokładności pomiarów wydajności, kompatybilności ani żadnych innych danych związanych z tymi produktami. Pytania dotyczące produktów firm innych niż IBM należy kierować do dostawców tych produktów.

Wszelkie stwierdzenia dotyczące przyszłych kierunków rozwoju i zamierzeń IBM mogą zostać zmienione lub wycofane bez powiadomienia.

Wszelkie ceny podawane przez IBM są propozycjami cen detalicznych; ceny te są aktualne i podlegają zmianom bez wcześniejszego powiadomienia. Ceny podawane przez dealerów mogą być inne.

Niniejsza informacja służy jedynie do celów planowania. Informacja ta podlega zmianom do chwili, gdy produkty, których ona dotyczy, staną się dostępne.

Publikacja ta zawiera przykładowe dane i raporty używane w codziennych operacjach działalności gospodarczej. W celu kompleksowego ich zilustrowania, podane przykłady zawierają nazwiska osób prywatnych, nazwy przedsiębiorstw oraz nazwy produktów. Wszystkie te nazwy są fikcyjne i jakiekolwiek ich podobieństwo do nazwisk, nazw i adresów używanych w rzeczywistych przedsiębiorstwach jest całkowicie przypadkowe.

#### LICENCJA W ZAKRESIE PRAW AUTORSKICH:

Niniejsza publikacja zawiera przykładowe aplikacje w kodzie źródłowym, ilustrujące techniki programowania w różnych systemach operacyjnych. Użytkownik może kopiować, modyfikować i dystrybuować te programy przykładowe w dowolnej formie bez uiszczania opłat na rzecz IBM, w celu projektowania, używania, sprzedaży lub dystrybucji aplikacji zgodnych z aplikacyjnym interfejsem programowym dla tego systemu operacyjnego, dla którego napisane zostały programy przykładowe. Kody te nie zostały kompleksowo przetestowane we wszelkich możliwych warunkach. IBM nie może zatem gwarantować ani sugerować niezawodności, użyteczności i funkcjonalności tych programów.

Z UWZGLĘDNIENIEM WSZELKICH BEZWZGLĘDNIE OBOWIĄZUJĄCYCH GWARANCJI, KTÓRYCH NIE WOLNO WYKLUCZYĆ, IBM, PROGRAMIŚCI IBM ORAZ DOSTAWCY NIE UDZIELAJĄ W ZAKRESIE TEGO PROGRAMU CZY EWENTUALNEGO WSPARCIA TECHNICZNEGO ŻADNYCH GWARANCJI (W TYM TAKŻE RĘKOJMI), ANI NIE USTALAJĄ WARUNKÓW, WYRAŹNYCH CZY DOMNIEMANYCH, A W SZCZEGÓLNOŚCI DOMNIEMANYCH GWARANCJI CZY WARUNKÓW PRZYDATNOŚCI HANDLOWEJ, PRZYDATNOŚCI DO OKREŚLONEGO CELU CZY NIENARUSZANIA PRAW STRON TRZECICH.

W ŻADNYM PRZYPADKU IBM, PROGRAMIŚCI IBM ANI DOSTAWCY NIE PONOSZĄ ODPOWIEDZIALNOŚCI ZA PONIŻSZE STRATY LUB SZKODY, NAWET JEŚLI BYLIBY POINFORMOWANI O MOŻLIWOŚCI ICH WYSTĄPIENIA:

- 1. UTRATA LUB USZKODZENIE DANYCH;
- 2. SZKODY SZCZEGÓLNE, UBOCZNE LUB POŚREDNIE, A TAKŻE SZKODY, KTÓRYCH NIE MOŻNA BYŁO PRZEWIDZIEĆ PRZY ZAWIERANIU UMOWY; ORAZ
- 3. UTRATA ZYSKÓW, KONTAKTÓW HANDLOWYCH, PRZYCHODÓW, REPUTACJI (GOODWILL) LUB PRZEWIDYWANYCH OSZCZĘDNOŚCI.

USTAWODAWSTWA NIEKTÓRYCH KRAJÓW NIE DOPUSZCZAJĄ WYŁĄCZENIA ANI OGRANICZENIA ODPOWIEDZIALNOŚCI ZA SZKODY UBOCZNE LUB SZKODY, KTÓRYCH NIE MOŻNA BYŁO PRZEWIDZIEĆ PRZY ZAWIERANIU UMOWY, W ZWIĄZKU Z CZYM W ODNIESIENIU DO NIEKTÓRYCH KLIENTÓW POWYŻSZE WYŁĄCZENIE LUB OGRANICZENIE MOŻE NIE MIEĆ ZASTOSOWANIA.

Każda kopia programu przykładowego lub jakikolwiek jego fragment, jak też jakiekolwiek prace pochodne muszą zawierać następujące uwagi dotyczące praw autorskich:

© nazwa przedsiębiorstwa użytkownika) (rok). Fragmenty tego kodu pochodzą z programów przykładowych IBM Corp. © Copyright IBM Corp. (wpisać rok lub lata). Wszelkie prawa zastrzeżone.

W przypadku przeglądania niniejszych informacji w formie elektronicznej, zdjęcia i kolorowe ilustracje mogą nie być wyświetlane.

### **Znaki towarowe**

Następujące nazwy są znakami towarowymi International Business Machines Corporation w Stanach Zjednoczonych i/lub w innych krajach:

Application System/400 AS/400 e (logo) IBM iSeries Operating System/400 OS/400 400

Intel, Intel Inside (logo), MMX oraz Pentium są znakami towarowymi Intel w Stanach Zjednoczonych i/lub w innych krajach.

Microsoft, Windows, Windows NT oraz logo Windows są znakami towarowymi Microsoft Corporation w Stanach Zjednoczonych i/lub w innych krajach.

Java oraz wszystkie znaki towarowe dotyczące języka Java są znakami towarowymi Sun Microsystems, Inc. w Stanach Zjednoczonych i/lub w innych krajach.

Linux jest znakiem towarowym Linusa Torvaldsa w Stanach Zjednoczonych i/lub w innych krajach.

UNIX jest zastrzeżonym znakiem towarowym Open Group w Stanach Zjednoczonych i w innych krajach.

Nazwy innych przedsiębiorstw, produktów i usług mogą być znakami towarowymi lub znakami usług innych podmiotów.

# **Warunki pobierania i drukowania informacji**

Zezwolenie na korzystanie z informacji, które Użytkownik zamierza pobrać, jest przyznawane na poniższych warunkach. Warunki te wymagają akceptacji Użytkownika.

**Użytek własny:** Użytkownik ma prawo kopiować te informacje do własnego, niekomercyjnego użytku pod warunkiem zachowania wszelkich uwag dotyczących praw własności. Użytkownik nie ma prawa dystrybuować ani wyświetlać tych informacji czy ich fragmentów, ani też wykonywać na ich podstawie prac pochodnych bez wyraźnej zgody IBM.

**Użytek służbowy:** Użytkownik ma prawo kopiować te informacje, dystrybuować je i wyświetlać wyłącznie w ramach przedsiębiorstwa Użytkownika pod warunkiem zachowania wszelkich uwag dotyczących praw własności. Użytkownik nie ma prawa wykonywać na podstawie tych informacji ani ich fragmentów prac pochodnych, kopiować ich, dystrybuować ani wyświetlać poza przedsiębiorstwem Użytkownika bez wyraźnej zgody IBM.

Z wyjątkiem zezwoleń wyraźnie udzielonych w niniejszym dokumencie, nie udziela się jakichkolwiek innych zezwoleń, licencji ani praw, wyraźnych czy domniemanych, odnoszących się do tych informacji oraz danych, oprogramowania lub innej własności intelektualnej, w nich zawartych.

IBM zastrzega sobie prawo do anulowania zezwolenia przyznanego w niniejszym dokumencie w każdej sytuacji, gdy, według uznania IBM, korzystanie z tych publikacji jest szkodliwe dla IBM lub jeśli IBM uzna, że warunki niniejszego dokumentu nie są przestrzegane.

Użytkownik ma prawo pobierać, eksportować lub reeksportować niniejsze informacje pod warunkiem zachowania bezwzględnej i pełnej zgodności z obowiązującym prawem i przepisami, w tym ze wszelkimi prawami i przepisami eksportowymi Stanów Zjednoczonych. IBM NIE UDZIELA JAKICHKOLWIEK GWARANCJI, W TYM TAKŻE RĘKOJMI, DOTYCZĄCYCH TREŚCI TYCH INFORMACJI. INFORMACJE TE SĄ DOSTARCZANE W STANIE, W JAKIM SIĘ ZNAJDUJĄ (″AS IS″) BEZ UDZIELANIA JAKICHKOLWIEK GWARANCJI, W TYM TAKŻE RĘKOJMI, WYRAŹNYCH CZY DOMNIEMANYCH, A W SZCZEGÓLNOŚCI DOMNIEMANYCH GWARANCJI PRZYDATNOŚCI HANDLOWEJ, PRZYDATNOŚCI DO OKREŚLONEGO CELU CZY NIENARUSZANIA PRAW STRON TRZECICH.

Wszystkie materiały są chronione prawem autorskim IBM Corporation.

Pobieranie lub drukowanie informacji z tego serwisu oznacza zgodę na warunki zawarte w niniejszym dokumencie.

# **Informacje dotyczące kodu**

IBM udziela niewyłącznej licencji na prawa autorskie, stosowanej przy używaniu wszelkich przykładowych kodów programów, na podstawie których można wygenerować podobne funkcje dostosowane do indywidualnych wymagań.

Z UWZGLĘDNIENIEM WSZELKICH BEZWZGLĘDNIE OBOWIĄZUJĄCYCH GWARANCJI, KTÓRYCH NIE WOLNO WYKLUCZYĆ, IBM, PROGRAMIŚCI IBM ORAZ DOSTAWCY NIE UDZIELAJĄ W ZAKRESIE TEGO PROGRAMU CZY EWENTUALNEGO WSPARCIA TECHNICZNEGO ŻADNYCH GWARANCJI (W TYM TAKŻE RĘKOJMI), ANI NIE USTALAJĄ WARUNKÓW, WYRAŹNYCH CZY DOMNIEMANYCH, A W SZCZEGÓLNOŚCI DOMNIEMANYCH GWARANCJI CZY WARUNKÓW PRZYDATNOŚCI HANDLOWEJ, PRZYDATNOŚCI DO OKREŚLONEGO CELU CZY NIENARUSZANIA PRAW STRON TRZECICH.

W ŻADNYM PRZYPADKU IBM, PROGRAMIŚCI IBM ANI DOSTAWCY NIE PONOSZĄ ODPOWIEDZIALNOŚCI ZA PONIŻSZE STRATY LUB SZKODY, NAWET JEŚLI BYLIBY POINFORMOWANI O MOŻLIWOŚCI ICH WYSTĄPIENIA:

- 1. UTRATA LUB USZKODZENIE DANYCH;
- 2. SZKODY SZCZEGÓLNE, UBOCZNE LUB POŚREDNIE, A TAKŻE SZKODY, KTÓRYCH NIE MOŻNA BYŁO PRZEWIDZIEĆ PRZY ZAWIERANIU UMOWY; ORAZ
- 3. UTRATA ZYSKÓW, KONTAKTÓW HANDLOWYCH, PRZYCHODÓW, REPUTACJI (GOODWILL) LUB PRZEWIDYWANYCH OSZCZĘDNOŚCI.

USTAWODAWSTWA NIEKTÓRYCH KRAJÓW NIE DOPUSZCZAJĄ WYŁĄCZENIA ANI OGRANICZENIA ODPOWIEDZIALNOŚCI ZA SZKODY UBOCZNE LUB SZKODY, KTÓRYCH NIE MOŻNA BYŁO PRZEWIDZIEĆ PRZY ZAWIERANIU UMOWY, W ZWIĄZKU Z CZYM W ODNIESIENIU DO NIEKTÓRYCH KLIENTÓW POWYŻSZE WYŁĄCZENIE LUB OGRANICZENIE MOŻE NIE MIEĆ ZASTOSOWANIA.

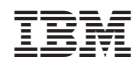